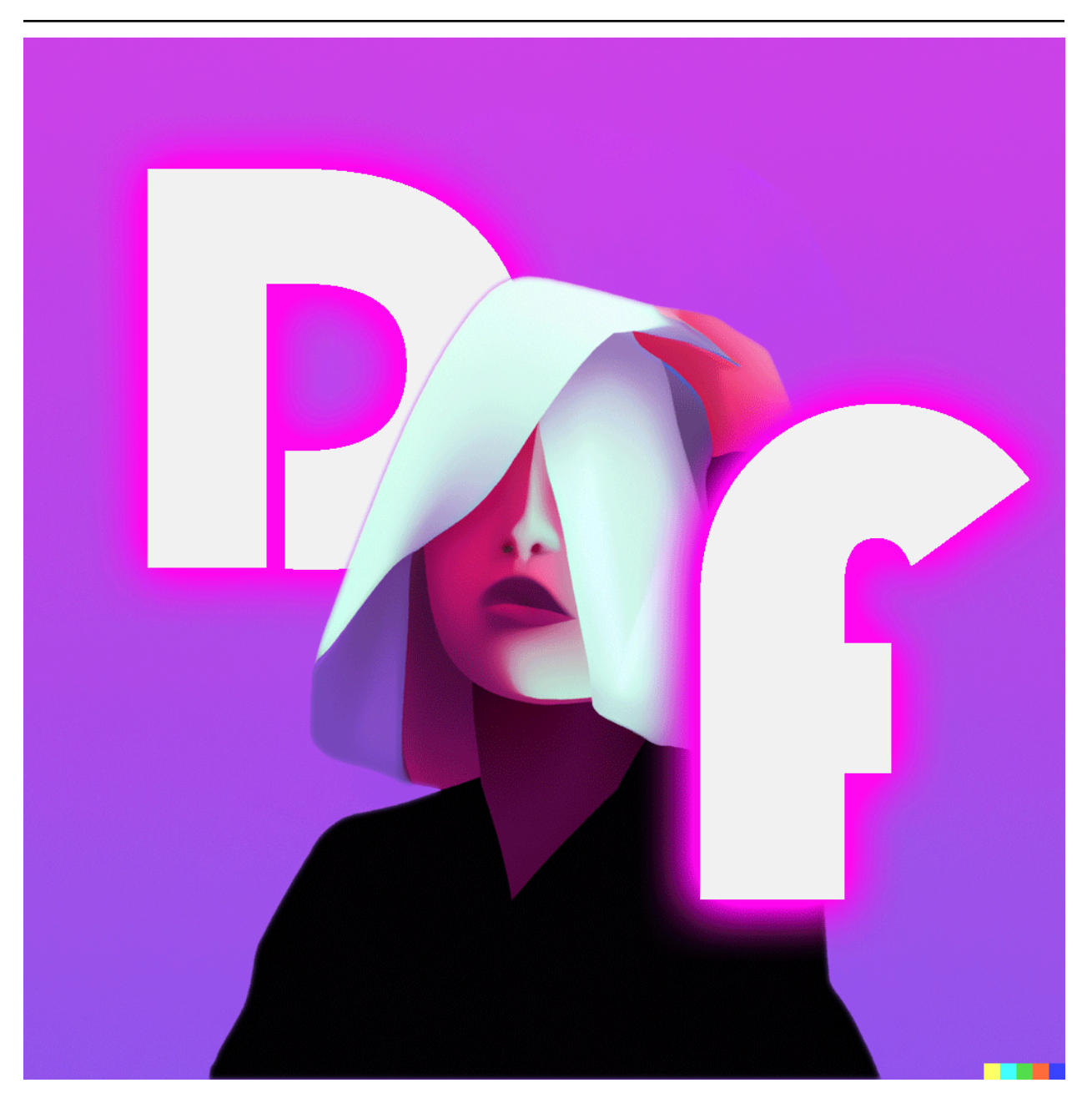

# **Discord Advertisement Framework**

**David Hozic**

**Mar 20, 2024**

# **CONTENTS**

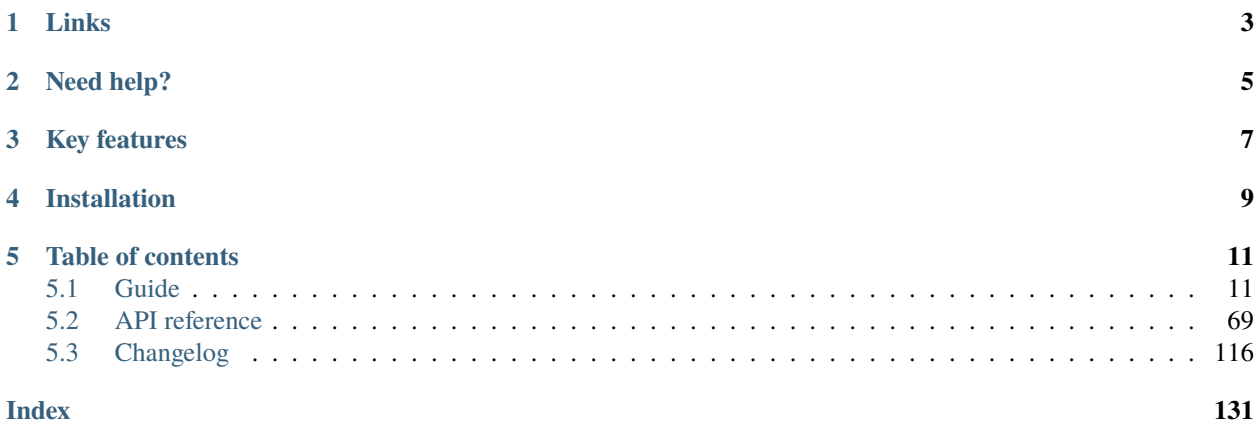

The Discord advertisement framework is a Python based automatic application that allows **easy automatic advertisement** (and much more) on Discord.

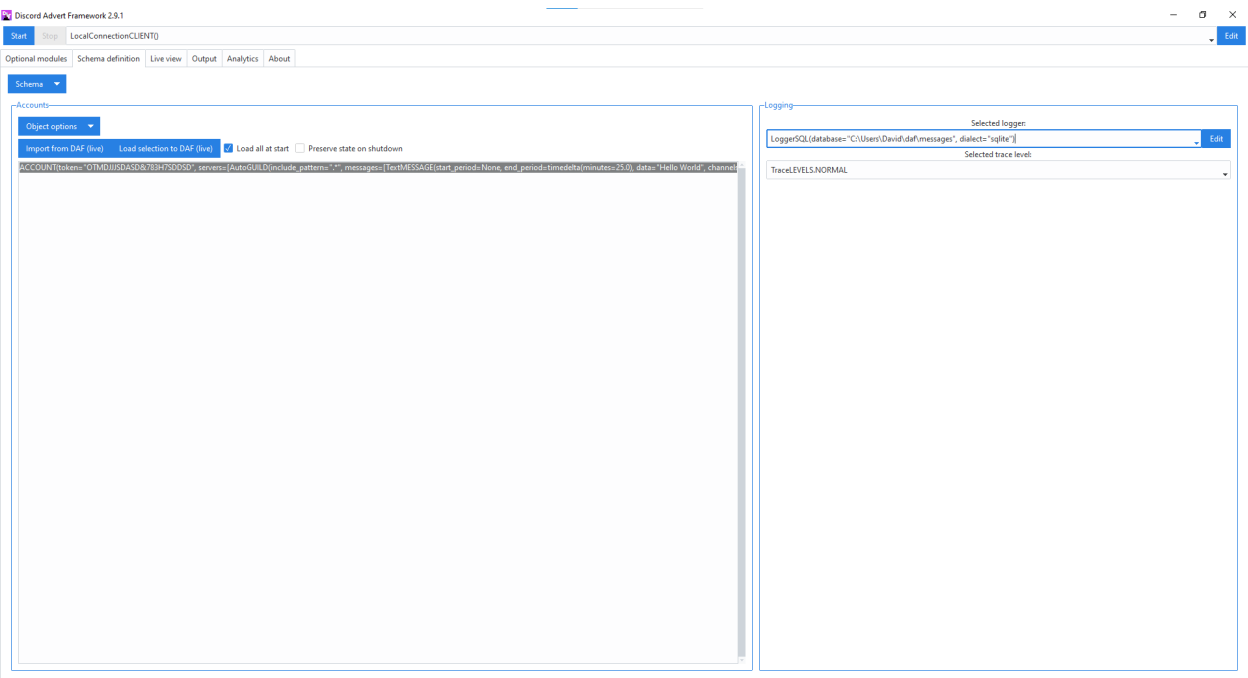

# **ONE**

# **LINKS**

### <span id="page-6-0"></span>**Project**

- [Github](https://github.com/davidhozic/discord-advertisement-framework)
- [Examples](https://github.com/davidhozic/discord-advertisement-framework/tree/master/Examples)
- [Releases](https://github.com/davidhozic/discord-advertisement-framework/releases)

### **API Wrapper (Pycord)**

This framework uses a Discord API wrapper called PyCord and it is built to allow working directly with Pycord (eg. framework objects accept Pycord objects as arguments).

- [PyCord GitHub](https://github.com/Pycord-Development/pycord)
- [PyCord Documentation](https://docs.pycord.dev/en/master/)

# **TWO**

# **NEED HELP?**

- <span id="page-8-0"></span>• Checkout the guides:
	- **–** *[Guide \(GUI\)](#page-14-2)*
	- **–** *[Guide \(core\)](#page-39-0)*
- Contact me in my [Discord server.](https://discord.gg/DEnvahb2Sw)

# **THREE**

# **KEY FEATURES**

- <span id="page-10-0"></span>• Automatic periodic and scheduled messages to multiple servers and channels,
- Error checking and recovery,
- Message logging, invite link tracking & statistics
- Multi-account support
- Graphical Interface (GUI) / Console (script)
- Easy to setup
- Programmatic usage
- Much more

**Note:** Running on user accounts is against Discord ToS, however DAF still enables it.

**FOUR**

# **INSTALLATION**

<span id="page-12-0"></span>DAF can be installed in one of the two ways:

- 1. As a standalone EXE on Windows. It can be downloaded in [releases.](https://github.com/davidhozic/discord-advertisement-framework/releases) Please note that antivirus software might detect this as a virus. This is because the exe bundles a Python interpreter alongside the Python package. If that happens, disable your antivirus or consider installing the software as a Python package (explained in the following bullet point).
- 2. Installed as a Python package through the terminal / PowerShell / cmd.

#### **Main package**

Pre-requirement: [Python \(minimum v3.9; recommended 3.11\)](https://www.python.org/downloads/)

```
pip install discord-advert-framework
```
#### **Additional functionality**

Some functionality needs to be installed separately. This was done to reduce the needed space by the daf.

#### **Voice**

Listing 4.1: Voice Messaging / AUDIO

• pip install discord-advert-framework[voice]

**SQL**

Listing 4.2: SQL logging

• pip install discord-advert-framework[sql]

### **Chrome integration**

Listing 4.3: Chrome integration

• pip install discord-advert-framework[web]

**All**

Install all of the (left) optional dependencies

Listing 4.4: All

• pip install discord-advert-framework[all]

**FIVE**

# **TABLE OF CONTENTS**

# <span id="page-14-1"></span><span id="page-14-0"></span>**5.1 Guide**

The following pages contain guides to running the Discord Advertisement Framework in 2 main modes:

- 1. *[Core mode \(console / programming\)](#page-39-1)*
- 2. *[Graphical mode \(GUI\)](#page-14-3)*

### <span id="page-14-2"></span>**5.1.1 Guide (GUI)**

This section contains the guide to using the Discord Advertisement Framework inside a **G**raphical **U**ser **I**nterface.

#### <span id="page-14-3"></span>**Quickstart (GUI)**

This page contains information to quickly getting started with the GUI.

The first thing you need is the library installed, see *[Installation](#page-12-0)*.

After successful installation, DAF can be run in graphical mode by executing the command daf-gui command inside the terminal

\$ daf-gui

or by using python -m daf\_gui command.

\$ python -m daf\_gui

On Windows it can also be started though the Run  $(Win + R)$  menu.

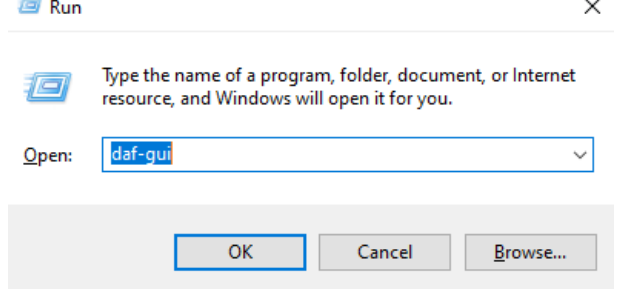

This will open up (after a few seconds) a graphical display you can use to control the framework.

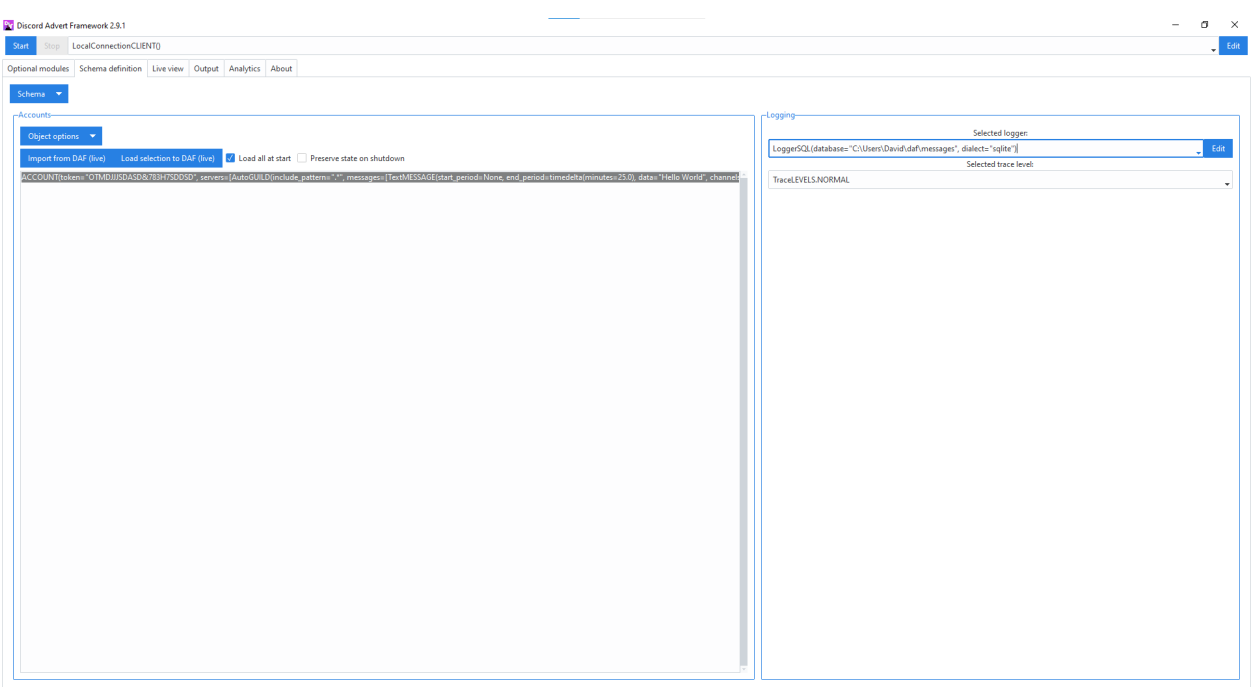

Before going forward, please note that the GUI is just an extra layer above the actual DAF core, which can be configured and controlled with a Python script. The GUI basically just passes everything down to the core and thus works exactly the same as the core. Every object defined in the GUI is converted into a real Python object, the same way as it would be done in a Python script that defines the core. Thus, the **documentation of the core** is almost entirely relevant when using the GUI. If you feel like something explained in the GUI does not make sense or is missing something, please refer to the *[core documentation](#page-40-0)*.

#### **GUI structure**

The GUI consists of:

- Connection section:
	- **–** START / STOP for starting/stopping or connecting/disconnecting from the core.
	- **–** Connection type selection (local or *[remote](#page-38-0)*).
- Tabs:
	- **–** Optional modules tab Where you can install optional functionallity.
	- **–** Schema definition tab Where you can statically (as a template) define accounts, guilds, messages & type of logging:
		- ∗ Accounts Section for defining your accounts (and guilds and messages).
		- ∗ Logging Section for defining the logging manager used and the detail of the trace (printouts).
		- ∗ "Schema" menu button Allows save or load of GUI data and generation of a Python script which will advertise defined data without a GUI. The script interacts directly with DAF core.
	- **–** Live view Manipulating running accounts, guilds, messages, etc..
	- **–** Output tab for displaying the DAF core's printouts (eg. message removed, guild removed, started, stopped, . . . ),

**–** Analytics tab for tracking sent messages and invite links:

This consists of 2 sub tabs, where the first one is for messages and the second one for invite links and each tab has 2 distinct sections:

- ∗ Logs Used to view the actual data stored inside a database.
- ∗ Counts Table that can show basic statistics related to the logs.
- **–** About tab (short information on the project).

#### **Framework control (GUI)**

#### **Run control**

The framework can be from the GUI controlled with the 2 buttons located on the top left corner of the GUI.

These buttons are called **START** and **STOP** respectively.

 $\overline{1}$ 

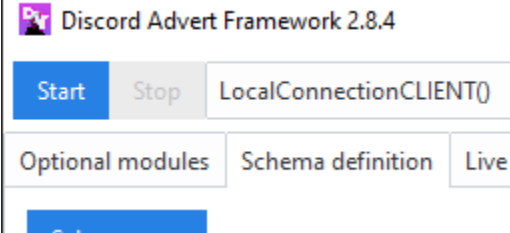

**Start** button will, like the name suggest, start the framework (or connect to a remote server, see *[Remote control \(GUI\)](#page-38-0)*). If the **Load all at start** checkbox inside *Schema definition* tab, Accounts frame, is checked, it will also load all of the defined account templates into DAF. Additionally the selected logger inside the Logging frame is set to be used to log messages and invites links and it cannot be changed unless the framework is restarted (the same goes for remote).

Inside the *Output* tab, the core's output can be viewed reporting any runtime errors.

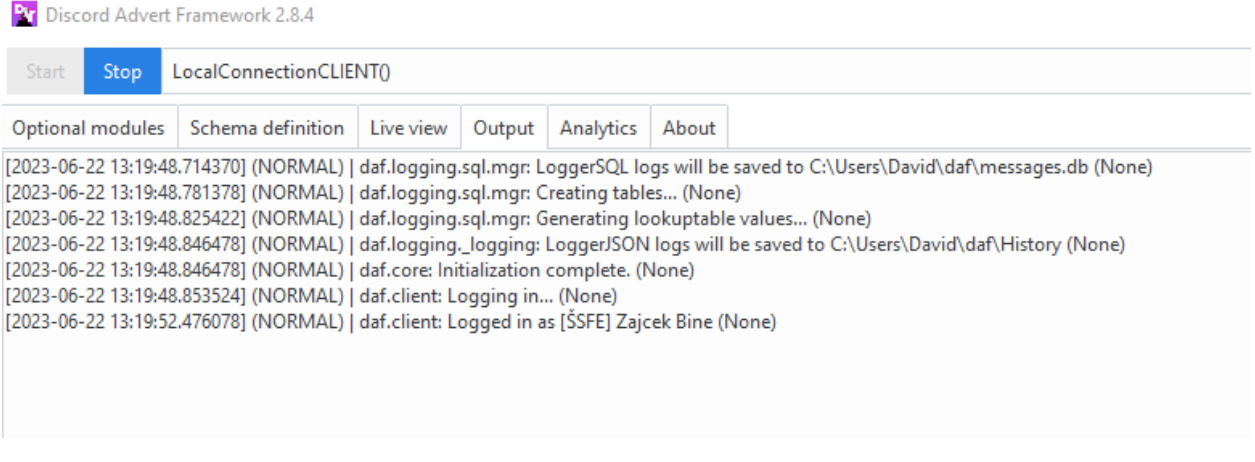

#### <span id="page-17-0"></span>**Account definition / schema tab (GUI)**

The *Schema* tab allows users to define a fixed schema **template** that can then be saved (loaded) to (from) file. or converted into a Python .py script that runs exactly the same as it would inside the GUI.

Some **important terms** that users need to know if they wish to define objects:

#### **Token**

Refers to the Discord account token, which can be obtained for bots though the [developer tab](https://discordgsm.com/guide/how-to-get-a-discord-bot-token) or though a browser for [user accounts.](https://www.androidauthority.com/get-discord-token-3149920/)

#### **Snowflake (ID)**

The snowflake ID is Discord's unique identifier that each user, channel, guild, etc. has. It is never duplicated and it only represents a single Discord object. It is often needed inside DAF. To obtain it, first enable [developer](https://beebom.com/how-enable-disable-developer-mode-discord/) [mode.](https://beebom.com/how-enable-disable-developer-mode-discord/) Then you can right click on the wanted resource (eg. channel) and left click on *Copy ID*.

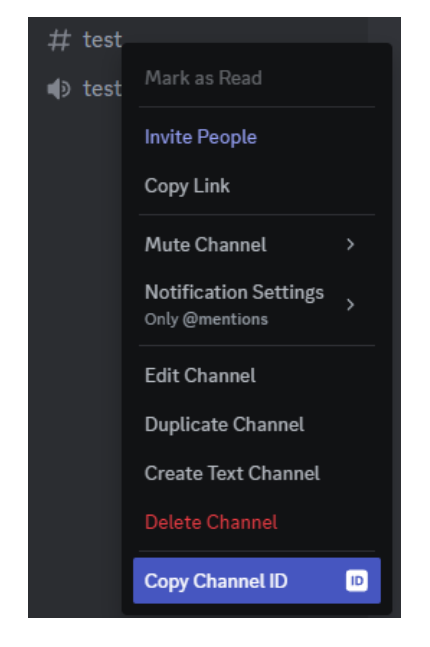

In the schema tab we can define:

- 1. Accounts
- 2. Logging & tracing
- 3. Connection manager, however this is not inside the schema tab but rather on the top of the GUI.

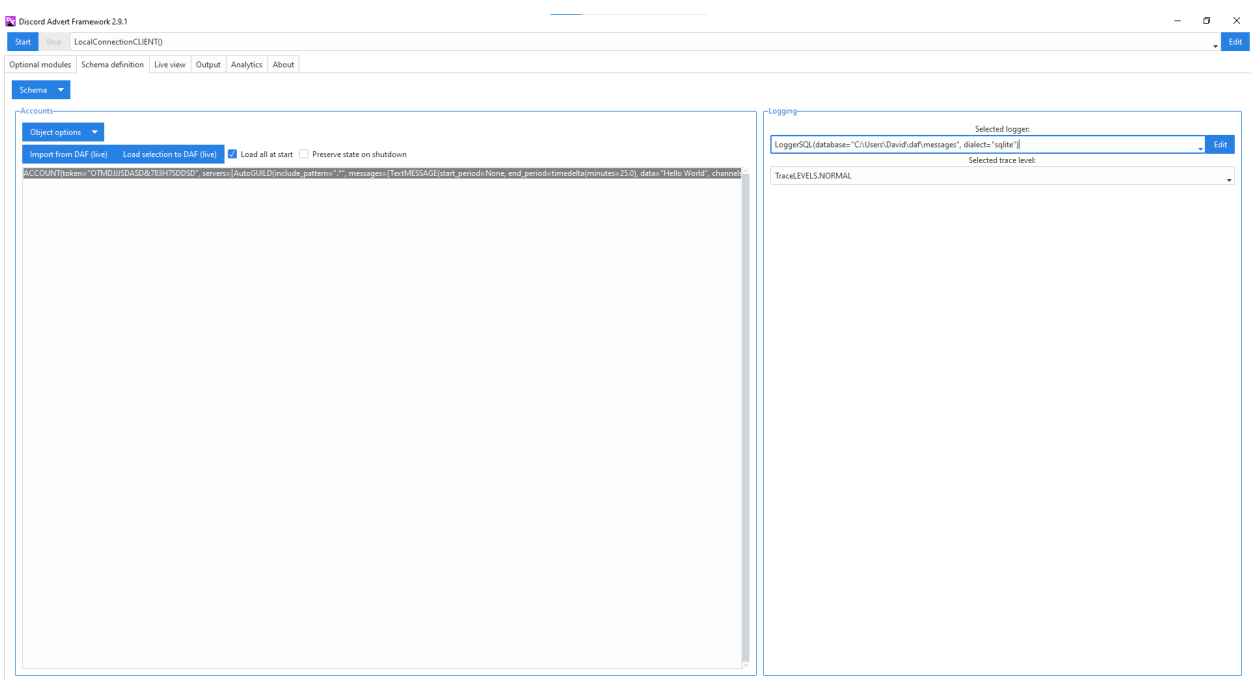

### **Defining ACCOUNT objects**

We can define [ACCOUNT](#page-108-0) objects by clicking on *Object options* -> *New ACCOUNT*. This opens a new object definition window.

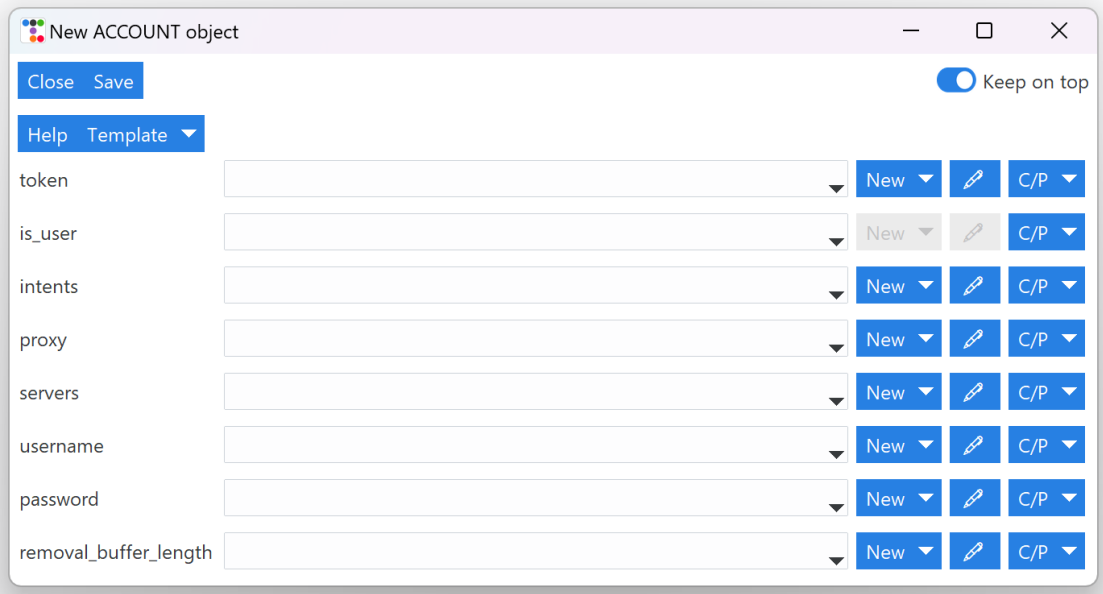

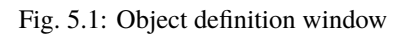

#### **Basic information about the object definition window**

In the toolbar (top) we can observe 3 buttons and one toggle. The **Close** button closes the window and asks the user if they want to save the object to the previous widget, while the **Save** does the same thing except it saves the object without user confirmation. The toggle **Keep on top** will prevent other windows from covering the definition window.

The **Help** button opens up the documentation and searches for the corresponding object, in our case, the [ACCOUNT](#page-108-0) object. You can use this button to gain knowledge about what each parameter means.

When defining structured data there is an additional **Template** button which allows users to save (or load) the current parameters to (from) a JSON file. This is simillar to *[Schema backup & Script generation \(GUI\)](#page-28-0)* except it only backups the current object.

**Note:** Some data types will have additional widgets, such as Color Picker or Datetime select.

Depending on the datatype each parameter accepts, we can either:

1. Select a value from a predefined list by clicking the little arrow in the dropdown menu:

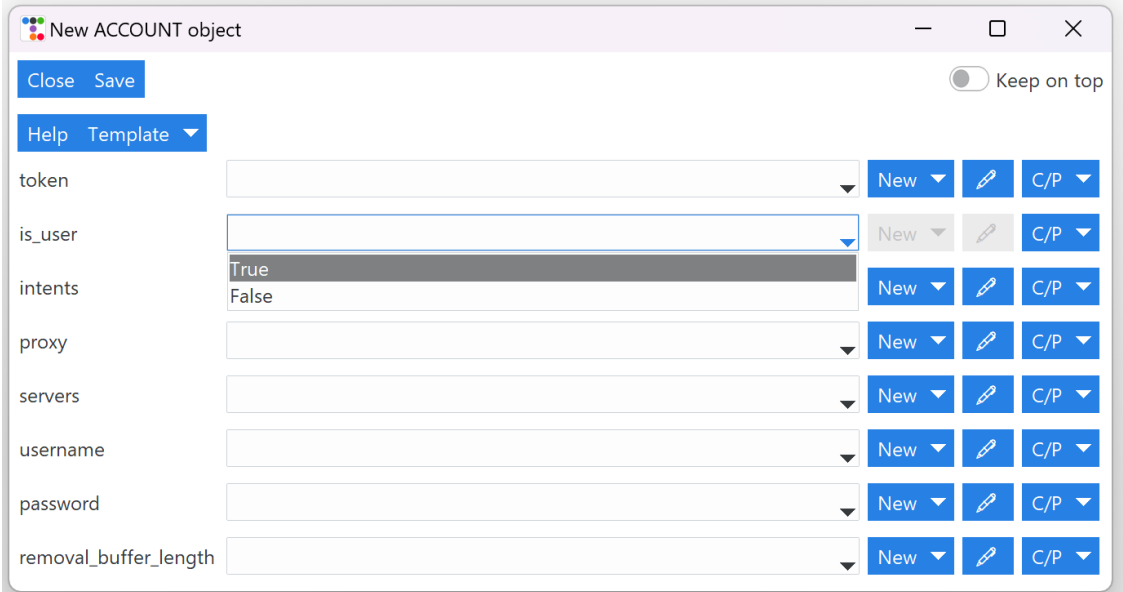

2. Create new value by clicking on the menu button *New* and then select the type you want to define. which will open another definition frame.

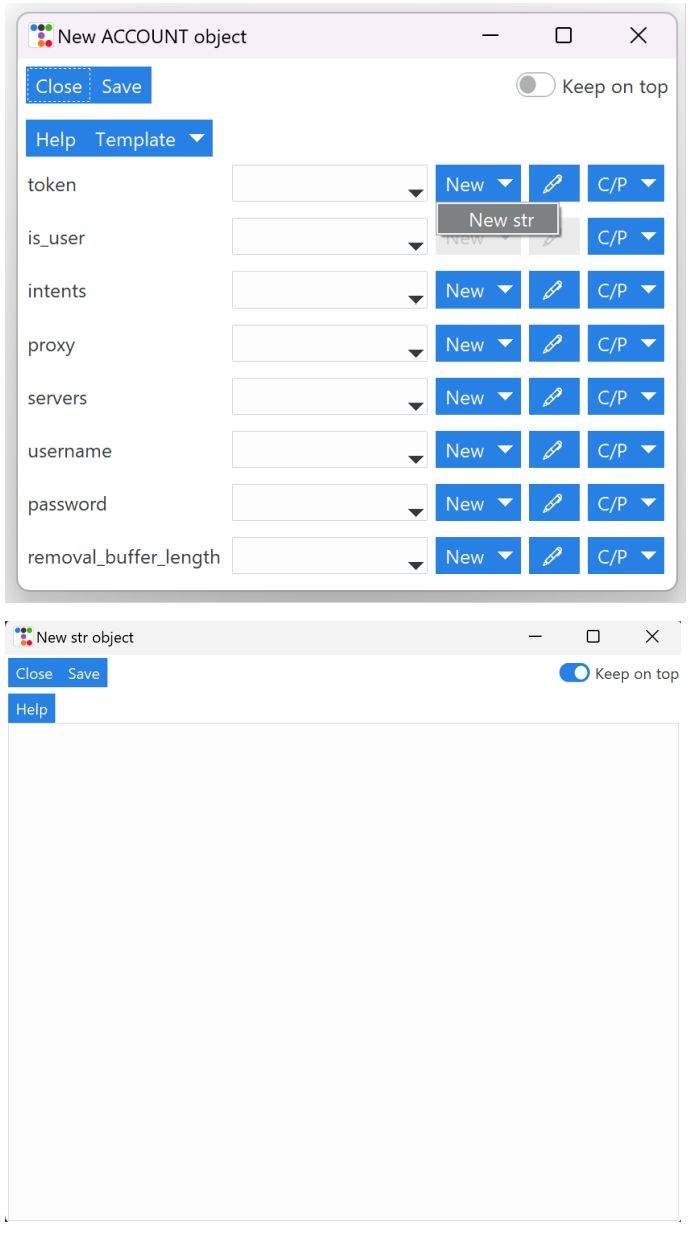

3. Edit current value by clicking on pencil button.

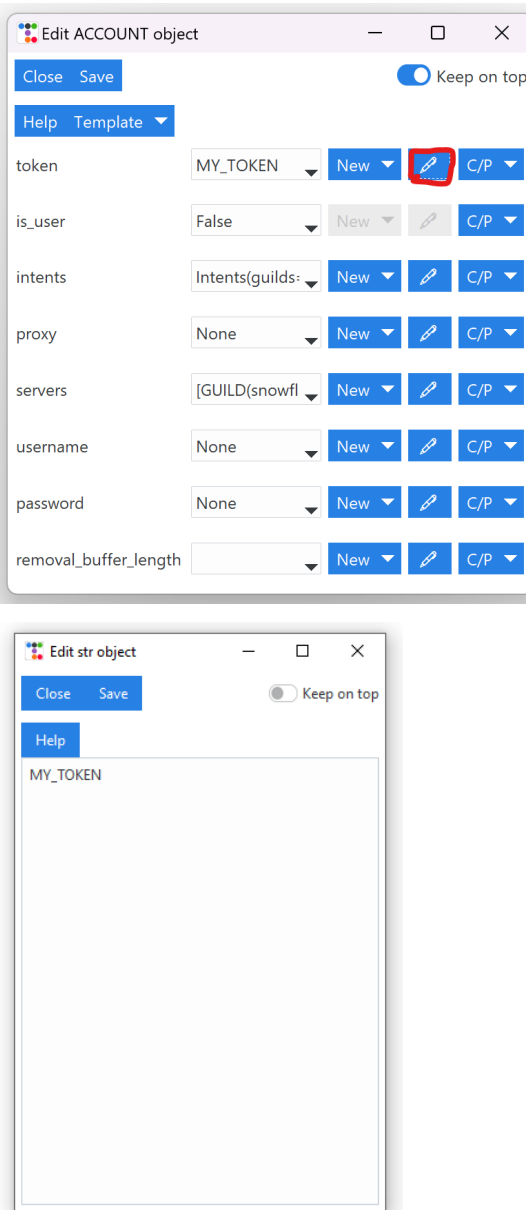

After we are satisfied with our definition, we can click *Save* to save the changes into the parent (previous) object.

#### **Account definition**

To define an account we can choose from various parameters, the important ones for this guide are:

- 1. token The Discord account token, you can obtain this the following way:
	- BOT accounts <https://discord.com/developers/applications> (select your app -> Bot -> Reset / Copy token)
	- USER accounts (self-bots) <https://youtu.be/YEgFvgg7ZPI>
- 2. is\_user Tells the framework the above token type, this must be set to True if you want advertise using an user account (self-bot).
- 3. servers A list of [GUILDS](#page-100-0) and [USERS](#page-103-0) messages will be sent to.

**Note:** To logging with **username** and **password** we can use the corresponding fields in the definition window.

Logging in with username and password happens though the browser and requires additional dependencies which can be installed with:

```
$ pip install discord-advert-framework[web]
```
This is only available on desktop computers and cannot be eg. run on a linux server. It is recommended to obtain the user token instead unless additional features from the web modules are desired (see *[Web browser \(core\)](#page-64-0)*)

After defining the token and other normal parameters, we can define the servers. Defining servers will open up a new definition frame which allows you to define multiple GUILD objects.

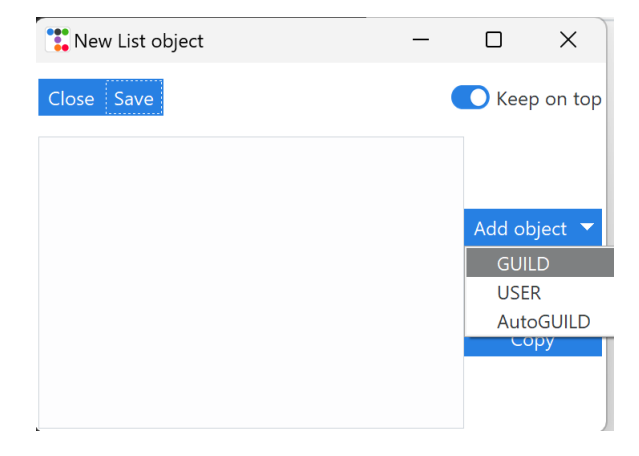

Fig. 5.2: New server definition window.

[GUILD](#page-100-0) accepts parameters: snowflake, messages, logging and remove\_after.

snowflake represents Discord's ID of the guild, messages a list of [TextMESSAGE](#page-93-0) & [VoiceMESSAGE](#page-98-0) objects, logging is a bool parameter which enables / disables logging of sent messages for this guild and remove\_after parameter specifies the time or time delay for this guild to be auto removed from the list.

[USER](#page-103-0) accepts the same parameters, except messages is a list of [DirectMESSAGE](#page-96-0) objects.

For more information about the parameters and definition for other objects click the *Help* button or search for the object in *[API reference](#page-72-0)* or read the *[core guide](#page-39-0)*.

To define other objects (such as messages), please refer to the *[Shilling list definition \(core\)](#page-40-0)* documentation, part of the DAF's core guide. When reading the core documentation, just define everything inside the GUI the same way as it is done in the example code.

#### **Successful account definition**

After successful definition, we can observe a new account added to our accounts list.

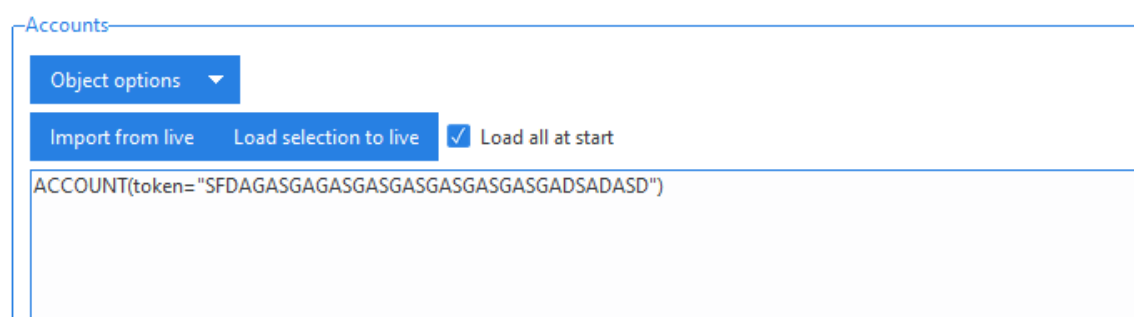

If we click the *Start* (on top of the main window), we can observe our account being logged-in and messages being sent to the defined guilds and channels.

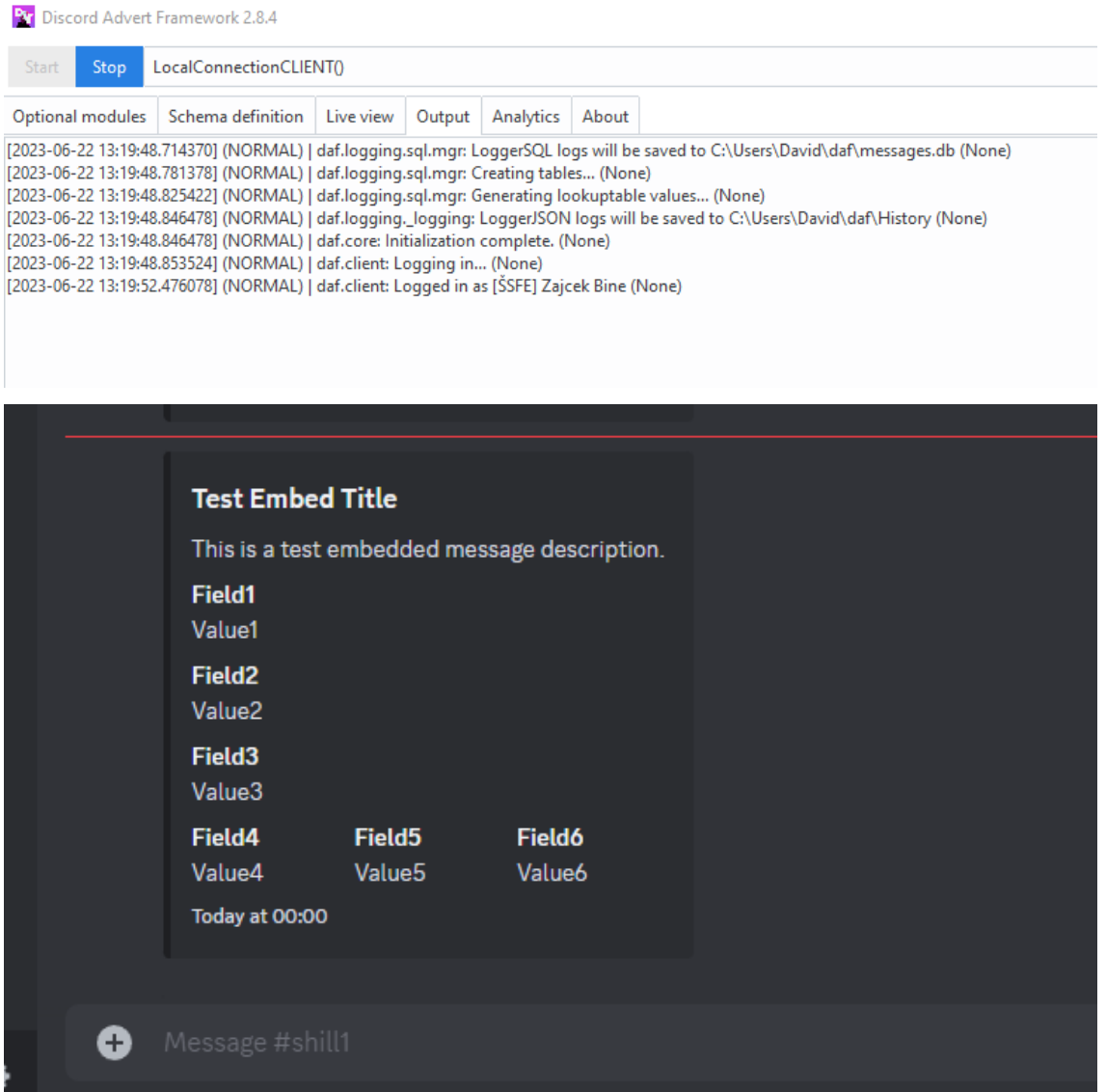

### **Logging definition (GUI)**

We can also define what type of logging DAF will use to log sent messages and the detail of prints inside the *Logging* section of the *Schema definition* tab

To configure a logger we can select the wanted logger and click on the *Edit* button, located on the right side of the 1st dropdown menu.

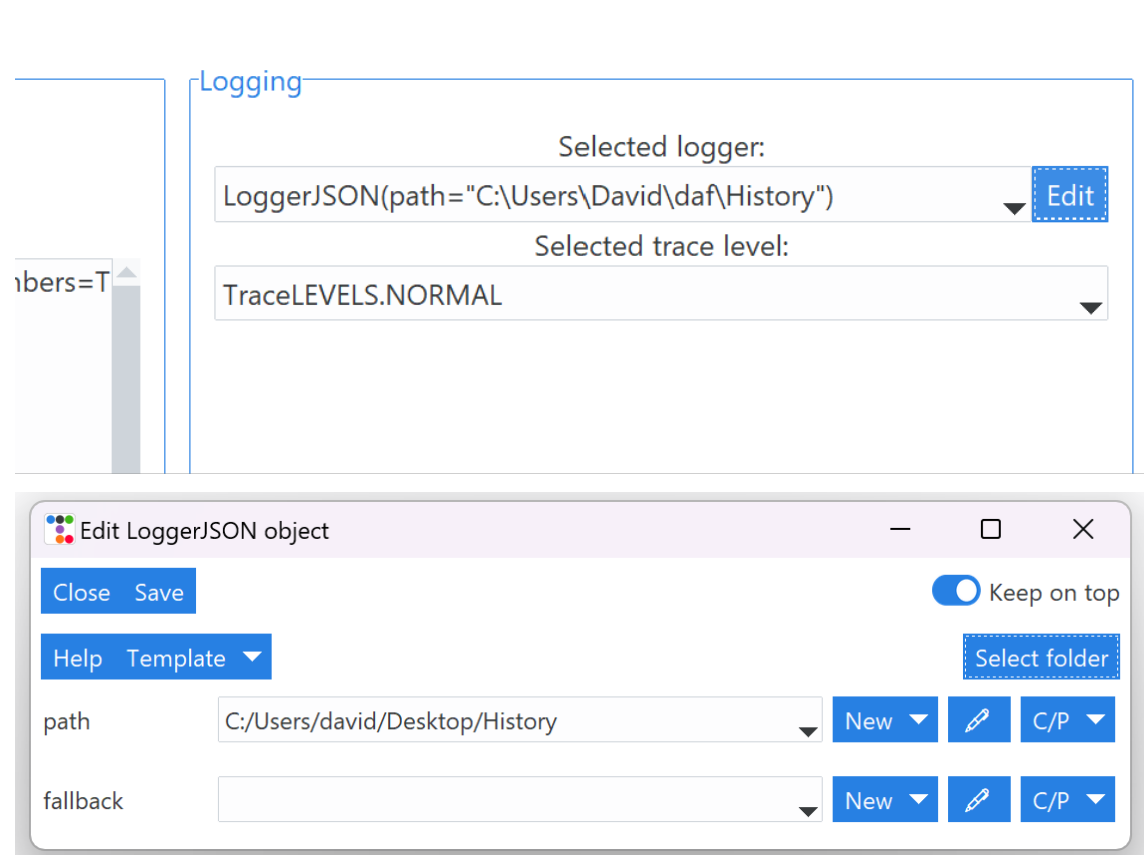

After clicking on *Save*, our logging manager is now defined and will be responsible for logging the data.

In the 2nd dropdown we can now select the debug / trace level. Value *DEPRECATED* will only show deprecation notices and is the least detailed trace configuration, while *DEBUG* will print all the information, including the debugging ones - it is considered the most detailed trace configuration.

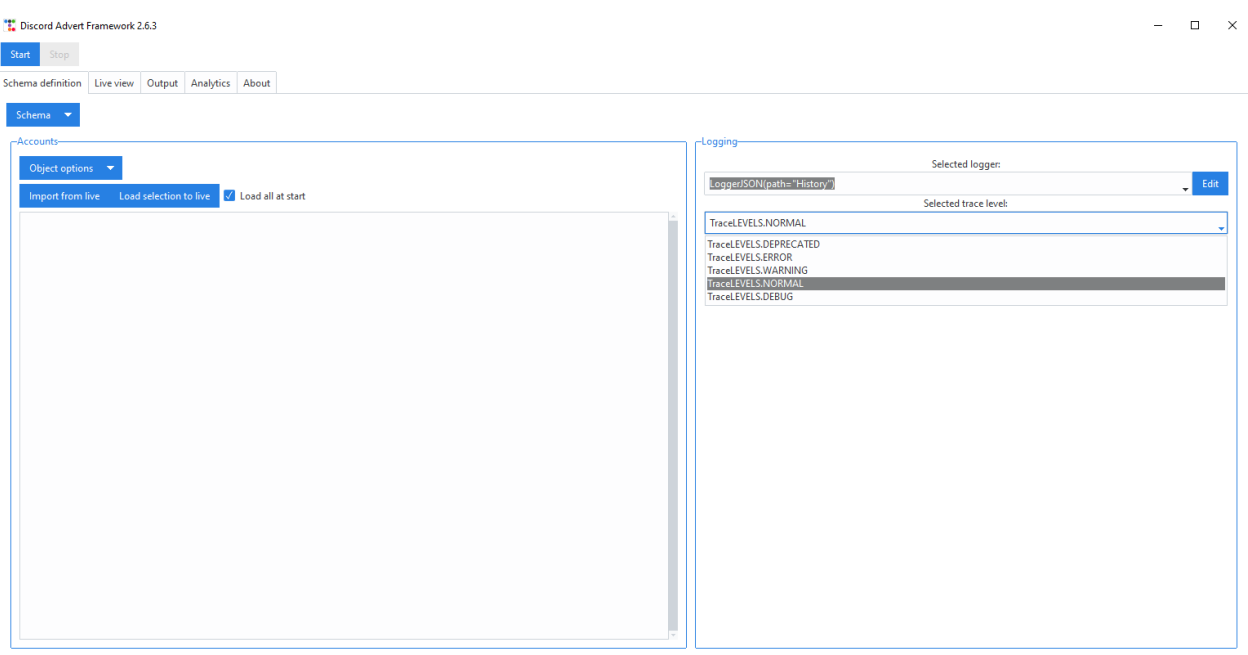

*NORMAL* trace is recommended for most users.

For more information about logging refer to the core documentation - *[Logging \(core\)](#page-48-0)*.

#### <span id="page-25-0"></span>**Loading schema into DAF (GUI)**

The *Load all at start* checkbox causes (when checked) the GUI to load all the accounts into DAF right after the *Start* button in the top left corner is pressed. If the checkbox is not checked, accounts can be loaded by selecting them in the list and then clicking on the *Load selection to live* button.

The *Preserve state on shutdown* checkbox sets the save\_to\_file parameter inside [run\(\)](#page-114-0) to True if checked or False if not checked. Basically this means that if the checkbox is checked, DAF will save the accounts list (and guilds, messages, ...) to a binary file on DAF shutdown and every 2 minutes to prevent data loss on force shutdown. When starting DAF again, the same list will be loaded from file into DAF.

State preservation is not really meant as a shilling feature where you can define the schema statically inside the GUI and save it to a JSON file, but it's meant to be used in case DAF will have accounts, guilds, messages dynamically added while it's running (added in *Live view*).

If *Import from live* is pressed, the GUI will copy the accounts loaded inside daf into our list.

Logger is automatically loaded at start and cannot be changed for a different logger without stopping the framework first.

Import from DAF (live) Load selection to DAF (live) |√ Load all at start | Preserve state on shutdown

### **Live view (GUI)**

While the Schema tab allows user to pre-define a schema, the GUI also has a section called *Live view*.

| <b>Pr</b> Discord Advert Framework 2.8.4                            | $\Box$<br>$\mathbb{R}^{\times}$<br>$\sim$ |
|---------------------------------------------------------------------|-------------------------------------------|
| LocalConnectionCLIENT()<br>Stop<br>Start                            | $\overline{\phantom{a}}$ Edit             |
| Optional modules Schema definition Live view Output Analytics About |                                           |
| add_object()<br>Execute                                             | $\downarrow$ Edit                         |
| Refresh Edit Remove                                                 |                                           |
|                                                                     | $\hat{\phantom{a}}$                       |
|                                                                     |                                           |
|                                                                     |                                           |
|                                                                     |                                           |
|                                                                     |                                           |
|                                                                     |                                           |
|                                                                     |                                           |
|                                                                     |                                           |
|                                                                     |                                           |
|                                                                     |                                           |
|                                                                     |                                           |
|                                                                     |                                           |
|                                                                     |                                           |
|                                                                     |                                           |

Fig. 5.3: Live view tab

Live view allows users to view and update objects that are currently loaded into the framework. It allows users to modify the original object parameters and then reinitialize the object to use those same parameters. This can be done by clicking on the **Update** button. Next to the *Update* button, there is a **Refresh** button which will reload the GUI with updated values. If an object does not have a *Update* button, that means the object is not directly supported for live modifications. In the latter case, users must click the *Save* button, until edit for an object, which supports live update, is found. **Clicking on Save does not reflect changes in the actual framework**, but just in the currently opened window.

When editing / viewing a live object, there is also a **View property** menu button, which allows users to inspect additional object properties of the object running inside DAF. This can eg. be used to view the channels, that were found using [AutoCHANNEL](#page-88-0) object.

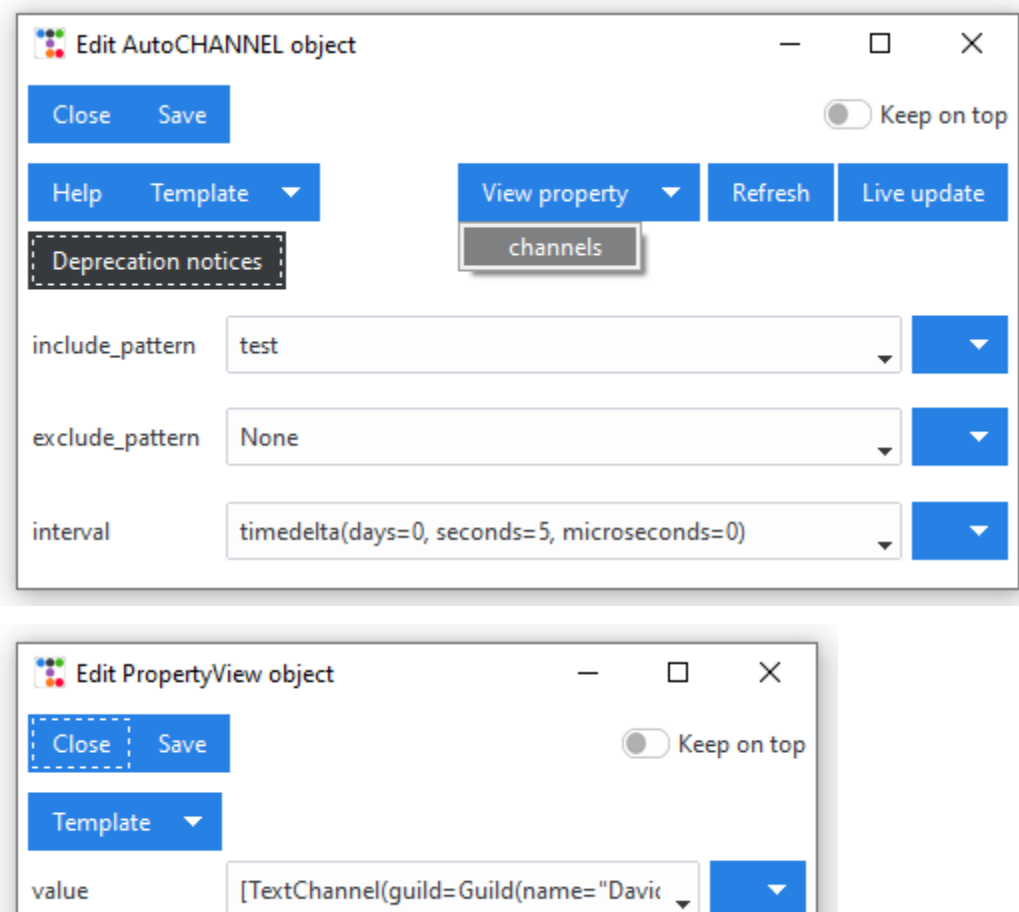

Some live objects like [ACCOUNT](#page-108-0) also support **method execution**, where you can eg. add or remove servers without updating the entire object.

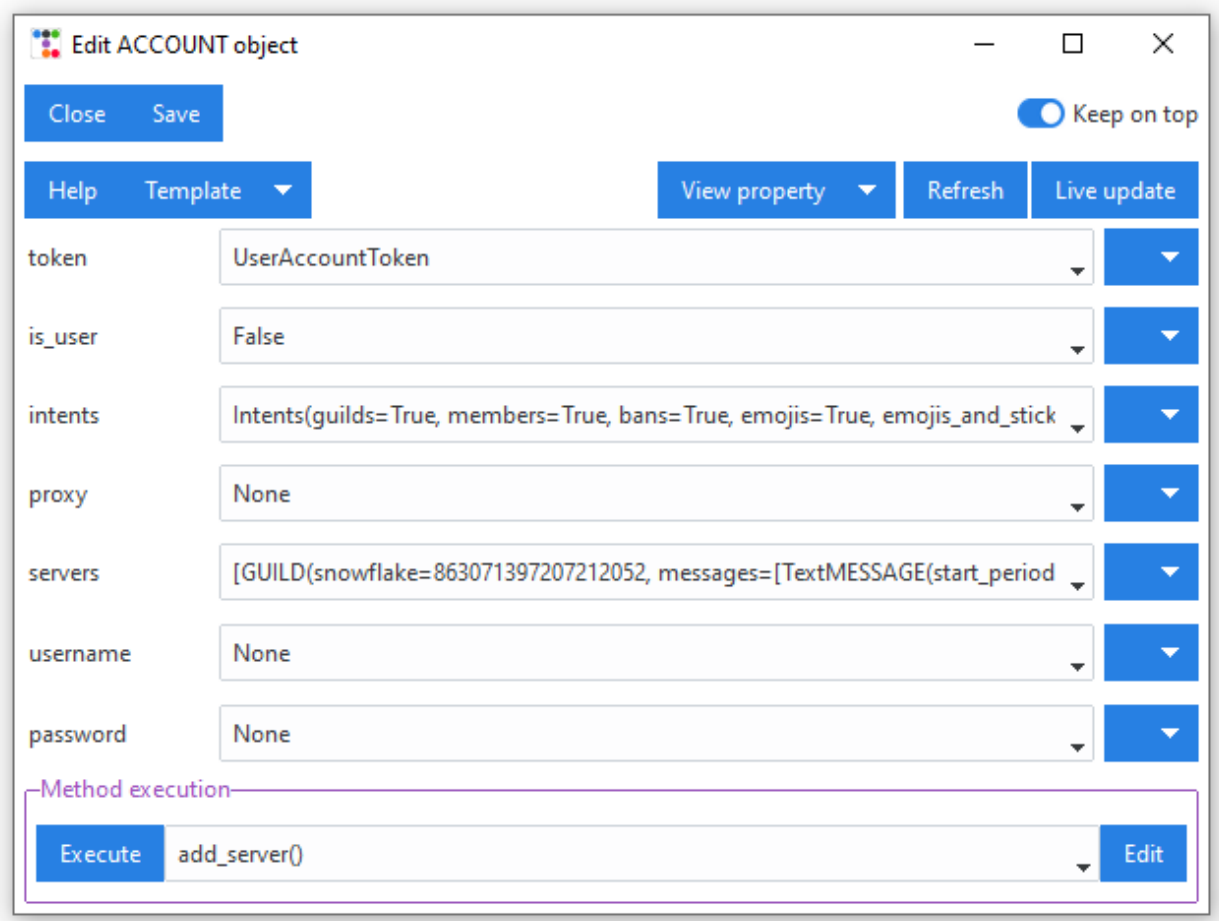

At the top of the *Live view* tab, there's also an *Execute* button with a dropdown menu. It allows you to define a new [ACCOUNT](#page-108-0) object by clicking *Edit* and load the object into the framework directly. However it is recommended that accounts are defined inside the *[Account definition / schema tab \(GUI\)](#page-17-0)* and loaded by clicking the *Load selection to live* button (see *[Loading schema into DAF \(GUI\)](#page-25-0)*).

Optional modules Schema definition Live view Output Analytics About

Execute add\_object(obj=ACCOUNT(token="dsadadasdadasdads"))

#### <span id="page-28-0"></span>**Schema backup & Script generation (GUI)**

DAF's graphical interface allows us to define a schema and run it directly from the GUI.

In case our plan is to advertise to a lot of servers it wouldn't be practical if we had to re-define the schema every time we re-open the GUI. This is why DAF-GUI supports **schema backup and restore** and can additionally generate a core DAF Python script for shilling from the console (appropriate for servers) without needing the graphical interface.

The backups are saved into JSON files and contain definition of account objects (and it's members such as guilds, messages), logger list and selected logger & the selected trace configuration.

 $\overline{\phantom{a}}$  Edit

#### **Schema backup and restore**

#### **Schema backup**

#### **See also:**

Download example schema backup (schema.json)

To save a schema after it has been defined, we can click on the *Schema* button, located in the top left corner of the *Schema definition* tab and then click the **Save schema** option.

We will be asked for a file location of the schema backup, where the GUI will save backup our schema.

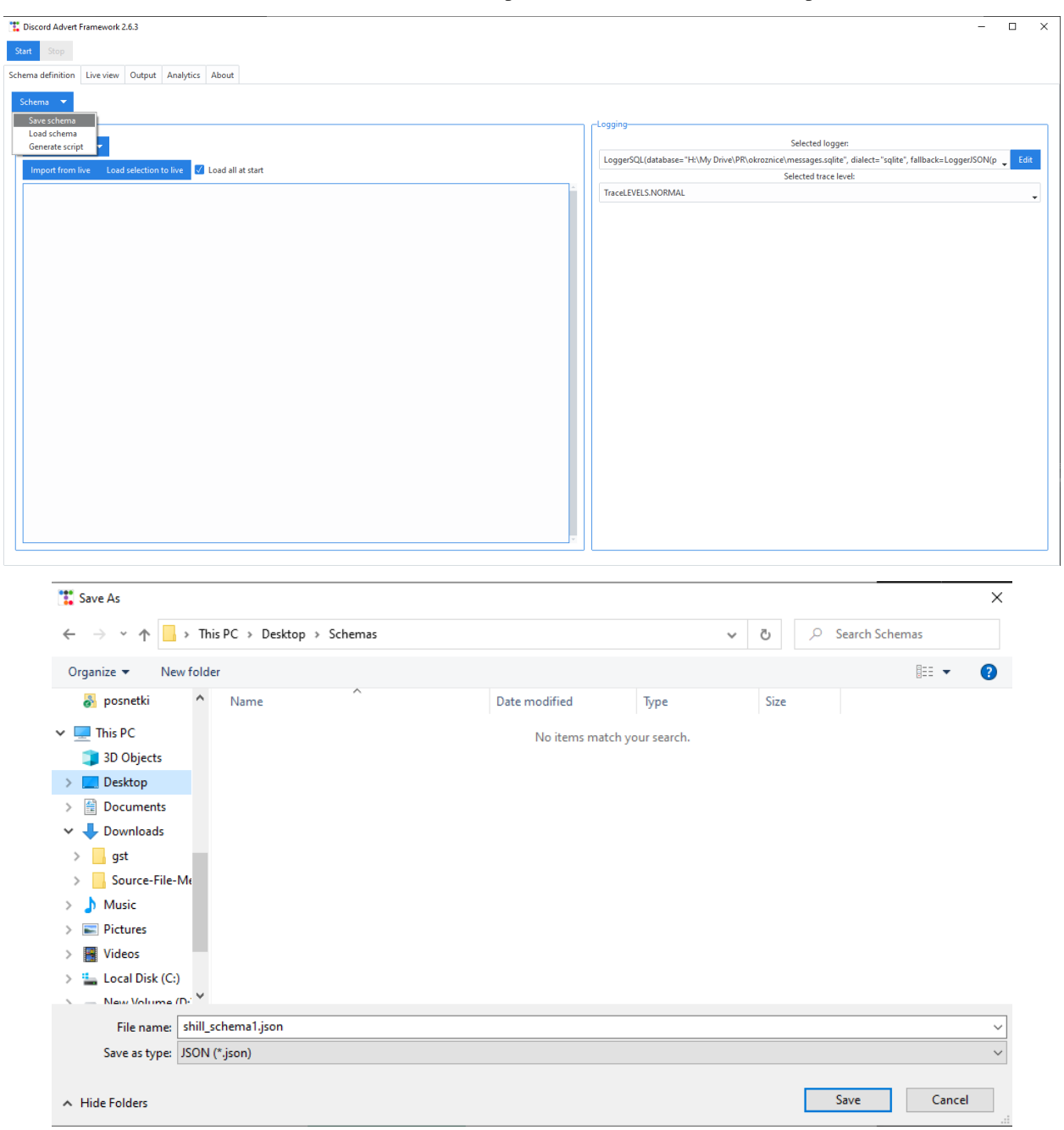

#### **Schema restore**

In case we want to restore a backed-up schema, we can click on the *Schema* button, located in the top left corner of the *Schema definition* tab and then click the **Load schema** option.

We will be asked for a file location of the schema backup, from which the GUI will load our schema.

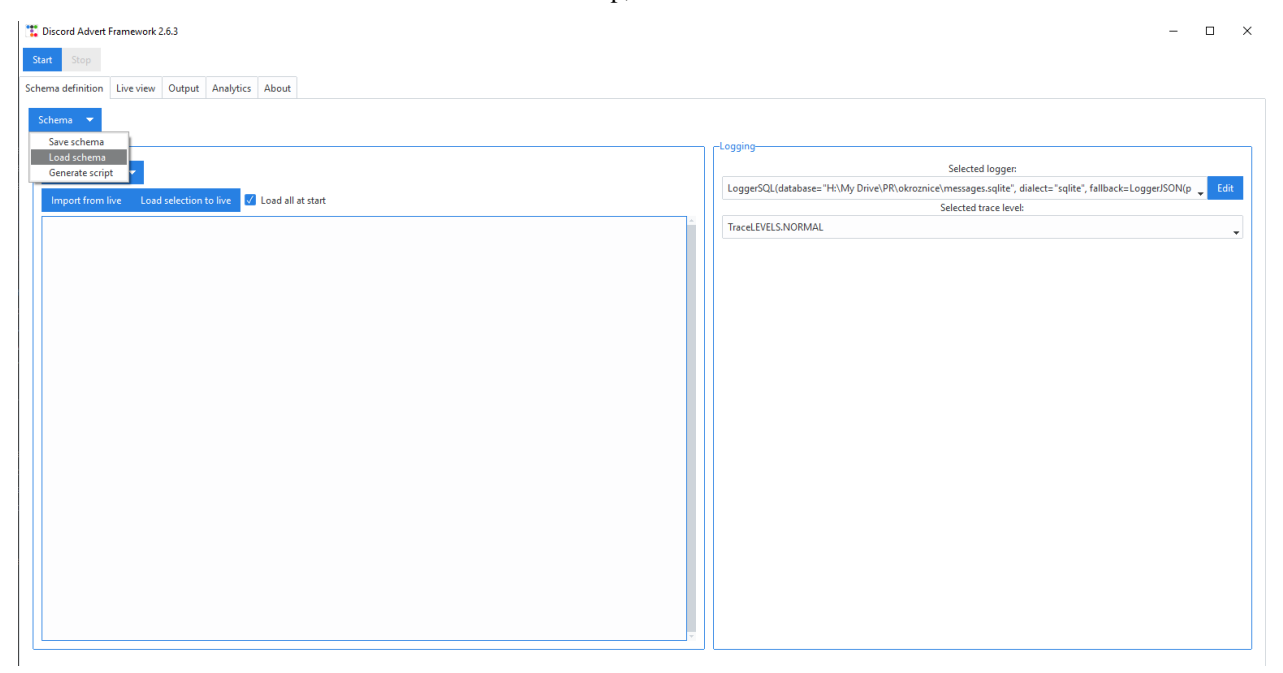

#### **Shilling script generation**

Before the graphical interface, DAF could only be run from a Python script in which everything was defined. The graphical interface makes it easier to shill for those who don't know Python, but it also limits it's use to a a computer capable of displaying image.

Luckily DAF-GUI allows use to create a (Python) shilling script in the event that we want to run DAF on a server 24/7.

To generate a shilling script , we can click on the *Schema* button, located in the top left corner of the *Schema definition* tab and then click the **Generate script** option. This will open up a file dialog asking us where to save the shilling script. After we save the location our shilling script will be generated and we can run it by using the command python <out script here>.

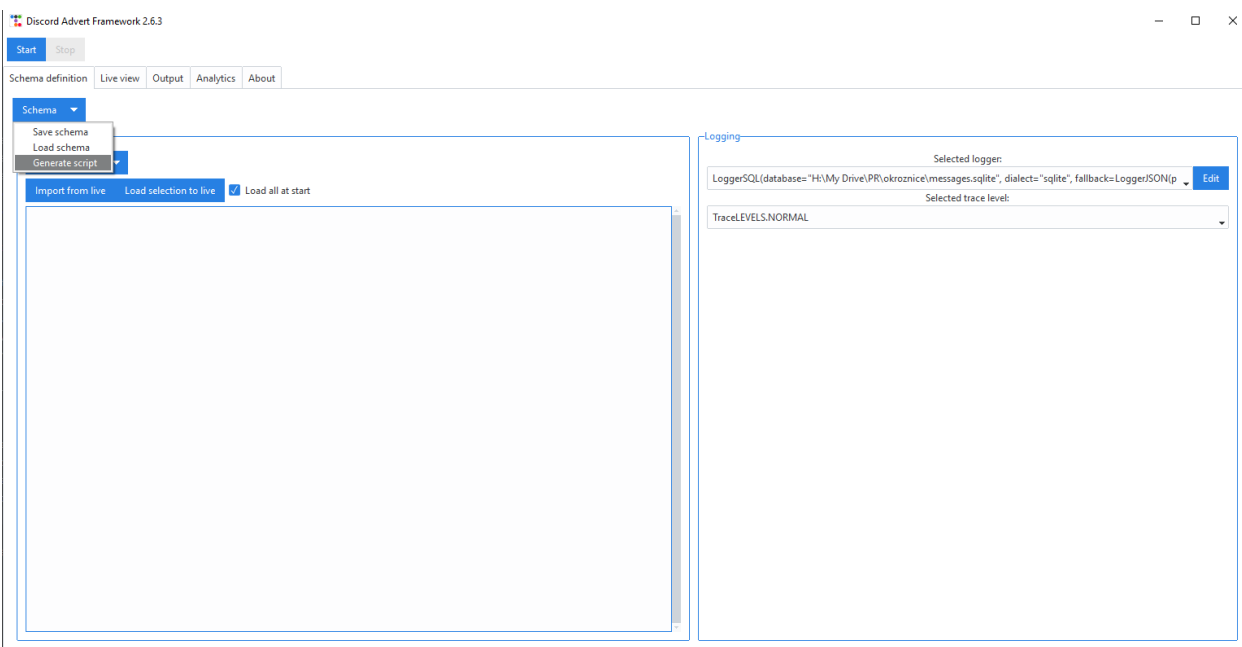

Here is an example of the shilling script generated from the above option.

```
Listing 5.1: shill_script.py - Example shilling script generated from the
GUI.
```

```
\frac{1}{n}""
Automatically generated file for Discord Advertisement Framework v2.6.0.
This can be run eg. 24/7 on a server without graphical interface.
The file has the required classes and functions imported, then the logger is defined and
ightharpoonupthe
accounts list is defined.
At the bottom of the file the framework is then started with the run function.
"''"# Import the necessary items
from daf.logging._logging import LoggerJSON
from daf.logging.tracing import TraceLEVELS
from daf.client import ACCOUNT
from datetime import timedelta
from datetime import datetime
from _discord.embeds import Embed
from _discord.embeds import EmbedField
from daf.message.text_based import TextMESSAGE
from daf.guild import GUILD
from daf.message.base import AutoCHANNEL
import daf
# Define the logger
logger = LoggerJSON(path="./OutputPath/")
```
(continues on next page)

(continued from previous page)

```
# Defined accounts
accounts = [ACCOUNT(
        token="OTM2NzM5NDMxMDczODY1Nzg5.GLSf5S.u-KirCcieqFVZHdFItvrd0S6XFB-sKj-EMb298",
        is_user=False,
        servers=[
            GUILD(
                snowflake=863071397207212052,
                messages=[
                    TextMESSAGE(
                        start_period=None,
                         end_period=timedelta(
                             seconds=10.0,
                        ),
                        data=Embed(
                            title="Test Embed Title",
                             type="rich",
                             description="This is a test embedded message description.",
                             timestamp=datetime(
                                 year=2023,
                                 month=4,
                                 day=2,
                             ),
                             fields=[
                                 EmbedField(
                                     name="Field1",
                                     value="Value1",
                                 ),
                                 EmbedField(
                                     name="Field2",
                                     value="Value2",
                                 ),
                            ],
                        ),
                         channels=AutoCHANNEL(
                             include_pattern="shill",
                             interval=timedelta(
                                 seconds=5.0,
                            ),
                        ),
                        mode="send",
                        remove_after=datetime(
                            year=2025,
                            month=1,
                             day=1,
                        ),
                    ),
                ],
                logging=True,
                remove_after=datetime(
                    year=2023,
                    month=4,
```
(continues on next page)

(continued from previous page)

```
day=26,
                ),
            ),
        ],
    ),
]
# Run the framework (blocking)
daf.run(
    accounts=accounts,
    logger=logger,
    debug=TraceLEVELS.NORMAL
)
```
We can run the above file with the following command:

\$ python shill\_script.py

and it will produce the following output while it is running:

```
[2023-04-02 20:19:33.269412] (NORMAL) | daf.client: Logging in... (None)
[2023-04-02 20:19:36.016167] (NORMAL) | daf.client: Logged in as Aproksimacka (None)
[2023-04-02 20:19:36.016167] (NORMAL) | daf.core: Initialization complete. (None)
```
**Note:** The above script will run exactly the same as it would run inside the graphical interface. Graphical interface doesn't add any functionality it self to the Discord Advertisement Framework it self, it just makes it easier to use, which means that everything that happens in the GUI, can also happen in the core library (except schema backup / restore).

#### **Analytics (GUI)**

Changed in version 2.7: Added invite link tracking.

**Caution:** Analytics are currently **only** available if SQL is used for logging ([LoggerSQL](#page-81-0)).

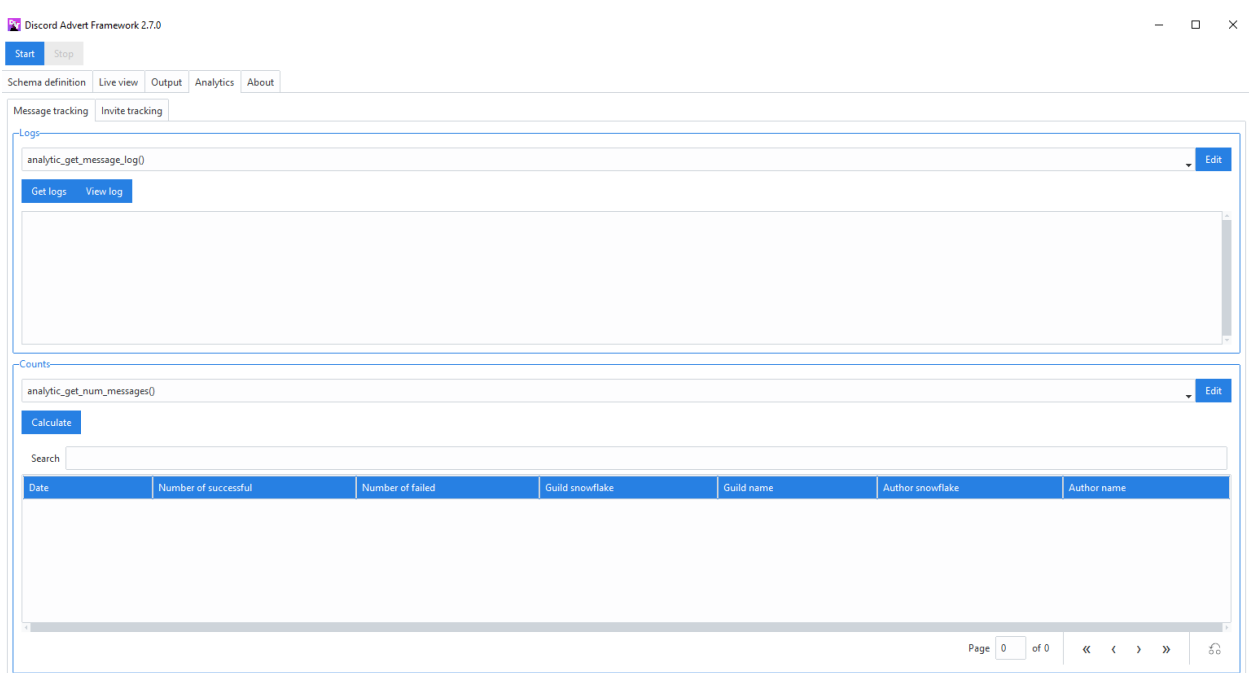

The *Analytics* tab allows users to get insight into sent messages and reached users. It is on the top-level split into 2 categories, which are *[Message logging](#page-34-0)* and *[Invite link tracking](#page-36-0)*. For both, a sub-tab exists under the *Analytics* tab.

#### <span id="page-34-0"></span>**Message logging**

.

The message part of analytics is split into 2 sub-sections. These are *[Logs frame \(message\)](#page-34-1)* and *[Counts frame \(message\)](#page-36-1)*

#### <span id="page-34-1"></span>**Logs frame (message)**

The logs frame allows retrieval of message logs and their display though the object edit window.

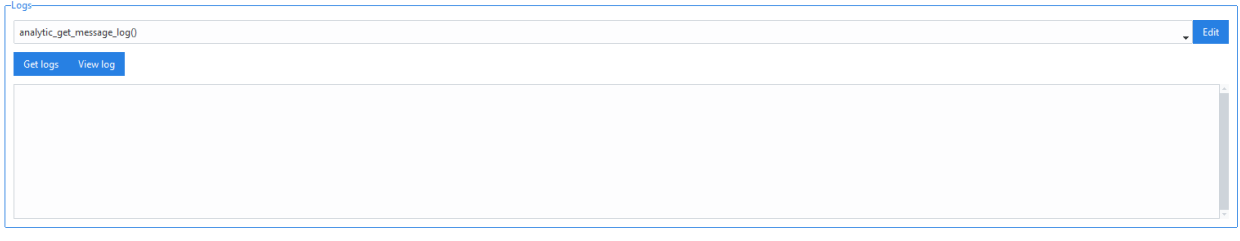

The frame contains a dropdown w/ an edit button for defining parameters and 2 buttons.

The edit button will open up an object edit window where you can define your query parameters. After you click save, the parameters will get saved into the dropdown menu. When using the *Get logs* button, these parameters will be considered. Use *Help* inside the definition window to get insight on the parameters.

Buttons:

1. Get logs - retrieves the logs from the database and inserts them into the list at the bottom,

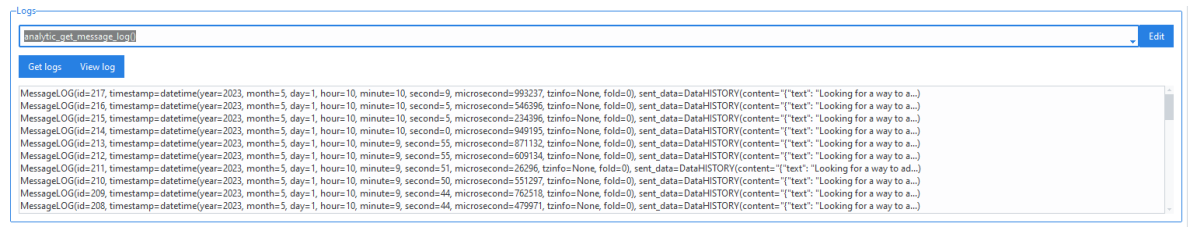

2. View log - opens an object edit window which can be used to inspect the log's content (read-only)

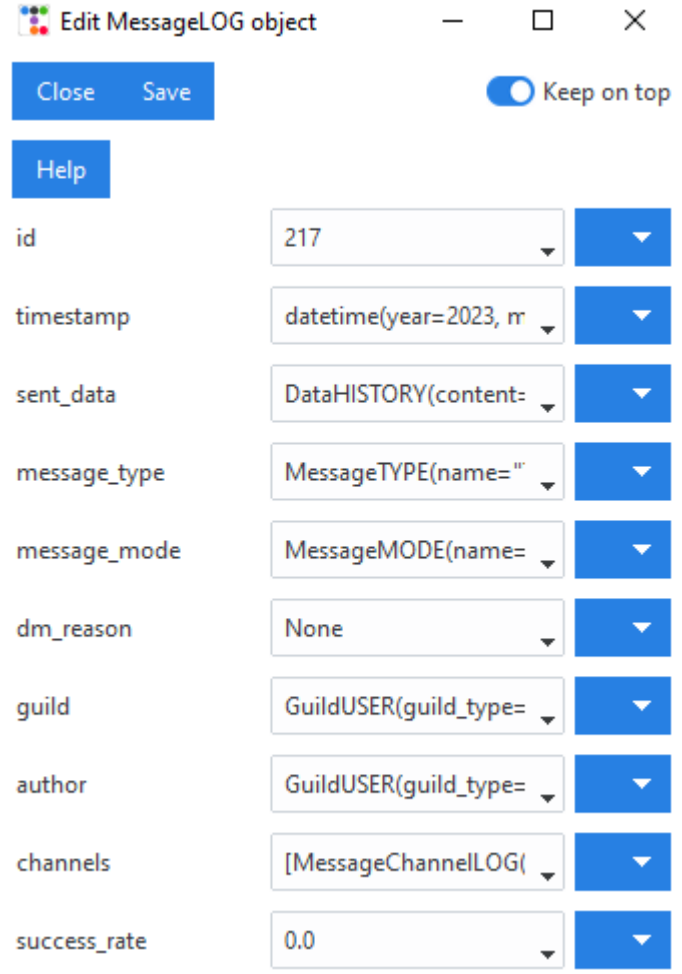
## **Counts frame (message)**

Counts frame can be used to count the amount of successful / failed message attempts into a specific guild from specific author on the selected day / month / year.

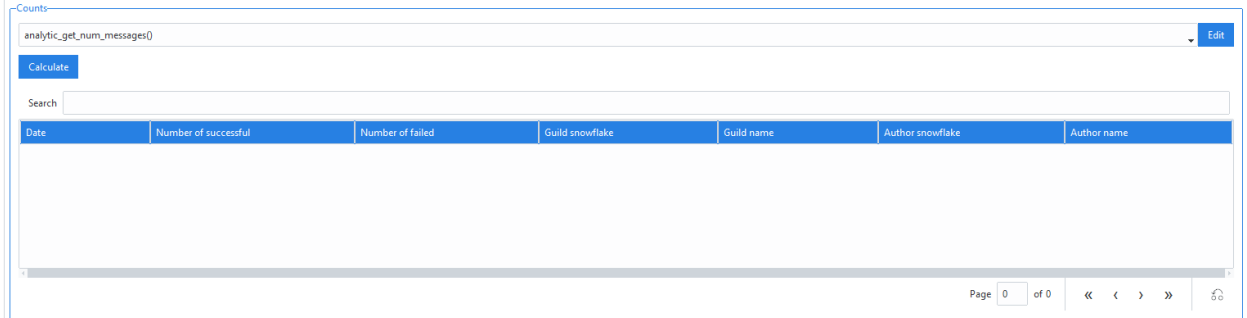

The frame contains one dropdown w/ edit button which can be used to configure the query and one *Calculate* button.

Clicking on *Edit* will open up a object definition window where you can define the parameters. Use *Help* inside the definition window to get insight on the parameters.

Clicking on *Calculate* does the SQL analysis and inserts the result into the table below.

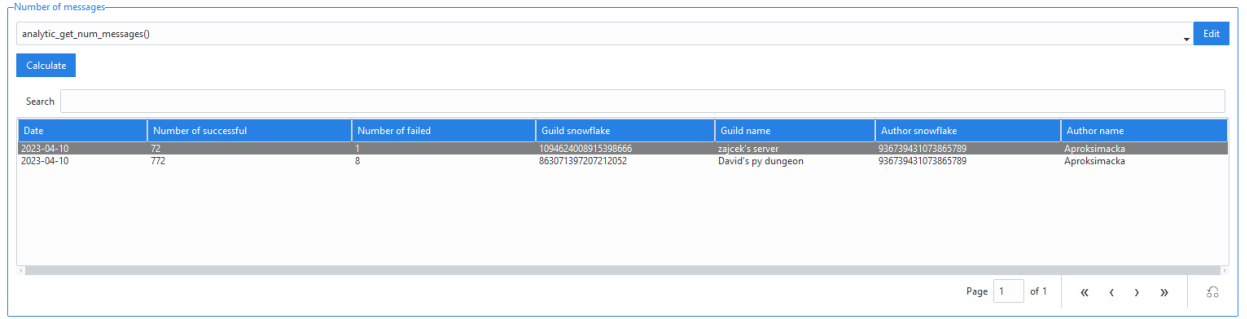

## **Invite link tracking**

The invite tracking is split into 2 sub-sections. These are *[Logs frame \(invites\)](#page-37-0)* and *[Counts frame \(invites\)](#page-38-0)* .

**Warning:** To track invite links, the Members intent (event setting) is needed. To use invite link tracking, users need to enable the privileged intent 'SERVER MEMBERS INTENT' inside the Discord developer portal and also set the members intent to True inside the intents parameter of [ACCOUNT](#page-108-0).

Invites intent is also needed. Enable it by setting invites to True inside the intents parameter of [ACCOUNT](#page-108-0).

Invite link tracking is **bot account** only and does not work on user accounts.

## <span id="page-37-0"></span>**Logs frame (invites)**

The logs frame allows retrieval of member joins with specific invite link and their display though the object edit window.

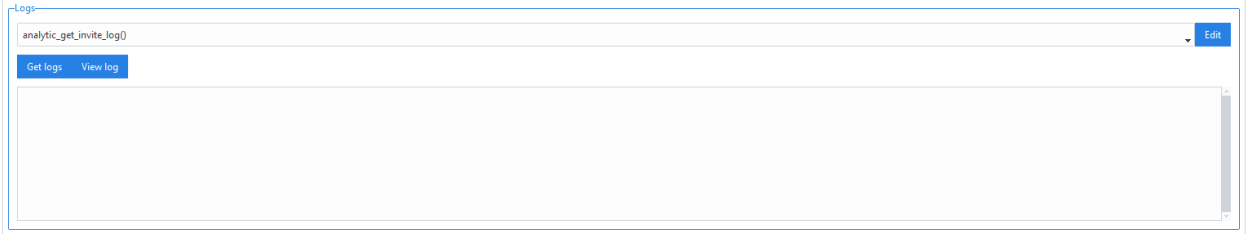

The frame contains a dropdown w/ an edit button for defining parameters and 2 buttons.

The edit button will open up an object edit window where you can define your query parameters. After you click save, the parameters will get saved into the dropdown menu. When using the *Get logs* button, these parameters will be considered. Use *Help* inside the definition window to get insight on the parameters.

Buttons:

1. Get logs - retrieves the logs from the database and inserts them into the list at the bottom,

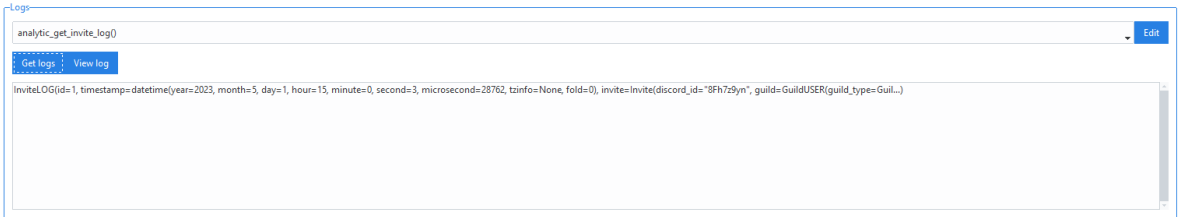

2. View log - opens an object edit window which can be used to inspect the log's content (read-only)

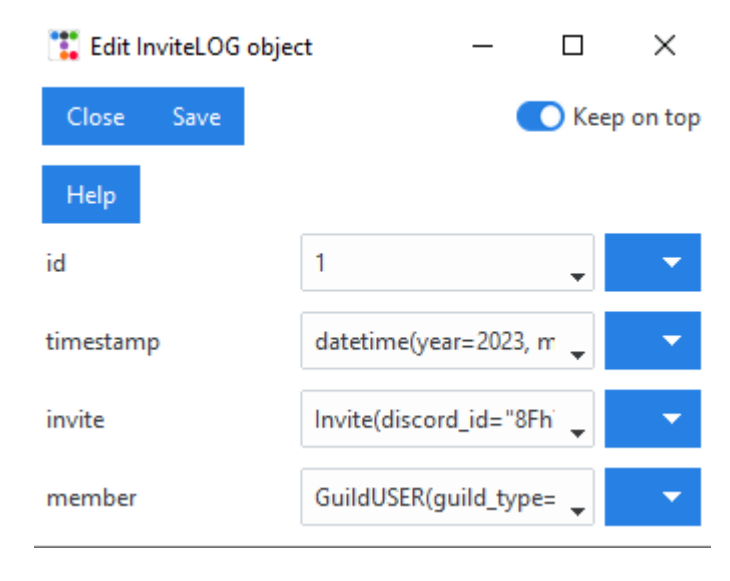

## <span id="page-38-0"></span>**Counts frame (invites)**

Counts frame can be used to count the amount of successful / failed message attempts into a specific guild from specific author on the selected day / month / year.

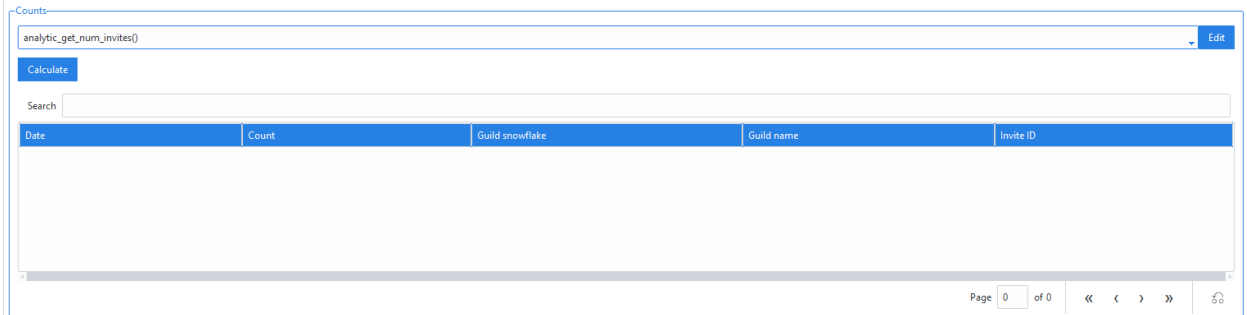

The frame contains one dropdown w/ edit button which can be used to configure the query and one *Calculate* button.

Clicking on *Edit* will open up a object definition window where you can define the parameters. Use *Help* inside the definition window to get insight on the parameters.

Clicking on *Calculate* does the SQL analysis and inserts the result into the table below.

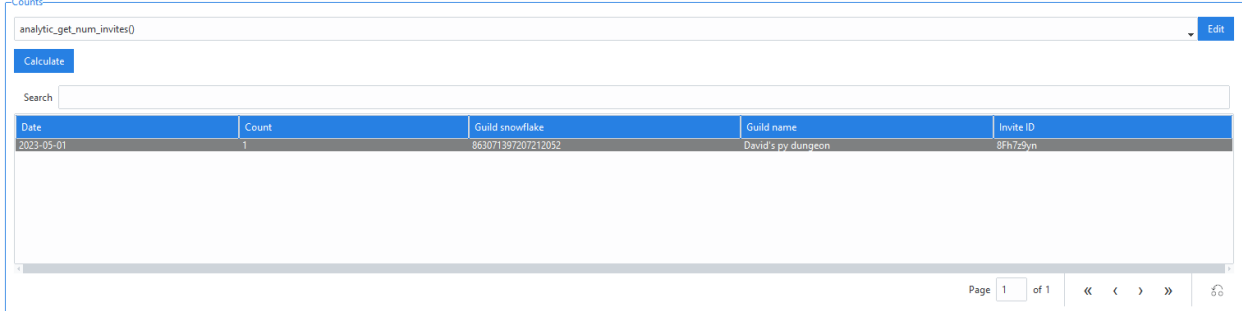

## <span id="page-38-1"></span>**Remote control (GUI)**

New in version 2.8.

#### **See also:**

This section describes how to set up the GUI to connect to a server. To find information about setting up the actual server see *[Remote control \(core\)](#page-71-0)*.

DAF can run either locally or it can connect to a remote server that is running the DAF core. Users can choose between these two options by changing the connection client as shown in picture:

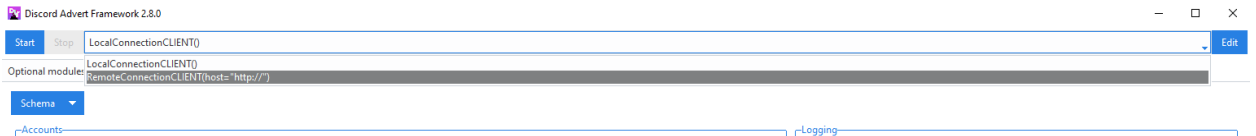

Using LocalConnectionCLIENT will start DAF locally and anything the users do will be done locally. Using [RemoteConnectionCLIENT](#page-39-0) will connect to a remote server and anything the users do including adding / removing accounts, retrieving logs, etc. will be done through a HTTP API which can also be HTTPS (recommended) if desired.

If the *Edit* button is clicked (in the top right corner) and [RemoteConnectionCLIENT](#page-39-0) is selected, a new window will be opened, which allows customization of connection parameters.

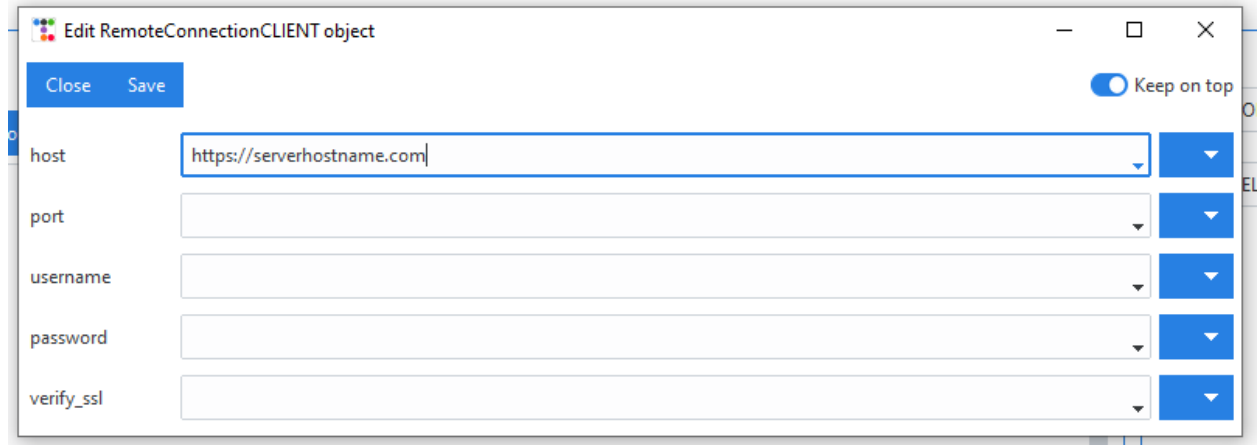

<span id="page-39-0"></span>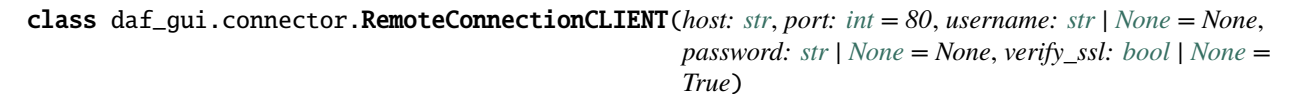

Client used for connecting to DAF running on a remote server though the HTTP protocol. The connection is based fully on request from the GUI (this client).

## **Parameters**

- host  $(str)$  $(str)$  $(str)$  The URL / IP of the host.
- port (Optional [\[int\]](https://docs.python.org/3/library/functions.html#int)) The HTTP port of the host. Defaults to 80.
- username  $(Optional[str])$  $(Optional[str])$  $(Optional[str])$  The username to login with.
- password  $(Optional [str].)$  $(Optional [str].)$  $(Optional [str].)$  The password to login with.
- verify\_ssl  $(Optional[bool])$  $(Optional[bool])$  $(Optional[bool])$  Defaults to True. If True, connection will be refused when the certificate does not match the host name.

### **See also:**

When *[generating the DAF core script](#page-30-0)*, remote access will also be configured if the [RemoteConnectionCLIENT](#page-39-0) is selected.

Clicking on *Edit* when LocalConnectionCLIENT is selected will show an error.

# **5.1.2 Guide (core)**

This section contains the guide to using the Discord Advertisement Framework at it's core (console) or in other words, running it directly by Python and providing all the required information inside a Python script (.py file).

## **Framework control (core)**

The following section shows how DAF's core can be started / stopped. The first thing you need is the library installed, see *[Installation](#page-12-0)*.

The framework can be started using  $\text{da}f.\text{core.run}()$  function and stopped with the  $\text{da}f.\text{core.shutdown}()$  function. It can also be stopped by a SIGINT signal, which can be signaled using CTRL+C. For full list of parameters refer to  $\text{da} f$ .core.run()'s description.

import daf daf.run()

The above code is somewhat useless as nothing was configured. *[On the next page](#page-40-0)*, we will take a look on how to define our accounts, guilds (servers) and messages.

## <span id="page-40-0"></span>**Shilling list definition (core)**

This document holds information regarding shilling with message objects.

We will now see how our shilling / advertisement list can be defined.

### <span id="page-40-1"></span>**Definition of accounts (core)**

Discord accounts / clients are inside DAF represented by the daf. client.ACCOUNT class. It accepts many parameters, out of which these are the most important:

- token: A string (text) parameter. It is the token an account needs to login into Discord. Token can be obtained through the [developer portal](https://discordgsm.com/guide/how-to-get-a-discord-bot-token) for bot accounts and through a browser for [user accounts.](https://www.androidauthority.com/get-discord-token-3149920/)
- is\_user: An optional True / False parameter. Discord has 2 types of clients user accounts and bots. Set this to True when the above token belongs to a user and not a bot.
- proxy: An optional string (text) parameter. Represents a proxy URL used to access Discord.
- servers: A list of servers. In DAF, servers are referred to as "guild", which was Discord's original name for a server. Elements inside this list can be any objects inherited from  $\text{daf.guild}$ .BaseGUILD class. Three types of servers exist (are inherited from daf.guild.BaseGUILD):
	- **–** [daf.guild.GUILD](#page-100-0)

Represents an actual Discord server with channels and members.

**–** [daf.guild.USER](#page-103-0)

Represents a user and their direct messages.

**Caution:** Shilling to DM's is not recommended as there is no way to check if our client has permissions. There is a high risk of Discord automatically banning you if you attempt to shill messages to users, who can't receive them from you.

#### **–** [daf.guild.AutoGUILD](#page-89-0)

Represents multiple Discord servers with channels and members, whose names match a configured pattern. Strictly speaking, this isn't actually inherited from daf.guild.BaseGUILD, but is rather a wrapper for multiple  $daf.guid.GUILD.$  It can be used to quickly define the entire the entire server list, without manually creating each [daf.guild.GUILD](#page-100-0).

Refer to the *[Automatic Generation \(core\)](#page-58-0)* section for more information.

Now let's see an example.

```
from daf.client import ACCOUNT
2 import daf
  accounts = [
```
(continues on next page)

3

11

(continued from previous page)

```
5 ACCOUNT (
6 token="HHJSHDJKSHKDJASHKDASDHASJKDHAKSJDHSAJKHSDSAD",
7 is_user=True, # Above token is user account's token and not a bot token.
          servers=[]
9 \mid \qquad10 \mid ]
12 daf.run(accounts=accounts)
```
As you can see from the above example, the definition of accounts is rather simple. Notice we didn't define our servers. We will do that in the next section.

After running the example, the following output is displayed. Ignore the intents warnings for now. These warnings are not even relevant for user accounts. Intents are settings of what kind of events the [ACCOUNT](#page-108-0) should listen to and are controlled with its intents parameter. User accounts have no notion of intents.

Notice the first line of the output. It tells us that the logs will be stored into a specific folder. DAF supports message logging, meaning that a message log is created for each sent message. A logger can be given to the  $daf.core.run()$ 's logger parameter. For more information about logging see *[Logging \(core\)](#page-48-0)*.

```
[2024-01-21 13:24:22.887679] (NORMAL) | daf.logging.logger_file: LoggerJSON logs will be␣
˓→saved to C:\Users\david\daf\History (None)
[2024-01-21 13:24:22.887679] (WARNING) | daf.client: Members intent is disabled, it is␣
˓→needed for automatic responders' constraints and invite link tracking. (None)
[2024-01-21 13:24:22.887679] (WARNING) | daf.client: Message content intent is disabled,␣
\rightarrowit is needed for automatic responders. (None)
[2024-01-21 13:24:22.887679] (NORMAL) | daf.client: Logging in... (None)
[2024-01-21 13:24:25.910163] (NORMAL) | daf.client: Logged in as Aproksimacka (None)
[2024-01-21 13:24:25.910163] (NORMAL) | daf.core: Initialization complete. (None)
```
## <span id="page-41-0"></span>**Definition of servers / guilds (core)**

We will only cover the definition of  $daf.guild.GULD$  here. We will not cover  $daf.guild.USER$  separately as the definition process is exactly the same. We will also not cover  $\text{da} f$ ,  $\text{quild}.$  AutoGUILD here, as it is covered in *[Automatic Generation \(core\)](#page-58-0)*.

Let's define our [daf.guild.GUILD](#page-100-0) object now. Its most important parameters are:

- snowflake: An integer parameter. Represents a unique identifier, which identifies every Discord resource. Snowflake can be obtained by [enabling the developer mode,](https://beebom.com/how-enable-disable-developer-mode-discord/) right-clicking on the guild of interest, and then left-clicking on *Copy Server ID*.
- messages: A list parameter of our message objects. Message objects represent the content that will be sent into specific channels, with a specific period. For our  $daf.guild.GULLD$ , messages can be the following classes:
	- **–** [daf.message.TextMESSAGE](#page-93-0): Message type for sending textual data. Data includes files as well.
	- **–** [daf.message.VoiceMESSAGE](#page-98-0): Message type for sending audio data / playing audio to voice channels.

Let's expand our example from *[Definition of accounts \(core\)](#page-40-1)*.

```
from daf.client import ACCOUNT
2 from daf.guild import GUILD
3 import daf
```
(continues on next page)

4

```
\frac{1}{5} accounts = \lceil6 ACCOUNT(
7 token="HHJSHDJKSHKDJASHKDASDHASJKDHAKSJDHSAJKHSDSAD",
          is_user=False, # Above token is user account's token and not a bot token.
9 \quad servers=[_{10} GUILD(
11 snowflake=863071397207212052.
12 messages=[]
\frac{13}{13} )
\frac{14}{14} ]
15 \mid )
16 ]
17
18 daf.run(accounts=accounts)
```
Now let's define our messages.

## **Definition of messages (core)**

Three kinds of messages exist. Additional to  $daf$  message. TextMESSAGE and  $daf$  message. VoiceMESSAGE, is the [daf.message.DirectMESSAGE](#page-96-0) message type. This message type is used together with daf.quild.USER for sending messages into DMs. Unlike the previously mentioned message types, *[DirectMESSAGE](#page-96-0)* does not have the channels parameter.

Now let's describe some parameters. The most important parameters inside  $daf$  message. TextMESSAGE are:

- data: A [TextMessageData](#page-86-0) object or a [DynamicMessageData](#page-86-1) (Dynamically obtained data) inherited object. It represents the data that will be sent into our text channels.
- channels: A list of integers or a single [AutoCHANNEL](#page-88-0) object. The integers inside a list represents channel snowflake IDs. Obtaining the IDs is the same as for *[guilds](#page-41-0)*. See *[Automatic Generation \(core\)](#page-58-0)* for information about [AutoCHANNEL](#page-88-0).
- period: It represents the time period at which messages will be periodically sent. It can be one of the following types:
	- **–** [FixedDurationPeriod](#page-91-0): A fixed time period.
	- **–** [RandomizedDurationPeriod](#page-92-0): A randomized (within a certain range) time period.
	- **–** [DaysOfWeekPeriod](#page-92-1): A period that sends at multiple specified days at a specific time.
	- **–** [DailyPeriod](#page-93-1): A period that sends every day at a specific time.

Now that we have an overview of the most important parameters, let's define our message. We will define a message that sends fixed data into a single channel, with a fixed time (duration) period.

```
from daf.message.messageperiod import FixedDurationPeriod
2 from daf.messagedata import TextMessageData
3 from daf.message import TextMESSAGE
  from daf.client import ACCOUNT
5 from daf.guild import GUILD
6
  from datetime import timedelta
8
  import daf
```

```
10
11 accounts = [
12 ACCOUNT (
13 token="HHJSHDJKSHKDJASHKDASDHASJKDHAKSJDHSAJKHSDSAD",
\frac{14}{14} is_user=False, # Above token is user account's token and not a bot token.
15 servers=[
_{16} GUILD(
17 Snowflake=863071397207212052,
18 messages=[
19 TextMESSAGE(
20 data=TextMessageData(content="Looking for NFT?"),
\sum_{21} channels=[1159224699830677685],
22 period=FixedDurationPeriod(duration=timedelta(seconds=15))
\overline{\phantom{a}} )
\overline{\phantom{a}} 24 \overline{\phantom{a}} 3
\frac{25}{25} )
26 ]
27 \mid \cdot \cdot \cdot \cdot \cdot28 ]
29
30 daf.run(accounts=accounts)
             Aproksimacka BOT
                                 Today at 14:18
             Looking for NFT?
             Looking for NFT?
```
Similarly to text messages, voice messages can be defined with [daf.message.VoiceMESSAGE](#page-98-0). Definition is very similar to  $daf.$ message. TextMESSAGE. The only thing that differs from the above example is the data parameter. That parameter is with [VoiceMESSAGE](#page-98-0) of type [VoiceMessageData](#page-86-2) (Fixed data) or [DynamicMessageData](#page-86-1) (Dynamically obtained data). Additionally, it contains a volume parameter.

# **Message advertisement examples**

The following examples show a complete core script setup needed to advertise periodic messages.

# **TextMESSAGE**

```
Listing 5.2: TextMESSAGE full example
```

```
1
\frac{1}{2} """"
3 Example shows the basic message shilling into a fixed guild.
   A text message is sent every 8-12 hours (randomly chosen) and it contains a text content.
   \rightarrowand 3 files.
5 The message will be first sent in 4 hours.
6<sup>mm</sup>7
```

```
8 \# Import the necessary items
   from daf.logging.logger_json import LoggerJSON
10
11 from daf.messagedata import FILE
12 from daf.messagedata.textdata import TextMessageData
13 from datetime import timedelta
14 from daf.client import ACCOUNT
15 from daf.message.text_based import TextMESSAGE
16 from daf.message.messageperiod import RandomizedDurationPeriod
17 | from daf.guild.guilduser import GUILD
18 from daf.logging.tracing import TraceLEVELS
19 import daf
20
_{21} # Define the logger
_{22} | logger = LoggerJSON(
23 path="C:\\Users\\david\\daf\\History",
_{24} )
25
26
27 # Defined accounts
28 accounts = [
29 ACCOUNT (
30 token="TOKEN",
31 is_user=True,
32 servers=[
33 GUILD(
34 snowflake=123456789,
35 messages=[
36 TextMESSAGE(
37 data=TextMessageData(
38 content="Buy our red dragon NFTs today!",
\frac{39}{39} files=[
40 FILE(filename="C:/Users/david/Downloads/Picture1.png"),
41 FILE(filename="H:/My Drive/PR/okroznice/2023/2023_01_28 -
    ightharpoonup Skiing.md").
42 FILE(filename="H:/My Drive/PR/okroznice/2023/2023_10_16 -
    ˓→ Volitve SSFE.md"),
\frac{1}{3}, \frac{1}{3}, \frac{1}{3}, \frac{1}{3}, \frac{1}{3}, \frac{1}{3}, \frac{1}{3}, \frac{1}{3}, \frac{1}{3}, \frac{1}{3}, \frac{1}{3}, \frac{1}{3}, \frac{1}{3}, \frac{1}{3}, \frac{1}{3}, \frac{1}{3}, \frac{1}{3}, \frac{1}{3}, \frac{1}{3}, \frac{1}{3}, \overline{a}, \overline{a}, 45 channels=[123123231232131231, 329312381290381208321,␣
    ˓→3232320381208321],
46 period=RandomizedDurationPeriod(
\lim_{47} minimum=timedelta(hours=8.0),
48 maximum=timedelta(hours=12.0),
49 next_send_time=timedelta(hours=4.0),
\begin{array}{c|c} \text{50} & \text{ } \end{array}\begin{array}{c|c|c|c|c} \hline \text{51} & \text{52} & \text{53} & \text{54} \ \hline \end{array}\begin{array}{|c|c|c|}\n\hline\n\text{52} & \text{J}\n\end{array}\log logging=True,
\frac{54}{ } ),
\begin{array}{ccc} \text{55} & \text{ } \\ \text{56} & \text{ } \end{array}56 ),
```

```
57 \mid 1
58
59 # Run the framework (blocking)
60 daf.run(
61 accounts=accounts,
62 logger=logger,
63 debug=TraceLEVELS.NORMAL,
64 )
```
## **VoiceMESSAGE**

Listing 5.3: VoiceMESSAGE full example

```
1
2^{n} """"
3 Example shows the basic message shilling into a fixed guild.
4 A text message is sent every 30-90 minutes (randomly chosen) and it plays a single audio
   ightharpoonupfile.
5 The message will be first sent in 10 minutes.
6<sup>mm</sup>7
\frac{1}{8} # Import the necessary items
9 from daf.logging.logger_json import LoggerJSON
10
11 | from daf.messagedata import FILE
12 from daf.messagedata.voicedata import VoiceMessageData
13 from datetime import timedelta
14 from daf.client import ACCOUNT
15 from daf.message.voice_based import VoiceMESSAGE
16 from daf.message.messageperiod import RandomizedDurationPeriod
17 | from daf.guild.guilduser import GUILD
18 from daf.logging.tracing import TraceLEVELS
19 import daf
20
_{21} # Define the logger
_{22} | logger = LoggerJSON(
23 path="C:\\Users\\david\\daf\\History",
_{24} )
25
_{26} \# Defined accounts
27 accounts = [
28 ACCOUNT (
29 token="TOKEN",
30 is_user=True,
31 servers=[
32 \quad GUILD(
33 snowflake=318732816317823168276278,
\frac{34}{} messages=\lceil35 VoiceMESSAGE(
36 data=VoiceMessageData(FILE(filename="./VoiceMESSAGE.mp3")),
37 channels=[1136787403588255784, 1199125280149733449],
```
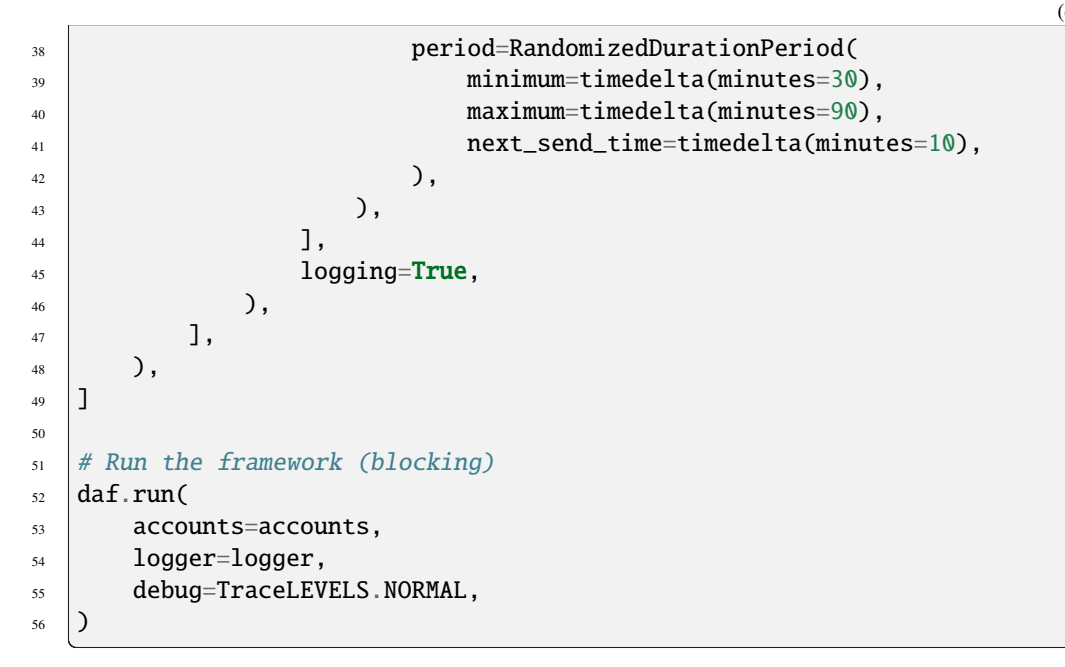

## **DirectMESSAGE**

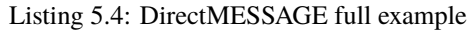

```
1
2^{n} """
   Example shows the basic message shilling into a fixed DM.
4 A text message is sent every 8-12 hours (randomly chosen) and it contains a text content.
   \rightarrowand 3 files.
5
   6 !!!!!!!!!!!!!!!!!!!!!!!!!!!!!!!!!!!!!!!!!!!!!!!!!!!!!!!!!!!!!!!!!!!!!!!!
7 WARNING! Using this do directly shill to DM is VERY DANGEROUS!!!
   8 !!!!!!!!!!!!!!!!!!!!!!!!!!!!!!!!!!!!!!!!!!!!!!!!!!!!!!!!!!!!!!!!!!!!!!!!
9 There is no way to check for permissions with DM messages, thus the client
10 may try to make many forbidden requests. This will eventually result in Discord
11 banning. USE AT YOUR OWN RISK!!!!!
12
13 If you just want to respond to DM messages, the DMResponder is a better example.
\frac{14}{14} """"
15
_{16} # Import the necessary items
17 | from daf.logging.logger_json import LoggerJSON
18
19 from daf.messagedata import FILE
20 from daf.messagedata.textdata import TextMessageData
_{21} from datetime import timedelta
22 from daf.client import ACCOUNT
23 from daf.message.text_based import DirectMESSAGE
24 from daf.message.messageperiod import RandomizedDurationPeriod
25 from daf.guild.guilduser import USER
_{26} from daf.logging.tracing import TraceLEVELS
```

```
27 import daf
28
29 # Define the logger
30 |logger = LoggerJSON(
31 path="C:\\Users\\david\\daf\\History",
32 \mid)
33
34
35 # Defined accounts
36 accounts = [
37 ACCOUNT (
38 token="TOKEN",
39 is_user=False,
40 servers=[
<sup>41</sup> USER (
42 snowflake=145196308985020416,
\text{messages} = \lceil44 DirectMESSAGE(
45 data=TextMessageData(
46 content="Buy our red dragon NFTs today!",
\begin{array}{c|c|c|c|c} \hline & & & & \hline \end{array} files=[
48 FILE(filename="C:/Users/david/Downloads/Picture1.png"),
49 FILE(filename="H:/My Drive/PR/okroznice/2023/2023_01_28 -
    → Skiing.md"),
50 FILE(filename="H:/My Drive/PR/okroznice/2023/2023_10_16 -
     ˓→ Volitve SSFE.md"),
\frac{1}{31}, \frac{1}{31}, \frac{1}{31}, \frac{1}{31}, \frac{1}{31}, \frac{1}{31}, \frac{1}{31}, \frac{1}{31}, \frac{1}{31}, \frac{1}{31}, \frac{1}{31}, \frac{1}{31}, \frac{1}{31}, \frac{1}{31}, \frac{1}{31}, \frac{1}{31}, \frac{1}{31}, \frac{1}{31}, \frac{1\overline{\phantom{a}} , \overline{\phantom{a}} , \overline{\phantom{a}} , \overline{\phantom{a}} , \overline{\phantom{a}}53 period=RandomizedDurationPeriod(
\begin{array}{c|c} \text{minimum} = \text{timedelta} \end{array} (hours=8.0),
55 maximum=timedelta(hours=12.0),
\begin{array}{c|c} \text{56} & \text{ } \end{array}\begin{array}{|c|c|c|c|}\n\hline\n\text{57} & \text{)}\n\end{array}\begin{array}{c} \text{58} \\ \text{58} \end{array} ],
10gging=True,
\begin{array}{ccc} 60 & \phantom{0} & \phantom{0} \\ \end{array}\begin{array}{ccc} \n\begin{array}{ccc} \n\end{array} & & \n\begin{array}{ccc} \n\end{array} & \n\end{array}62 ),
63 \mid]
64
65 # Run the framework (blocking)
66 daf.run(
\sigma accounts=accounts,
68 logger=logger,
69 debug=TraceLEVELS.NORMAL,
70 \mid)
```
Next up, we will take a look how to setup and use *[message logging](#page-48-0)*.

# <span id="page-48-0"></span>**Logging (core)**

Changed in version v2.7: Added **invite link tracking**

The logging module is responsible for 2 types of logging:

- 1. **Messages** Logs (attempts of) sent messages
- 2. **Invite links** Tracks new member joins with configured invite links.

**Warning:** To track invite links, the Members intent (event setting) is needed. To use invite link tracking, users need to enable the privileged intent 'SERVER MEMBERS INTENT' inside the Discord developer portal and also set the members intent to True inside the intents parameter of [ACCOUNT](#page-108-0).

Invites intent is also needed. Enable it by setting invites to True inside the intents parameter of [ACCOUNT](#page-108-0).

Invite link tracking is **bot account** only and does not work on user accounts.

Logging can be enabled for each [GUILD](#page-100-0) / [USER](#page-103-0) / [AutoGUILD](#page-89-0) if the logging parameter is set to True.

**Note: Invite links** will be tracked regardless of the GUILD's logging parameter. Invite link tracking is configured solely by the invite\_track parameter inside [GUILD](#page-100-0).

Logging is handled thru so called **logging managers** and currently 3 exist:

- LoggerJSON: (default) Logging into JSON files. (*[JSON Logging \(file\)](#page-48-1)*)
- LoggerSQL: Logging into a relational database (local or remote). (*[Relational Database Log \(SQL\)](#page-51-0)*)
- LoggerCSV: Logging into CSV files, where certain fields are still JSON. (*[CSV Logging \(file\)](#page-50-0)*)

Each logging manager can have a backup manager specified by it's fallback parameter. If current manager fails, it's fallback manager will be used temporarily to store the log. It will only use the fallback once and then, at the next logging attempt, the original manager will be used.

# <span id="page-48-1"></span>**JSON Logging (file)**

The logs are written in the JSON format and saved into a JSON file, that has the name of the guild / user you were sending messages into. The JSON files are grouped by day and stored into folder Year/Month/Day, this means that each day a new JSON file will be generated for that specific day for easier managing, for example, if today is 13.07. 2022, the log will be saved into the file that is located in

History 2022 L -07  $-13$ - #David's dungeon.json

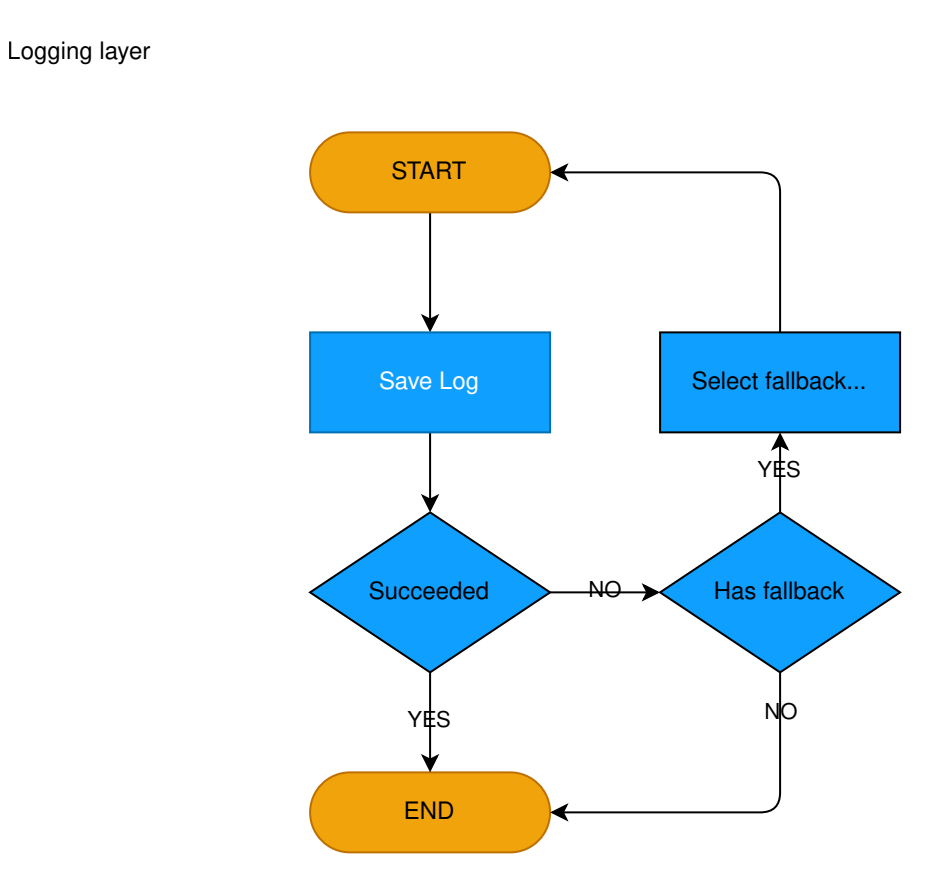

Fig. 5.4: Logging process with fallback

## **JSON structure**

The log structure is the same for both [USER](#page-103-0) and [GUILD](#page-100-0). All logs will contain keys:

- "name": The name of the guild/user
- "id": Snowflake ID of the guild/user
- "type": object type (GUILD/USER) that generated the log.
- "invite\_tracking": Dictionary that holds invite link tracking information.

It's keys are invite link ID's (final part of invite link URL) and the value is a list of invite link logs, where a new log is created on each member join.

Each invite log is a dictionary and contains the following keys:

- **–** "id": Member's snowflake (Discord) ID,
- **–** "name": Member's username,
- **–** "index": serial number of the log,
- **–** "timestamp": Date-Time when the log was created.
- "message\_tracking": Dictionary that holds information about sent messages.

**Note:** Only messages sent from DAF are tracked. Other messages are not tracked.

The keys are snowflake IDs of each each account who has sent the message from DAF.

The value under each key is a dictionary containing:

- **–** "name": Name of the sender (author)
- **–** "id": Snowflake ID of the sender
- **–** "messages": List of previously sent messages by the corresponding author with their context. It is message type dependent and is generated in:
	- ∗ [daf.message.TextMESSAGE.generate\\_log\\_context\(\)](#page-94-0)
	- ∗ [daf.message.VoiceMESSAGE.generate\\_log\\_context\(\)](#page-98-1)
	- ∗ [daf.message.DirectMESSAGE.generate\\_log\\_context\(\)](#page-96-1)

**See also:**

Example structure

## <span id="page-50-0"></span>**CSV Logging (file)**

The logs are written in the CSV format and saved into a CSV file, that has the name of the guild or an user you were sending messages into. The CSV files are fragmented by day and stored into folder Year/Month/Day, this means that each day a new CSV file will be generated for that specific day for easier managing, for example, if today is 13.07. 2023, the log will be saved into the file that is located in

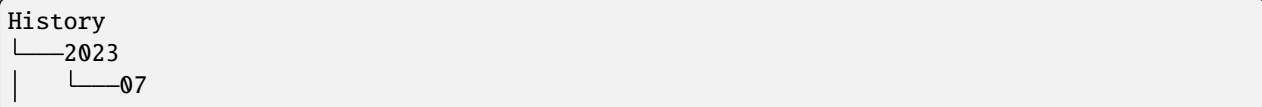

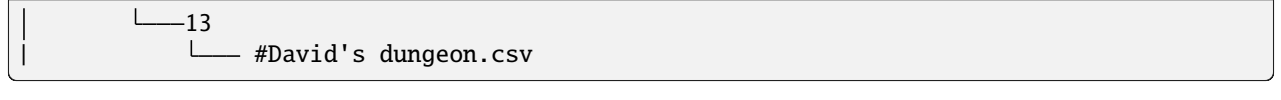

# **CSV structure**

**Warning: Invite link** tracking is not supported with CSV logging.

The structure contains the following attributes:

- Index (integer) this is a unique ID,
- Timestamp (string)
- Guild Type (string),
- Guild Name (string),
- Guild Snowflake (integer),
- Author name (string),
- Author Snowflake (integer),
- Message Type (string),
- Sent Data (json),
- Message Mode (non-empty for [TextMESSAGE](#page-93-0) and [DirectMESSAGE](#page-96-0)) (string),
- Message Channels (non-empty for [TextMESSAGE](#page-93-0) and [VoiceMESSAGE](#page-98-0)) (json),
- Success Info (non-empty for [DirectMESSAGE](#page-96-0)) (json),

**Note:** Attributes marked with (json) are the same as in *[JSON Logging \(file\)](#page-48-1)*

## **See also:**

Structure example

## <span id="page-51-0"></span>**Relational Database Log (SQL)**

This type of logging enables saving logs to a remote server inside the database. In addition to being smaller in size, database logging takes up less space and it allows easier data analysis.

# **Dialects**

The dialect is selected via the dialect parameter in [LoggerSQL](#page-81-0). The following dialects are supported:

- Microsoft SQL Server
- PostgreSQL
- SQLite,
- MySQL

# **Usage**

For daf to use SQL logging, you need to pass the [run\(\)](#page-114-0) function with the logger parameter and pass it the [LoggerSQL](#page-81-0) object.

# **Features**

- Multiple dialects (sqlite, mssql, postgresql, mysql)
- Automatic creation of the schema
- Caching for faster logging
- Low redundancy for reduced file size
- Automatic error recovery

**Warning:** The database must already exist (unless using SQLite). However it can be completely empty, no need to manually create the schema.

# **ER diagram**

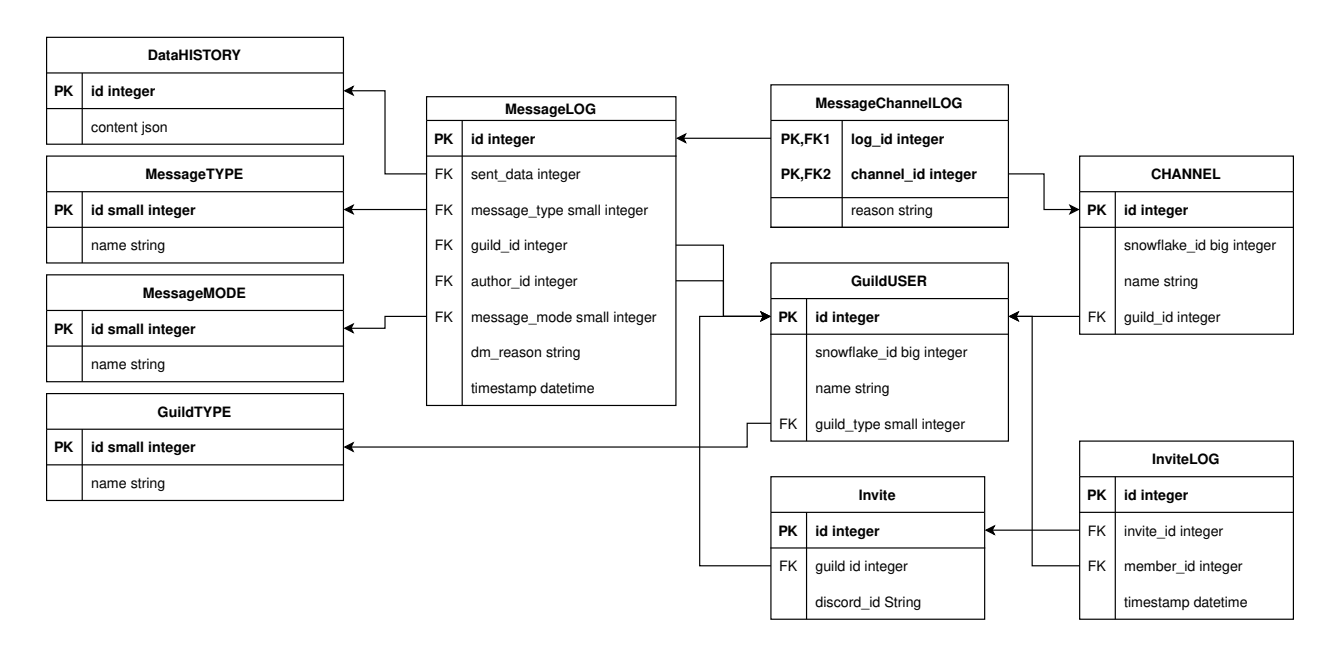

## **Analysis**

The [LoggerSQL](#page-81-0) provides some methods for data analysis:

- For message history:
	- **–** [analytic\\_get\\_num\\_messages\(\)](#page-82-0)
	- **–** [analytic\\_get\\_message\\_log\(\)](#page-83-0)
- For invite link tracking:
	- **–** [analytic\\_get\\_num\\_invites\(\)](#page-83-1)
	- **–** [analytic\\_get\\_invite\\_log\(\)](#page-84-0)

### **SQL Tables**

### <span id="page-53-1"></span>**MessageLOG**

#### **Description**

This table contains the actual logs of sent messages, if the message type is *[DirectMESSAGE](#page-96-2)*, then all the information is stored in this table. If the types are **Voice/Text** MESSAGE, then channel part of the log is saved in the *[MessageChannelLOG](#page-55-0)* table.

#### **Attributes**

- **[Primary Key]** id: Integer This is an internal ID of the log inside the database.
- sent data: Integer Foreign key pointing to a row inside the *[DataHISTORY](#page-53-0)* table.
- message\_type: SmallInteger Foreign key ID pointing to a entry inside the *[MessageTYPE](#page-54-0)* table.
- guild\_id: Integer Foreign key pointing to *[GuildUSER](#page-54-1)* table, represents guild id of guild the message was sent into.
- author\_id: Integer Foreign key pointing to *[GuildUSER](#page-54-1)* table, represents the author account of the message.
- message\_mode: SmallInteger Foreign key pointing to *[MessageMODE](#page-54-2)* table. This is non-null only for *[DirectMESSAGE](#page-96-2)*.
- dm\_reason: String If MessageTYPE is not DirectMESSAGE or the send attempt was successful, this is NULL, otherwise it contains the string representation of the error that caused the message send attempt to be unsuccessful.
- timestamp: DateTime The timestamp of the message send attempt.

## <span id="page-53-0"></span>**DataHISTORY**

#### **Description**

This table contains all the **different** data that was ever advertised. Every element is **unique** and is not replicated. This table exist to reduce redundancy and file size of the logs whenever same data is advertised multiple times. When a log is created, it is first checked if the data sent was already sent before, if it was the id to the existing *[DataHISTORY](#page-53-0)* row is used, else a new row is created.

#### **Attributes**

• **[Primary Key]** id: Integer - Internal ID of data inside the database.

• content: JSON - Actual data that was sent.

## <span id="page-54-0"></span>**MessageTYPE**

### **Description**

This is a lookup table containing the the different message types that exist within the framework (*[Messages](#page-93-2)*).

## **Attributes**

- **[Primary Key]** id: SmallInteger Internal ID of the message type inside the database.
- name: String The name of the actual message type.

# <span id="page-54-1"></span>**GuildUSER**

## **Description**

The table contains all the guilds/users the framework ever generated a log for and all the authors.

#### **Attributes**

- **[Primary Key]** id: Integer Internal ID of the Guild/User inside the database.
- snowflake\_id: BigInteger The discord (snowflake) ID of the User/Guild
- name: String Name of the Guild/User
- guild\_type: SmallInteger Foreign key pointing to *[GuildTYPE](#page-54-3)* table.

### <span id="page-54-2"></span>**MessageMODE**

#### **Description**

This is a lookup table containing the the different message modes available by *[TextMESSAGE](#page-93-3)* / *[Di](#page-96-2)[rectMESSAGE](#page-96-2)*, it is set to null for *[VoiceMESSAGE](#page-98-2)*.

## **Attributes**

- **[Primary Key]** id: SmallInteger Internal identifier of the message mode inside the database.
- name: String The name of the actual message mode.

## <span id="page-54-3"></span>**GuildTYPE**

### **Description**

This is a lookup table containing types of the guilds inside the framework (*[Guilds](#page-100-1)*).

## **Attributes**

- **[Primary Key]** id: SmallInteger Internal identifier of the guild type inside the database.
- name: String The name of the guild type.

## <span id="page-55-1"></span>**CHANNEL**

#### **Description**

The table contains all the channels that the framework ever advertised into.

#### **Attributes**

- **[Primary Key]** id: Integer Internal identifier of the channel inside the database
- snowflake id: BigInteger The discord (snowflake) identifier representing specific channel
- name: String The name of the channel
- guild\_id: Integer Foreign key pointing to a row inside the *[GuildUSER](#page-54-1)* table. It points to a guild that the channel is part of.

### <span id="page-55-0"></span>**MessageChannelLOG**

### **Description**

Since messages can send into multiple channels, each MessageLOG has multiple channels which cannot be stored inside the *[MessageLOG](#page-53-1)*. This is why this table exists. It contains channels of each *[MessageLOG](#page-53-1)*.

### **Attributes**

- **[Primary Key] [Foreign Key]** log\_id: Integer Foreign key pointing to a row inside *[Mes](#page-53-1)[sageLOG](#page-53-1)* (to which log this channel log belongs to).
- **[Primary Key] [Foreign Key]** channel\_id: Integer Foreign key pointing to a row inside the *[CHANNEL](#page-55-1)* table.
- reason: String Reason why the send failed or NULL if send succeeded.

### <span id="page-55-2"></span>**Invite**

#### **Description**

Table that represents tracked invite links.

### **Attributes**

- **[Primary Key]** id: Integer Internal ID of the invite inside the database.
- **[Foreign Key]** guild\_id: Integer Foreign key pointing to a row inside the *[GuildUSER](#page-54-1)* table (The guild that owns the invite).
- discord\_id: String Discord's invite ID (final part of the invite URL).

## **InviteLOG**

#### **Description**

Table which's entries are logs of member joins into a guild using a specific invite link.

### **Attributes**

- **[Primary Key]** id: Integer Internal ID of the log inside the database.
- **[Foreign Key]** invite\_id: Integer Foreign key pointing to a row inside the *[Invite](#page-55-2)* table. Describes the link member used to join a guild.
- **[Foreign Key]** member id: Integer Foreign key pointing to a row inside the *[GuildUSER](#page-54-1)* table. Describes the member who joined.
- timestamp: DateTime The date and time a member joined into a guild.

## <span id="page-56-0"></span>**Matching logic**

Before going into the automatic guild definition and automatic channel definition, we first need to explain how their patterns are matched. Automatic guild definition, automatic channel definition and also *[Automatic responder](#page-61-0)* determine the match by considering a logic pattern. The logic pattern can either be an actual logical operations (and, or, not) or a text-matching operation.

## **Text matching operations**

These operations are used for matching actual text. Two types currently exist. They are the RegEx type, for matching based on a regex pattern, and a contains type, for matching when the text input contains the (single) configured keyword.

**Caution:** Text matching is **lower-case**. This means that all the message content will be interpreted as lower-case characters.

When writing patterns, make sure the pattern words are lower-case.

## regex

This can be used for matching a RegEx (regular expression pattern). It is probably the most desirable as it allows flexible pattern matching. For example, if we want the message to contain the words "buy" and "nft", we can write our pattern like this: buy. \*nft. The former pattern will match when the message contains both words - "buy" and "nft", and "nft" appears after "buy". The .\* means match any character (.) zero or infinite times (\*).

Here are some example messages the buy. \*nft pattern will match:

- "Where can I buy the NFTs?"
- "May I buy the dragon NFT from you?"
- "I would really want to buy the bunny NFT."

Additionally, RegEx supports the logical *OR* operation. This can be done by separating multiple RegEx patterns with the | character. For example, the buy. \*nft | sell. \*nft pattern will match the text message if any of the 2 patterns (separated by |) matches.

**Caution:** RegEx is sensitive to spaces around the | (the logical OR) character. When a space is inserted into a RegEx pattern, it is considered as something that needs to appear for the text to be matched.

For example, pattern hello | world would match if the text contains the "hello " sequence or the " world" sequence (notice the spaces).

Thus, unless you want spaces to be matched as well, write buy. \*nft | sell. \*nft instead of buy. \*nft | sell. \*nft! This is especially important for server (guild) names.

For testing RegEx patterns, the following site is recommended: [https://regex101.com/.](https://regex101.com/)

#### contains

This can be used for matching text messages containing a certain a word. As a parameter it accepts the word (keyword) used for checking. Usually, [contains](#page-88-1) would be used alongside logical operations, such as  $or_$ , to match any of the multiple words.

### **Logical operations**

Logical operations are used to combine multiple text matching operations, as well as other nested logical operations. Themselves, they do not match the text inside a message.

#### and\_

Represents a logical *AND* operation. [and\\_](#page-87-1) evaluates to true when all of the operands inside evaluate to true.

For example, if we write:

and\_(contains('buy'), contains('nft'), contains('dragon'))

then the text message will be matched only if it contains all of the words "buy", "nft" and "dragon" (in any order). The above example would in a human-readable form look like contains('buy') and contains('nft') and contains('dragon'), where the contains('word') evaluates to a human-readable form of if 'word' is in message.

#### or\_

Represents a logical *OR* operation.  $or_{\text{-}}$  $or_{\text{-}}$  evaluates to true when any of the operands inside evaluate to true.

For example, if we write:

or\_(contains('buy'), contains('nft'), contains('dragon'))

then the text message will be matched only if it contains any of the words "buy", "nft" and "dragon" (in any order). The above example would in a human-readable form look like contains('buy') or contains('nft') or contains('dragon').

#### not\_

Represents a logical *NOT* operation. [not\\_](#page-88-2) accepts a single operand and evaluates to true when that operand is false. Basically, it negates the operand.

For example, if we write:

and\_(contains('buy'), not\_(contains('dragon')))

then the text message will be matched only if it contains the word "buy" but doesn't contain the word "dragon". The above example would in a human-readable form look like contains('buy') and not contains('dragon').

## <span id="page-58-0"></span>**Automatic Generation (core)**

This documents describes mechanisms that can be used to automatically generate objects.

### **Shilling scheme generation**

While the servers can be manually defined and configured, which can be time consuming if you have a lot of guilds to shill into, DAF also supports automatic definition of servers and channels. Servers and channels can be automatically defined by creating some matching rules described in the *[Matching logic](#page-56-0)* chapter of this guide.

## **Automatic GUILD generation**

### **See also:**

This section only describes guilds that the user **is already joined in**. For information about **discovering NEW guilds and automatically joining them** see *[Automatic guild discovery and join](#page-65-0)*

For a automatically managed servers, use [AutoGUILD](#page-89-0) which internally generates [GUILD](#page-100-0) instances. Simply create a list of [AutoGUILD](#page-89-0) objects and then pass it to the servers parameter of [daf.client.ACCOUNT](#page-108-0).

**Warning:** Messages that are added to [AutoGUILD](#page-89-0) should have [AutoCHANNEL](#page-88-0) for the channels parameters, otherwise you will be spammed with warnings and only one guild will be shilled.

```
# Import the necessary items
from daf.logging.logger_json import LoggerJSON
from daf.client import ACCOUNT
from daf.logic import contains
from daf.guild.autoguild import AutoGUILD
from daf.logic import or_
from daf.logging.tracing import TraceLEVELS
import daf
# Define the logger
logger = LoggerJSON(
   path="C:\\Users\\david\\daf\\History",
)
# Define remote control context
# Defined accounts
accounts = \lceilACCOUNT(
        token="TOKEN_HERE",
        is_user=True,
        servers=[
            AutoGUILD(
                include_pattern=or_(
                    operands=[
```

```
contains(keyword="shill"),
                         contains(keyword="NFT"),
                         contains(keyword="dragon"),
                         contains(keyword="promo"),
                     ],
                ),
                logging=True,
            ),
        ],
    ),
]
# Run the framework (blocking)
daf.run(
    accounts=accounts,
    logger=logger,
    debug=TraceLEVELS.NORMAL,
    save_to_file=False
)
```
## **Automatic channel generation**

For a automatically managed channels, use  $AutoCHANNEL$ . It can be passed to xMESSAGE objects to the channels parameters.

Listing 5.5: AutoCHANNEL example

```
# Import the necessary items
from daf.logging.logger_json import LoggerJSON
from daf.guild.autoguild import AutoGUILD
from daf.logic import or_
from daf.messagedata.textdata import TextMessageData
from datetime import timedelta
from daf.message.autochannel import AutoCHANNEL
from daf.message.messageperiod import FixedDurationPeriod
from daf.message.text_based import TextMESSAGE
from daf.logic import contains
from daf.client import ACCOUNT
from daf.logging.tracing import TraceLEVELS
import daf
# Define the logger
logger = LoggerJSON(
   path="C:\\Users\\david\\daf\\History",
\lambda# Define remote control context
# Defined accounts
```

```
accounts = \lceilACCOUNT(
        token="TOKEN_HERE",
        is_user=True,
        servers=[
            AutoGUILD(
                include_pattern=or_(
                    operands=[
                        contains(keyword="shill"),
                         contains(keyword="NFT"),
                        contains(keyword="dragon"),
                        contains(keyword="promo"),
                    ],
                ),
                messages=[
                    TextMESSAGE(
                        data=TextMessageData(content="Checkout my new Red Dragon NFT!␣
˓→Additionaly, we also have the Golden Dragon - limited time only!"),
                        channels=AutoCHANNEL(
                             include_pattern=or_(
                                 operands=[
                                     contains(keyword="nft"),
                                     contains(keyword="shill"),
                                     contains(keyword="self-promo"),
                                     contains(keyword="projects"),
                                     contains(keyword="marketing"),
                                 ],
                             ),
                        ),
                        period=FixedDurationPeriod(duration=timedelta(seconds=5.0)),
                    ),
                ],
                logging=True,
            ),
        ],
    ),
]
# Run the framework (blocking)
daf.run(
    accounts=accounts,
    logger=logger,
    debug=TraceLEVELS.NORMAL,
    save_to_file=False
)
```
## <span id="page-61-0"></span>**Automatic responder**

New in version 4.0.0.

Discord Advertisement Framework also supports the so called automatic responder.

The automated responder can promptly reply to messages directed to either the guild or private messages. It can be customized to trigger based on specific keyword patterns within a message, provided the constrains are met.

**Warning:** For the automatic responder to work, [ACCOUNT](#page-108-0)'s intents parameter needs to have the following intents enabled:

- members
- guild\_messages
- dm\_messages
- message\_content

```
intents = Intents.default()
intents.members=True
intents.guild_messages=True
intents.dm_messages=True
intents.message_content=True
```
There are 2 responder classes:

- [daf.responder.DMResponder](#page-74-0) responds to messages sent into the bot's direct messages.
- [daf.responder.GuildResponder](#page-74-1) responds to messages sent into a guild channel. The bot must be joined into that guild, otherwise it will not see the message.

They can be used on each account through the [ACCOUNT](#page-108-0)'s responders parameter. The parameter is a list of responders.

```
import daf
\overline{2}3 daf.client.ACCOUNT(
4 ...,
\mathfrak{s} responders=[daf.responder.DMResponder(...), ...]
   \lambda
```
Both responders accept the following parameters:

#### **condition**

Represents the message match condition. If both the condition and the constraints are met, then an action (response) will be triggered.

The *[Matching logic](#page-56-0)* chapter explains how matching is done (same as [daf.guild.AutoGUILD](#page-89-0) and [daf.message.AutoCHANNEL](#page-88-0))

#### **action**

Represent the action taken upon message match (and constraint fulfillment). Currently the only action is a message response. There are 2 types of responses, which both send a message in response to the original trigger message.

[DMResponse](#page-73-0) Will send a reply to the message author's private messages.

[GuildResponse](#page-74-2) Will send a reply to same channel as the trigger message.

This is only available for the [GuildResponder](#page-74-1) responder.

Both response classes accept a single parameter data of base type BaseTextData, which represents the data that will be sent in the response message. The BaseTextData type has two different implementations:

• [TextMessageData](#page-86-0) - for fixed data

```
import daf
daf.responder.DMResponse(
    data=daf.messagedata.TextMessageData("My content")
)
```
• [DynamicMessageData](#page-86-1) - for data obtained through a function.

```
import daf
import requests
class MyCustomText(DynamicMessageData):
    def __init__(self, a: int):
        self.a = adef get_data(self): # Can also be async
        mydata = requests.get('https://daf.davidhozic.com').text
        return TextMessageData(content=mydata)
daf.responder.DMResponse(
    data=MyCustomText(5)
)
```
#### **constraints**

In addition to the condition parameter, constrains represent extra checks. These checks (constraints) must all be fulfilled, otherwise no reply will me made to the trigger message.

A constraint can be any class implementing a constraint interface. The constraint interface is different for different responder types:

[daf.responder.DMResponder](#page-74-0) Constraints are implementations of the [BaseDMConstraint](#page-73-1) interface.

Built-in implementations:

• [MemberOfGuildConstraint](#page-73-2)

[daf.responder.GuildResponder](#page-74-1) **Constraints** are implementations of the [BaseGuildConstraint](#page-72-0) interface.

Built-in implementations:

• [GuildConstraint](#page-72-1)

In addition to the built-in implementations, custom constrains can be made by implementing one of the two interfaces.

Listing 5.6: Custom constraint implementation

```
from daf import discord
from daf.responder import GuildResponder
```

```
(continued from previous page)
from daf.responder.constraints import BaseGuildConstraint
class MyConstraint(BaseGuildConstraint):
    def __init__(self, <some parameters>): ...
    def check(self, message: discord.Message, client: discord.Client) ->␣
˓→bool:
      return <True / False>
GuildResponder(..., constraints=[MyConstraint(...)])
```
Here is a full example of a DM responder:

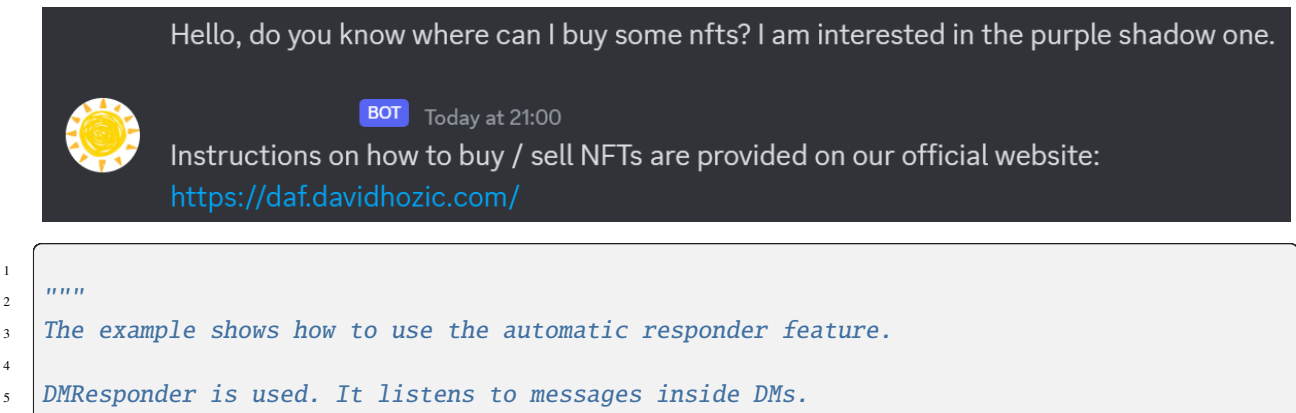

```
6 \overline{\phantom{a}} RegEx (regex) is used to match the text pattern.
```

```
7 MemberOfGuildConstraint is used for ensuring the author of the dm message is a member
8 of guild with ID 863071397207212052.
   \overline{m}""
```

```
_{10} # Import the necessary items
```

```
11 from _discord.flags import Intents
```

```
12 from daf.messagedata.textdata import TextMessageData
```

```
13 from daf.responder.constraints.dmconstraint import MemberOfGuildConstraint
```

```
14 from daf.client import ACCOUNT
```

```
15 from daf.responder.dmresponder import DMResponder
```
16 **from daf.responder.actions.response import DMResponse** 

```
17 from daf.logic import regex
```

```
18 import daf
19
20
_{21} # Defined accounts
_{22} |intents = Intents.default()
_{23} intents.members=True
```
1

4

```
_{24} intents.guild_messages=True
```

```
_{25} intents.dm_messages=True
```

```
_{26} intents.message_content=True
```

```
2728 accounts = [29 ACCOUNT (
30 token="CLIENT_TOKEN_HERE",
```

```
31 is_user=False,
32 intents=intents,
```

```
33 responders=[<sup>34</sup> DMResponder (
35 condition=regex(
                         pattern="(buy|sell).*nft",
\frac{37}{10} ),
38 action=DMResponse(
39 data=TextMessageData(
40 content="Instructions on how to buy / sell NFTs are provided on␣
    ˓→our official website:\nhttps://daf.davidhozic.com",
\frac{1}{41} ),
42 ),
43 constraints=[
44 | MemberOfGuildConstraint(
quild=863071397207212052,
\frac{1}{46} ),
\frac{1}{47} , \frac{1}{47} , \frac{1}{47} , \frac{1}{47} , \frac{1}{47} , \frac{1}{47} , \frac{1}{47} , \frac{1}{47} , \frac{1}{47} , \frac{1}{47} , \frac{1}{47} , \frac{1}{47} , \frac{1}{47} , \frac{1}{47} , \frac{1}{47} , \frac{1}{47} , \frac{1}{47} , 
\frac{48}{3} ),
\frac{1}{49} ],
50 ),
51 ]
52
\frac{1}{53} # Run the framework (blocking)
_{54} daf.run(
55 accounts=accounts
56 )
```
In the above example, we can see that the  $daf$ . responder. DMResponder has a regex condition defined. The RegEx pattern is as follows: (buy|sell).\*nft. We can interpret the pattern as "match the message when it contains either the word "buy" or "sell", followed by any text as long as "nft" also appears (after "buy" / "sell" ) in that text. We can also see a [MemberOfGuildConstraint](#page-73-2) instance. It is given a guild=863071397207212052 ID parameter, which only allows a response if the author of the DM message is a member of the guild (server) with ID 863071397207212052.

The intents parameter of our [ACCOUNT](#page-108-0) defines 4 intents. Intents are settings of which events Discord will send to our client. Without them the auto responder does not work.

### **Web browser (core)**

**Warning:** This can only be used if you are running the framework in a desktop environment. You cannot use it eg. on a Ubuntu server.

The web browser functionality includes the login (via browser) with email and password as well as the automatic guild join (also via browser).

To use the web functionality, users need to install the optional packages with:

pip install discord-advert-framework[web]

The Chrome browser is also required to run the web functionality.

**Note:** When running the web functionality, the proxy parameter passed to [ACCOUNT](#page-108-0), will also be used to the browser.

Unfortunetly it is not directly possible for the web driver to accept a proxy with username and password, meaning just the normal "protocol://ip:port" proxy will work. If you plan to run a private proxy, it is recommened that you whitelist your IP instead and pass the proxy paramterer in the "protocol://ip:port" format.

# **Automatic login**

To login with username (email) and password instead of the token, users need to provide the [ACCOUNT](#page-108-0) object with the username and password parameters.

```
import daf
accounts = [
    daf.ACCOUNT(
        username="myemail@gmail.com",
        password="TheRiverIsFlowingDownTheHill232",
        ...
    )
]
daf.run(accounts=accounts)
```
If you run the above snippet, DAF will first open the browser, load the Discord login screen and login, then it will save the token into a file under "daf\_web\_data" folder and send the token back to the framework. The framework will then run exactly the same as it would if you passed it the token directly.

If you restart DAF, it will not re-login, but will just load the data from the saved storage under "daf\_web\_data" folder.

# <span id="page-65-0"></span>**Automatic guild discovery and join**

The web layer beside login with username and password, also allows (semi) automatic guild discovery and join.

To use this feature, users need to create an [AutoGUILD](#page-89-0) instance, where they pass the auto\_join parameter. auto\_join parameter is a [GuildDISCOVERY](#page-113-0) object, which can be configured how it should search for new guilds. DAF will join a new guild every 45 seconds until the limit is reached.

**Warning:** When joining a guild, users may be prompted to complete the **CAPTCHA** (Completely Automated Public Turing Check to tell Computers and Humans Apart), which is why this is **semi**-automatic. In the case of this event, the browser will wait 90 seconds for the user to complete the CAPTCHA, if they don't it will consider the join to be a failure.

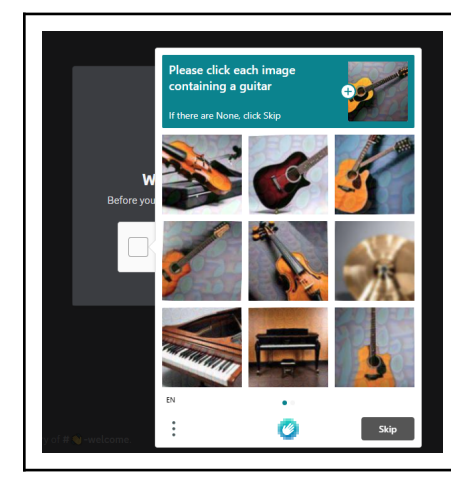

```
from daf import QuerySortBy, QueryMembers
import daf
accounts = [daf.ACCOUNT(
        username="myemail@gmail.com",
        password="TheRiverIsFlowingDownTheHill232",
        servers=[
            daf.AutoGUILD(
                ".*",
                auto_join=daf.GuildDISCOVERY("NFT art", daf.QuerySortBy.TOP, limit=5),
                ...
            )
        ]
    )
]
daf.run(accounts=accounts)
```
With the above example,  $AutoGUILD$ , will search for guilds that match the prompt parameter and select the ones that match the other parameters. After finding a guild, it will then check if the include\_pattern parameter of [AutoGUILD](#page-89-0) matches with the guild name and if it does, it will then obtain the invite link and try to join the guild.

The browser will only try to join as many guilds as defined by the limit parameter of [GuildDISCOVERY](#page-113-0). Guilds that the user is already joined, also count as a successful join, meaning that if the limit is eg. 5 and the users is joined into 3 of the found guilds, browser will only join 2 new guilds.

## **Web feature example**

The following shows an example of both previously described features.

```
"''"Example shows login with email and password.
The AutoGUILD defines an auto_join parameter, which will be used to (semi) automatically
join new guilds based on a prompt. You as a user still need to solve any CAPTCHA␣
˓→challenges.
"''"''"# Import the necessary items
from daf.web import QueryMembers
from daf.client import ACCOUNT
from daf.web import GuildDISCOVERY
from daf.web import QuerySortBy
from daf.guild.autoguild import AutoGUILD
from daf.logging.tracing import TraceLEVELS
import daf
# Defined accounts
accounts = [ACCOUNT(
        servers=[
            AutoGUILD(
                include_pattern=".*",
                auto_join=GuildDISCOVERY(
                    prompt="NFT arts",
                    sort_by=QuerySortBy.TOP,
                    total_members=QueryMembers.B100_1k,
                    limit=30,
                ),
            ),
        ],
        username="username@email.com",
        password="password",
    ),
]
# Run the framework (blocking)
daf.run(
    accounts=accounts,
    debug=TraceLEVELS.NORMAL,
)
```
## **Dynamic modification (core)**

This document describes how the framework can be modified dynamically.

## **Modifying the shilling list**

See *[Dynamic mod.](#page-115-0)* for more information about the **functions** mentioned below.

While the shilling list can be defined statically (pre-defined) by creating a list and using the servers parameter in the [ACCOUNT](#page-108-0) instances (see [Quickstart\)](https://docs.pycord.dev/en/stable/quickstart.html#quickstart), the framework also allows the objects to be added or removed dynamically from the user's program after the framework has already been started and initialized.

## **Dynamically adding objects**

Objects can be dynamically added using the  $daf.core.add\_object()$  coroutine function. The function can be used to add the following object types:

Accounts

[daf.client.ACCOUNT](#page-108-0)

Guilds

[daf.guild.GUILD](#page-100-0)

[daf.guild.USER](#page-103-0)

[daf.guild.AutoGUILD](#page-89-0)

Messages

[daf.message.TextMESSAGE](#page-93-0)

[daf.message.VoiceMESSAGE](#page-98-0)

[daf.message.DirectMESSAGE](#page-96-0)

**Note:** Messages can also be added thru the [daf.guild.GUILD.add\\_message\(\)](#page-101-0) / [daf.guild.USER.](#page-104-0) [add\\_message\(\)](#page-104-0) method.

**Caution:** The guild must already be added to the framework, otherwise this method will fail.

```
...
my_guild = daf.GUILD(guild.id, logging=True)
await daf.add_object(my_guild, account)
await my_guild.add_message(daf.TextMESSAGE(...))
...
```
 $\sqrt{m}$ "

```
2 The example shows how to dynamically add objects to the framework
3 after it had already been run.
_4 """"
  from datetime import timedelta
```

```
6 import daf
7
8
   async def user_task():
10 # Returns the client to send commands to discord, for more info about client see␣
   ˓→https://docs.pycord.dev/en/master/api.html?highlight=discord%20client#discord.Client
\vert account = daf.ACCOUNT(token="ASDASJDAKDK", is_user=False)
_{12} guild = daf.GUILD(snowflake=123456)
13 data_to_shill = daf. TextMessageData(
14 | "Hello World",
15 daf.discord.Embed(title="Example Embed", color=daf.discord.Color.blue(),␣
   ˓→description="This is a test embed")
16 )
17 text_msg = daf.TextMESSAGE(
18 data=data_to_shill,
19 channels=[12345, 6789]
20 period=daf.FixedDurationPeriod(timedelta(minutes=1))
21 \quad \boxed{)}22
23 # Dynamically add account
24 await daf.add_object(account)
25
26 # Dynamically add guild
_{27} await account.add_server(guild)
28 # await daf.add_object(guild, account)
2930 # Dynamically add message
31 await guild.add_message(text_msg)
32 # await daf.add_object(text_msg, guild)
33
34
35 #########################################################################################
   ˓→###
36 if {\tt __name__} == {\tt '__main__}}.
37 daf.run(user_callback=user_task)
```
# **Dynamically removing objects**

As the framework supports dynamically adding new objects to the shilling list, it also supports dynamically removing those objects. Objects can be removed with the [daf.core.remove\\_object\(\)](#page-116-0).

```
1<sup>1</sup> """
2 The following example uses a predefined list of messages to shill.
3 When the user task is run, it removes the message from the shill list dynamically.
4 \frac{m}{ }5 import daf
7 \text{ laccounts} = \Gamma\vert account := daf.ACCOUNT(
9 token="SDSADSDA87sd87",
10 is_user=False,
```
(continues on next page)

6

```
\frac{11}{11} servers=[
12 daf.GUILD(snowflake=213323123, messages=[]) # No messages as not needed for
    ˓→this demonstration
\frac{13}{2} \frac{1}{2} \frac{1}{2}\frac{14}{14} )
15 \quad | \quad ]16
17
18 async def user_task():
_{19} guild = account.servers[0]
_{20} await daf.remove_object(guild)
21
22
23 #########################################################################################
    \rightarrow###
_{24} if name == " main ":
25 daf.run(user_callback=user_task, accounts=accounts)
26
```
## **Modifying objects**

 $\ldots$ 

Some objects in the framework can be dynamically updated thru the .update() method. The principle is the same for all objects that support this and what this method does is it updates the original parameters that can be passed during object creation.

**Warning:** This completely resets the state of the object you are updating, meaning that if you do call the. update() method, the object will act like it was recreated.

For example if I wanted to change the shilling period of a  $daf$  message. TextMESSAGE, I would call the  $daf$ . [message.TextMESSAGE.update\(\)](#page-95-0) method in the following way:

```
2 The following example shows how to update the object to run on
   new parameters.
4 \mid It is generally not recommended to use this if there is a better way,
5 for example if you want to change the message, it's better to just create
6 a new message object, however the only way to update SQL manager for logging is via the
   update method.
8<sup>8</sup>9 from datetime import timedelta
10 import asyncio
11 import daf
12
13
14 message = daf. TextMESSAGE(
15 data=daf.TextMessageData("Hello"),
16 channels=[123455, 1425215],
17 period=daf.FixedDurationPeriod(timedelta(seconds=5))
18 )
```

```
19
_{20} accounts = [
_{21} daf.ACCOUNT(
22 token="SKJDSKAJDKSJDKLAJSKJKJKGSAKGJLKSJG",
23 is_user=False,
24 servers=[
\alpha daf.GUILD(1234567, [message])
26 ]
27 \mid )
28 | ]
29
30
31 async def user_task():
32 # Will send "Hello" every 5 seconds
33 await asyncio.sleep(10)
34 await message.update(
35 period=daf.FixedDurationPeriod(timedelta(seconds=20)),
36 )
37 # Will send "Hello" every 20 seconds
38
39 if __name__ == "__main_":
40 daf.run(user_callback=user_task, accounts=accounts)
```
For a full list of objects that support .update search ".update" in the search bar **or click on the image below**.

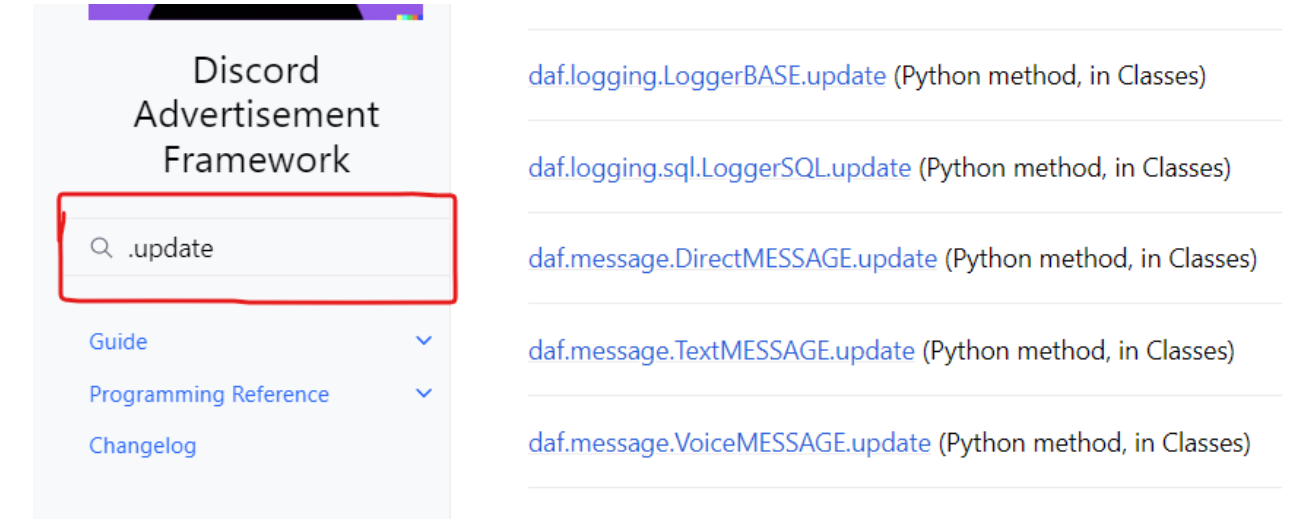

# <span id="page-71-0"></span>**Remote control (core)**

New in version 2.8.

While DAF can run completely standalone locally, it also allows to be run as a server that will accept connections from a graphical interface (*[Remote control \(GUI\)](#page-38-1)*).

The remote module spins up a HTTP server, which can also be given a certificate and a private key allowing HTTPS connections.

To set up the core as a remote server, pass the [run\(\)](#page-114-0) function with the remote\_client parameter. It accepts an object of type [daf.remote.RemoteAccessCLIENT](#page-112-0).
After the script is ran, DAF will listen and accept connections based on the configured options. While the server is running, DAF can be used the same way as if there was no server at all.

# **5.2 API reference**

# **5.2.1 Program reference**

Contain classes and functions description of the Program API.

## **Auto responder**

# **ConstraintBase**

<span id="page-72-0"></span>class daf.responder.constraints.baseconstraint.ConstraintBase

```
abstract check(message: Message, client: Client) → bool
     Verifies if the constraint is fulfilled.
```
**Parameters** message ([discord.Message](https://docs.pycord.dev/en/stable/api/models.html#discord.Message)) – Potential message to be responded to.

# **BaseGuildConstraint**

<span id="page-72-1"></span>class daf.responder.constraints.guildconstraint.BaseGuildConstraint

Constraint base for all guild constraints.

abstract check(*message: Message*, *client: Client*) → [bool](https://docs.python.org/3/library/functions.html#bool) Verifies if the constraint is fulfilled.

> **Parameters** message ([discord.Message](https://docs.pycord.dev/en/stable/api/models.html#discord.Message)) – Potential message to be responded to.

# **GuildConstraint**

class daf.responder.constraints.guildconstraint.GuildConstraint(*guild: [int](https://docs.python.org/3/library/functions.html#int) | Guild*)

Constraint that checks if the message originated from the specific guild.

## **Parameters**

**guild** ([int](https://docs.python.org/3/library/functions.html#int)  $\int$  discord. Guild) – The guild to which the message must be sent for the constraint to be fulfilled.

check(*message: Message*, *client: Client*) → [bool](https://docs.python.org/3/library/functions.html#bool) Verifies if the constraint is fulfilled.

#### **Parameters**

message ([discord.Message](https://docs.pycord.dev/en/stable/api/models.html#discord.Message)) – Potential message to be responded to.

# **BaseDMConstraint**

<span id="page-73-1"></span>class daf.responder.constraints.dmconstraint.BaseDMConstraint

Base for constraints that are DM specific.

abstract check(*message: Message*, *client: Client*) → [bool](https://docs.python.org/3/library/functions.html#bool)

Verifies if the constraint is fulfilled.

**Parameters**

message ([discord.Message](https://docs.pycord.dev/en/stable/api/models.html#discord.Message)) – Potential message to be responded to.

# **MemberOfGuildConstraint**

class daf.responder.constraints.dmconstraint.MemberOfGuildConstraint(*guild: [int](https://docs.python.org/3/library/functions.html#int) | Guild*) Constraint that checks if the DM message author is part of the guild.

## **Parameters**

**guild** ([int](https://docs.python.org/3/library/functions.html#int)  $\int$  discord. Guild) – The guild to which the message's author must belong for the constraint to be fulfilled.

check(*message: Message*, *client: Client*) → [bool](https://docs.python.org/3/library/functions.html#bool) Verifies if the constraint is fulfilled.

## **Parameters**

message ([discord.Message](https://docs.pycord.dev/en/stable/api/models.html#discord.Message)) – Potential message to be responded to.

# **BaseResponse**

<span id="page-73-2"></span>class daf.responder.actions.response.BaseResponse(*data: BaseTextData*)

Base response class.

**Parameters** data ( $BaseTextData$ ) – The data that can be sent into the text / DM channel.

abstract async perform(*message: Message*)

Perform the action.

**Parameters**

message ([discord.Message](https://docs.pycord.dev/en/stable/api/models.html#discord.Message)) –

## **DMResponse**

<span id="page-73-0"></span>class daf.responder.actions.response.DMResponse(*data: BaseTextData*)

DM response class. Used for responding into DM messages of the message's author.

## **Parameters**

**data** ( $BaseTextData$ ) – The data that will be sent into message author's DM channel.

async perform(*message: Message*)

Perform the action.

**Parameters** message ([discord.Message](https://docs.pycord.dev/en/stable/api/models.html#discord.Message)) –

# **GuildResponse**

## class daf.responder.actions.response.GuildResponse(*data: BaseTextData*)

Guild response class. Used for responding into the same channel as the message that triggered the response. The response is a reply.

## **Parameters**

 $data (BaseTextData) - The data that will be sent into the channel.$ 

async perform(*message: Message*)

Perform the action.

```
Parameters
   message (discord.Message) –
```
# **DMResponder**

class daf.responder.DMResponder(*condition: BaseLogic*, *action:* [DMResponse,](#page-73-0) *constraints: [List\[](https://docs.python.org/3/library/typing.html#typing.List)*[BaseDMConstraint](#page-73-1)*] = []*)

DM responder implementation. The responder is an object capable of making automatic replies to messages based on some keyword condition and constraints.

## **Parameters**

- condition (BaseLogic) The match condition. The condition represents the match condition of message's text.
- action ([BaseResponse](#page-73-2)) Represents the action taken on both condition and constraints being fulfilled.
- constraints (list [[ConstraintBase](#page-72-0)]) In addition to condition, constraints add additional checks that need to be fulfilled before performing an action. All of the constraints inside the constraints list need to be fulfilled.

async handle\_message(*message: Message*)

Processes message and performs an action if all constraints satisfied.

# **GuildResponder**

# class daf.responder.GuildResponder(*condition: BaseLogic*, *action:* [BaseResponse,](#page-73-2) *constraints: [List\[](https://docs.python.org/3/library/typing.html#typing.List)*[BaseGuildConstraint](#page-72-1)*] = []*)

Guild responder implementation. The responder is an object capable of making automatic replies to messages based on some keyword condition and constraints.

- condition (*BaseLogic*) The match condition. The condition represents the match condition of message's text.
- action ([BaseResponse](#page-73-2)) Represents the action taken on both condition and constraints being fulfilled.
- constraints (list [[ConstraintBase](#page-72-0)]) In addition to condition, constraints add additional checks that need to be fulfilled before performing an action. All of the constraints inside the constraints list need to be fulfilled.

## async handle\_message(*message: Message*)

Processes message and performs an action if all constraints satisfied.

# **Logging reference**

# **TraceLEVELS**

```
enum daf.logging.tracing.TraceLEVELS(value)
     Levels of trace for debug.
```
### **See also:**

*[trace](#page-75-0)*

Changed in version v2.3: Added DEPRECATION

<span id="page-75-3"></span>Valid values are as follows:

DEPRECATED = <TraceLEVELS.DEPRECATED: 0>

<span id="page-75-2"></span>ERROR = <TraceLEVELS.ERROR: 1>

WARNING = <TraceLEVELS.WARNING: 2>

NORMAL = <TraceLEVELS.NORMAL: 3>

DEBUG = <TraceLEVELS.DEBUG: 4>

### <span id="page-75-0"></span>**trace**

daf.logging.tracing.trace(*message: [str](https://docs.python.org/3/library/stdtypes.html#str)*, *level:* [TraceLEVELS](#page-75-1) *| [int](https://docs.python.org/3/library/functions.html#int) = TraceLEVELS.NORMAL*, *reason: [Exception](https://docs.python.org/3/library/exceptions.html#Exception) | [None](https://docs.python.org/3/library/constants.html#None) = None*, *exception\_cls: [Exception](https://docs.python.org/3/library/exceptions.html#Exception) | [None](https://docs.python.org/3/library/constants.html#None) = None*)

Prints a trace to the console. This is thread safe.

Changed in version v2.3:

Will only print if the level is lower than the configured (thru  $run()$ 's debug parameter max level.

Eg. if the max level is [ERROR](#page-75-2), then the level parameter needs to be either [DEPRECATED](#page-75-3) or [ERROR](#page-75-2), else nothing will be printed.

- message  $(str)$  $(str)$  $(str)$  Trace message.
- level ([TraceLEVELS](#page-75-1) | [int](https://docs.python.org/3/library/functions.html#int)) Level of the trace. Defaults to TraceLEVELS.NORMAL.
- reason  $(Optional [Exception]) Optional$  $(Optional [Exception]) Optional$  $(Optional [Exception]) Optional$  exception  $db$  exception object, which caused the prinout.
- exception\_cls (Optional  $[Exception]$ ) An exception to raise after tracing.

# **get\_logger**

## daf.logging.get\_logger() → *[LoggerBASE](#page-76-0)*

# **Returns**

The selected logging object which is of inherited type from LoggerBASE.

## **Return type**

*[LoggerBASE](#page-76-0)*

# **LoggerBASE**

## <span id="page-76-0"></span>class daf.logging.LoggerBASE(*fallback=None*)

Changed in version v2.7: Invite link tracking.

New in version v2.2.

The base class for making loggers. This can be used to implement your custom logger as well. This does absolutely nothing, and is here just for demonstration.

## **Parameters**

**fallback** (Optional [[LoggerBASE](#page-76-0)]) – The manager to use, in case saving using this manager fails.

## async initialize()  $\rightarrow$  [None](https://docs.python.org/3/library/constants.html#None)

Initializes self and the fallback

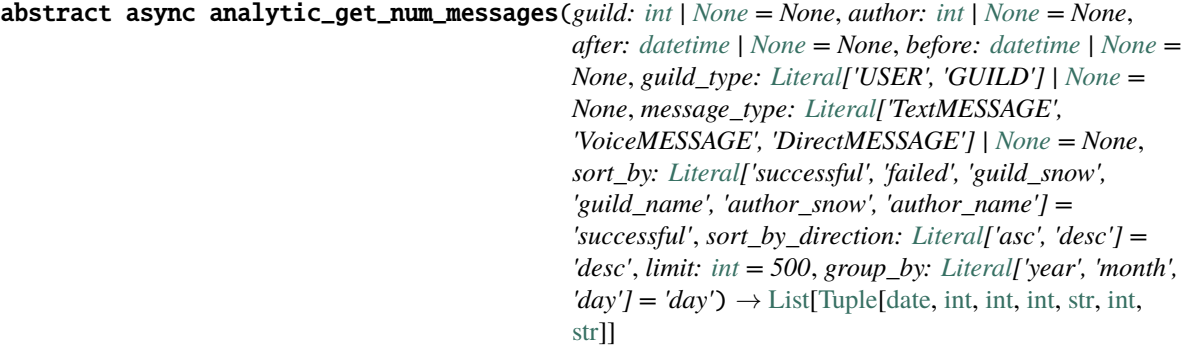

Counts all the messages in the configured group based on parameters.

- guild  $(int)$  $(int)$  $(int)$  The snowflake id of the guild.
- author  $(int)$  $(int)$  $(int)$  The snowflake id of the author.
- after (Union [datetime, None] = None) Only count messages sent after the datetime.
- before (Union [datetime, None]) Only count messages sent before the datetime.
- guild\_type (Literal ["USER", "GUILD"] | None,  $)-$  Type of guild.
- message\_type (Literal["TextMESSAGE", "VoiceMESSAGE", "DirectMESSAGE"] | None,) – Type of message.
- sort\_by (Literal["successful", "failed", "guild\_snow", "guild\_name", "author\_snow", "author\_name"],  $)$  – Sort items by selected. Defaults to "successful"
- sort\_by\_direction (Literal ["asc", "desc"]) Sort items by sort\_by in selected  $direction (asc = ascending, desc = descending)$ . Defaults to "desc"
- Limit (int =  $500$ ) Limit of the rows to return. Defaults to 500.
- group\_by (Literal["year", "month", "day"]) Results returned are grouped by group\_by

### **Returns**

List of tuples.

Each tuple contains:

- Date
- Successful sends
- Failed sends
- Guild snowflake id,
- Guild name
- Author snowflake id.
- Author name

## **Return type**

[list](https://docs.python.org/3/library/stdtypes.html#list)[\[tuple\[](https://docs.python.org/3/library/stdtypes.html#tuple)date, [int,](https://docs.python.org/3/library/functions.html#int) [int,](https://docs.python.org/3/library/functions.html#int) [int,](https://docs.python.org/3/library/functions.html#int) [str,](https://docs.python.org/3/library/stdtypes.html#str) [int,](https://docs.python.org/3/library/functions.html#int) [str\]](https://docs.python.org/3/library/stdtypes.html#str)]

## abstract async delete\_logs(*table: [Any](https://docs.python.org/3/library/typing.html#typing.Any)*, *logs: [List](https://docs.python.org/3/library/typing.html#typing.List)[\[Any\]](https://docs.python.org/3/library/typing.html#typing.Any)*)

Method used to delete log objects objects.

## **Parameters**

- table  $(Any)$  The logging table to delete from.
- primary\_keys  $(List[int]) List$  $(List[int]) List$  $(List[int]) List$  of Primary Key IDs that match the rows of the table to delete.

## async update(*\*\*kwargs*)

Used to update the original parameters.

## **Parameters**

kwargs (Any) – Keyword arguments of any original parameters.

## **Raises**

- [TypeError](https://docs.python.org/3/library/exceptions.html#TypeError) Invalid keyword argument was passed.
- Other Other exceptions raised from .initialize method (if it exists).

# **LoggerJSON**

<span id="page-77-0"></span>class daf.logging.LoggerJSON(*path: [str](https://docs.python.org/3/library/stdtypes.html#str) = '/home/docs/daf/History'*, *fallback:* [LoggerBASE](#page-76-0) *| [None](https://docs.python.org/3/library/constants.html#None) = None*) Changed in version v3.1: The index of each log is now a snowflake ID. It consists of  $\prec$ timestamp in ms since epoch> | <sequence number>. <sequence number> is of fixed size 8 bits, while timestamp is not of fixed size.

Changed in version v2.8: When file reaches size of 100 kilobytes, a new file is created.

New in version v2.2.

Logging class for generating .json file logs. The logs are saved into JSON files and fragmented by guild/user and day (each day, new file for each guild).

## **Parameters**

- **path** (Optional [\[str\]](https://docs.python.org/3/library/stdtypes.html#str)) Path to the folder where logs will be saved. Defaults to /<userhome>/daf/History
- fallback (Optional [[LoggerBASE](#page-76-0)]) The manager to use, in case saving using this manager fails.

### **Raises**

[OSError](https://docs.python.org/3/library/exceptions.html#OSError) – Something went wrong at OS level (insufficient permissions?) and fallback failed as well.

## async delete\_logs(*logs: [List](https://docs.python.org/3/library/typing.html#typing.List)[\[dict\]](https://docs.python.org/3/library/stdtypes.html#dict)*)

Method used to delete log objects objects.

#### **Parameters**

- table  $(Any)$  The logging table to delete from.
- primary\_keys  $(List[int]) List$  $(List[int]) List$  $(List[int]) List$  of Primary Key IDs that match the rows of the table to delete.

async analytic\_get\_num\_messages(*guild: [int](https://docs.python.org/3/library/functions.html#int) | [None](https://docs.python.org/3/library/constants.html#None) = None*, *author: [int](https://docs.python.org/3/library/functions.html#int) | [None](https://docs.python.org/3/library/constants.html#None) = None*, *after: [datetime](https://docs.python.org/3/library/datetime.html#datetime.datetime)*

*= datetime.datetime(1, 1, 1, 0, 0)*, *before: [datetime](https://docs.python.org/3/library/datetime.html#datetime.datetime) = datetime.datetime(9999, 12, 31, 23, 59, 59, 999999)*, *guild\_type: [Literal\[](https://docs.python.org/3/library/typing.html#typing.Literal)'USER', 'GUILD'] | [None](https://docs.python.org/3/library/constants.html#None) = None*, *message\_type: [Literal\[](https://docs.python.org/3/library/typing.html#typing.Literal)'TextMESSAGE', 'VoiceMESSAGE', 'DirectMESSAGE'] | [None](https://docs.python.org/3/library/constants.html#None) = None*, *sort\_by: [Literal\[](https://docs.python.org/3/library/typing.html#typing.Literal)'successful', 'failed', 'guild\_snow', 'guild\_name', 'author\_snow', 'author\_name'] = 'successful'*, *sort\_by\_direction: [Literal\[](https://docs.python.org/3/library/typing.html#typing.Literal)'asc', 'desc'] = 'desc'*, *limit: [int](https://docs.python.org/3/library/functions.html#int) = 500*, *group\_by: [Literal\[](https://docs.python.org/3/library/typing.html#typing.Literal)'year', 'month', 'day'] = 'day')*  $\rightarrow$  [list](https://docs.python.org/3/library/stdtypes.html#list)

Counts all the messages in the configured group based on parameters.

#### **Parameters**

- guild  $(int)$  $(int)$  $(int)$  The snowflake id of the guild.
- author  $(int)$  $(int)$  $(int)$  The snowflake id of the author.
- after (Union [datetime, None] = None) Only count messages sent after the datetime.
- before (Union [datetime, None]) Only count messages sent before the datetime.
- guild\_type (Literal ["USER", "GUILD"] | None,  $)-$  Type of guild.
- message\_type (Literal["TextMESSAGE", "VoiceMESSAGE", "DirectMESSAGE"] | None,) – Type of message.
- sort\_by (Literal["successful", "failed", "guild\_snow", "guild\_name", "author\_snow", "author\_name"],  $)$  – Sort items by selected. Defaults to "successful"
- sort\_by\_direction (Literal ["asc", "desc"]) Sort items by sort\_by in selected  $direction (asc = ascending, desc = descending)$ . Defaults to "desc"
- Limit (int =  $500$ ) Limit of the rows to return. Defaults to 500.
- group\_by (Literal["year", "month", "day"]) Results returned are grouped by group\_by

### **Returns**

List of tuples.

Each tuple contains:

- Date
- Successful sends
- Failed sends
- Guild snowflake id,
- Guild name
- Author snowflake id,
- Author name

### **Return type**

[list](https://docs.python.org/3/library/stdtypes.html#list)[\[tuple\[](https://docs.python.org/3/library/stdtypes.html#tuple)date, [int,](https://docs.python.org/3/library/functions.html#int) [int,](https://docs.python.org/3/library/functions.html#int) [int,](https://docs.python.org/3/library/functions.html#int) [str,](https://docs.python.org/3/library/stdtypes.html#str) [int,](https://docs.python.org/3/library/functions.html#int) [str\]](https://docs.python.org/3/library/stdtypes.html#str)]

### async initialize()

Initializes self and the fallback

#### async update(*\*\*kwargs*)

Used to update the original parameters.

#### **Parameters**

kwargs (Any) – Keyword arguments of any original parameters.

#### **Raises**

- [TypeError](https://docs.python.org/3/library/exceptions.html#TypeError) Invalid keyword argument was passed.
- Other Other exceptions raised from .initialize method (if it exists).

## **LoggerCSV**

class daf.logging.LoggerCSV(*path: [str](https://docs.python.org/3/library/stdtypes.html#str) = '/home/docs/daf/History'*, *delimiter: [str](https://docs.python.org/3/library/stdtypes.html#str) = ';'*, *fallback:* [LoggerBASE](#page-76-0) *| [None](https://docs.python.org/3/library/constants.html#None) = None*)

New in version v2.2.

**Caution:** Invite link tracking is not supported with LoggerCSV!

Logging class for generating .csv file logs. The logs are saved into CSV files and fragmented by guild/user and day (each day, new file for each guild).

Each entry is in the following format:

Timestamp, Guild Type, Guild Name, Guild Snowflake, Message Type, Sent Data, Message Mode (Optional), Channels (Optional), Success Info (Optional)

- path ([str](https://docs.python.org/3/library/stdtypes.html#str)) Path to the folder where logs will be saved. Defaults to /<userhome>/daf/History
- delimiter  $(str)$  $(str)$  $(str)$  The delimiter between columns to use. Defaults to  $\cdot$ ;
- fallback (Optional [[LoggerBASE](#page-76-0)]) The manager to use, in case saving using this manager fails.

### **Raises**

[OSError](https://docs.python.org/3/library/exceptions.html#OSError) – Something went wrong at OS level (insufficient permissions?) and fallback failed as well.

## async delete\_logs(*table: [Any](https://docs.python.org/3/library/typing.html#typing.Any)*, *logs: [List](https://docs.python.org/3/library/typing.html#typing.List)[\[Any\]](https://docs.python.org/3/library/typing.html#typing.Any)*)

Method used to delete log objects objects.

## **Parameters**

- table  $(Any)$  The logging table to delete from.
- primary\_keys  $(List[int]) List$  $(List[int]) List$  $(List[int]) List$  of Primary Key IDs that match the rows of the table to delete.

async analytic\_get\_num\_messages(*guild: [int](https://docs.python.org/3/library/functions.html#int) | [None](https://docs.python.org/3/library/constants.html#None) = None*, *author: [int](https://docs.python.org/3/library/functions.html#int) | [None](https://docs.python.org/3/library/constants.html#None) = None*, *after: [datetime](https://docs.python.org/3/library/datetime.html#datetime.datetime) = datetime.datetime(1, 1, 1, 0, 0)*, *before: [datetime](https://docs.python.org/3/library/datetime.html#datetime.datetime) = datetime.datetime(9999, 12, 31, 23, 59, 59, 999999)*, *guild\_type: [Literal\[](https://docs.python.org/3/library/typing.html#typing.Literal)'USER', 'GUILD'] | [None](https://docs.python.org/3/library/constants.html#None) = None*, *message\_type: [Literal\[](https://docs.python.org/3/library/typing.html#typing.Literal)'TextMESSAGE', 'VoiceMESSAGE', 'DirectMESSAGE'] | [None](https://docs.python.org/3/library/constants.html#None) = None*, *sort\_by: [Literal\[](https://docs.python.org/3/library/typing.html#typing.Literal)'successful', 'failed', 'guild\_snow', 'guild\_name', 'author\_snow', 'author\_name'] = 'successful'*, *sort\_by\_direction: [Literal\[](https://docs.python.org/3/library/typing.html#typing.Literal)'asc', 'desc'] = 'desc'*, *limit: [int](https://docs.python.org/3/library/functions.html#int) = 500*, *group by: [Literal\[](https://docs.python.org/3/library/typing.html#typing.Literal)'year', 'month', 'day'] = 'day'*)  $\rightarrow$  [list](https://docs.python.org/3/library/stdtypes.html#list)

Counts all the messages in the configured group based on parameters.

## **Parameters**

- guild  $(int)$  $(int)$  $(int)$  The snowflake id of the guild.
- author  $(int)$  $(int)$  $(int)$  The snowflake id of the author.
- after (Union [datetime, None] = None) Only count messages sent after the datetime.
- before (Union [datetime, None]) Only count messages sent before the datetime.
- guild\_type (Literal ["USER", "GUILD"] | None,  $)-$  Type of guild.
- message\_type (Literal["TextMESSAGE", "VoiceMESSAGE", "DirectMESSAGE"] | None,) – Type of message.
- sort\_by (Literal["successful", "failed", "guild\_snow", "guild\_name", "author\_snow", "author\_name"],  $-$  Sort items by selected. Defaults to "successful"
- sort\_by\_direction (Literal ["asc", "desc"]) Sort items by sort\_by in selected  $direction (asc = ascending, desc = descending)$ . Defaults to "desc"
- Limit (int =  $500$ ) Limit of the rows to return. Defaults to 500.
- group\_by  $(Literal['year", "month", "day"]) Results returned are grouped by$ group\_by

#### **Returns**

List of tuples.

Each tuple contains:

- Date
- Successful sends
- Failed sends
- Guild snowflake id,
- Guild name
- Author snowflake id,
- Author name

## **Return type**

[list](https://docs.python.org/3/library/stdtypes.html#list)[\[tuple\[](https://docs.python.org/3/library/stdtypes.html#tuple)date, [int,](https://docs.python.org/3/library/functions.html#int) [int,](https://docs.python.org/3/library/functions.html#int) [int,](https://docs.python.org/3/library/functions.html#int) [str,](https://docs.python.org/3/library/stdtypes.html#str) [int,](https://docs.python.org/3/library/functions.html#int) [str\]](https://docs.python.org/3/library/stdtypes.html#str)]

## async initialize()

Initializes self and the fallback

## async update(*\*\*kwargs*)

Used to update the original parameters.

## **Parameters**

kwargs (Any) – Keyword arguments of any original parameters.

## **Raises**

• [TypeError](https://docs.python.org/3/library/exceptions.html#TypeError) – Invalid keyword argument was passed.

• Other – Other exceptions raised from .initialize method (if it exists).

# **LoggerSQL**

```
class daf.logging.sql.LoggerSQL(username: str | None = None, password: str | None = None, server: str |
                                        None = None, port: int | None = None, database: str | None = None,
                                        dialect: Literal['sqlite', 'mssql', 'postgresql', 'mysql'] = None, fallback:
                                        LoggerBASE | None = Ellipsis)
```
Changed in version v2.7:

- Invite link tracking.
- Default database file output set to /<user-home-dir>/daf/messages

Used for controlling the SQL database used for message logs.

# **Parameters**

- username  $(Optional [str])$  $(Optional [str])$  $(Optional [str])$  Username to login to the database with.
- password (Optional [\[str\]](https://docs.python.org/3/library/stdtypes.html#str)) Password to use when logging into the database.
- server  $(Optional [str])$  $(Optional [str])$  $(Optional [str])$  Address of the server.
- port  $(Optional[int])$  $(Optional[int])$  $(Optional[int])$  The port of the database server.
- database  $(Optional [str])$  $(Optional [str])$  $(Optional [str])$  Name of the database used for logs.
- dialect  $(Optional [str])$  $(Optional [str])$  $(Optional [str])$  Dialect or database type (SQLite, mssql,)
- fallback (Optional [[LoggerBASE](#page-76-0)]) The fallback manager to use in case SQL logging fails. (Default: [LoggerJSON](#page-77-0) ("History"))

**Raises**

- [ValueError](https://docs.python.org/3/library/exceptions.html#ValueError) Unsupported dialect (db type).
- [ModuleNotFoundError](https://docs.python.org/3/library/exceptions.html#ModuleNotFoundError) Extra requirements are required.

### async initialize()  $\rightarrow$  [None](https://docs.python.org/3/library/constants.html#None)

This method initializes the connection to the database, creates the missing tables and fills the lookup tables with types defined by the register type(lookup table) function.

**Note:** This is automatically called when running the daf.

### **Raises**

Any – from .\_begin\_engine() from .\_create\_tables() from \_generate\_lookup\_values()

async analytic\_get\_num\_messages(*guild: [int](https://docs.python.org/3/library/functions.html#int) | [None](https://docs.python.org/3/library/constants.html#None) = None*, *author: [int](https://docs.python.org/3/library/functions.html#int) | [None](https://docs.python.org/3/library/constants.html#None) = None*, *after: [datetime](https://docs.python.org/3/library/datetime.html#datetime.datetime) = datetime.datetime(1, 1, 1, 0, 0)*, *before: [datetime](https://docs.python.org/3/library/datetime.html#datetime.datetime) = datetime.datetime(9999, 12, 31, 23, 59, 59, 999999)*, *guild\_type: [Literal\[](https://docs.python.org/3/library/typing.html#typing.Literal)'USER', 'GUILD'] | [None](https://docs.python.org/3/library/constants.html#None) = None*, *message\_type: [Literal\[](https://docs.python.org/3/library/typing.html#typing.Literal)'TextMESSAGE', 'VoiceMESSAGE', 'DirectMESSAGE'] | [None](https://docs.python.org/3/library/constants.html#None) = None*, *sort\_by: [Literal\[](https://docs.python.org/3/library/typing.html#typing.Literal)'successful', 'failed', 'guild\_snow', 'guild\_name', 'author\_snow', 'author\_name'] = 'successful'*, *sort\_by\_direction: [Literal\[](https://docs.python.org/3/library/typing.html#typing.Literal)'asc', 'desc'] = 'desc'*, *limit: [int](https://docs.python.org/3/library/functions.html#int) = 500*, *group by: [Literal\[](https://docs.python.org/3/library/typing.html#typing.Literal)'year', 'month', 'day'] = 'day'*)  $\rightarrow$  [List\[](https://docs.python.org/3/library/typing.html#typing.List)[Tuple](https://docs.python.org/3/library/typing.html#typing.Tuple)[\[date,](https://docs.python.org/3/library/datetime.html#datetime.date) [int,](https://docs.python.org/3/library/functions.html#int) [int,](https://docs.python.org/3/library/functions.html#int) [int,](https://docs.python.org/3/library/functions.html#int) [str,](https://docs.python.org/3/library/stdtypes.html#str) [int,](https://docs.python.org/3/library/functions.html#int) [str\]](https://docs.python.org/3/library/stdtypes.html#str)]

Counts all the messages in the configured group based on parameters.

#### **Parameters**

- guild  $(int)$  $(int)$  $(int)$  The snowflake id of the guild.
- author  $(int)$  $(int)$  $(int)$  The snowflake id of the author.
- after (Union [datetime, None] = None) Only count messages sent after the datetime.
- before (Union [datetime, None]) Only count messages sent before the datetime.
- guild\_type (Literal["USER", "GUILD"] | None,  $)-$  Type of guild.
- message\_type (Literal["TextMESSAGE", "VoiceMESSAGE", "DirectMESSAGE"] | None,) – Type of message.
- sort\_by (Literal["successful", "failed", "guild\_snow", "guild\_name", "author\_snow", "author\_name"],  $)$  – Sort items by selected. Defaults to "successful"
- sort\_by\_direction (Literal ["asc", "desc"]) Sort items by sort\_by in selected  $direction (asc = ascending, desc = descending)$ . Defaults to "desc"
- Limit (int =  $500$ ) Limit of the rows to return. Defaults to 500.
- group\_by  $(Literal['year", "month", "day"]) Results returned are grouped by$ group\_by

#### **Returns**

List of tuples.

Each tuple contains:

- Date
- Successfule sends
- Failed sends
- Guild snowflake id,
- Guild name
- Author snowflake id,
- Author name

#### **Return type**

[list](https://docs.python.org/3/library/stdtypes.html#list)[\[tuple\[](https://docs.python.org/3/library/stdtypes.html#tuple)date, [int,](https://docs.python.org/3/library/functions.html#int) [int,](https://docs.python.org/3/library/functions.html#int) [int,](https://docs.python.org/3/library/functions.html#int) [str,](https://docs.python.org/3/library/stdtypes.html#str) [int,](https://docs.python.org/3/library/functions.html#int) [str\]](https://docs.python.org/3/library/stdtypes.html#str)]

#### **Raises**

SQLAlchemyError – There was a problem with the database.

analytic\_get\_message\_log(*guild: [int](https://docs.python.org/3/library/functions.html#int) | [None](https://docs.python.org/3/library/constants.html#None) = None*, *author: [int](https://docs.python.org/3/library/functions.html#int) | [None](https://docs.python.org/3/library/constants.html#None) = None*, *after: [datetime](https://docs.python.org/3/library/datetime.html#datetime.datetime) = datetime.datetime(1, 1, 1, 0, 0)*, *before: [datetime](https://docs.python.org/3/library/datetime.html#datetime.datetime) = datetime.datetime(9999, 12, 31, 23, 59, 59, 999999)*, *success\_rate: [Tuple](https://docs.python.org/3/library/typing.html#typing.Tuple)[\[float,](https://docs.python.org/3/library/functions.html#float) [float\]](https://docs.python.org/3/library/functions.html#float) = (0, 100)*, *guild\_type: [Literal\[](https://docs.python.org/3/library/typing.html#typing.Literal)'USER', 'GUILD'] | [None](https://docs.python.org/3/library/constants.html#None) = None*, *message\_type: [Literal\[](https://docs.python.org/3/library/typing.html#typing.Literal)'TextMESSAGE', 'VoiceMESSAGE', 'DirectMESSAGE'] | [None](https://docs.python.org/3/library/constants.html#None) = None*, *sort\_by: [Literal\[](https://docs.python.org/3/library/typing.html#typing.Literal)'timestamp', 'success\_rate'] = 'timestamp'*, *sort\_by\_direction: [Literal\[](https://docs.python.org/3/library/typing.html#typing.Literal)'asc', 'desc']* = '*desc', limit: [int](https://docs.python.org/3/library/functions.html#int)* = 500)  $\rightarrow$  [List\[](https://docs.python.org/3/library/typing.html#typing.List)MessageLOG]

Returns a list of *[MessageLOG](#page-53-0)* objects (message logs) that match the parameters.

## **Parameters**

- guild (Union [\[int,](https://docs.python.org/3/library/functions.html#int) None]) The snowflake id of the guild.
- author (Union [\[int,](https://docs.python.org/3/library/functions.html#int) None]) The snowflake id of the author.
- after (Union [datetime, None]) Include only messages sent after this datetime.
- before (Union [datetime, None]) Include only messages sent before this datetime.
- success\_rate  $(tuple(int, int]) (tuple(int, int]) (tuple(int, int]) (tuple(int, int]) (tuple(int, int]) -$  Success rate tuple containing minimum success rate and maximum success rate the message log can have for it to be included. Success rate is measured in % and it is defined by:

Successfully sent channels / all channels.

- guild\_type (Literal ["USER", "GUILD"] | None,  $)-$  Type of guild.
- message\_type (Literal["TextMESSAGE", "VoiceMESSAGE", "DirectMESSAGE"] | None,) – Type of message.
- sort\_by (Literal ["timestamp", "success\_rate", "data"],) Sort items by selected. Defaults to "timestamp"
- sort\_by\_direction (Literal["asc", "desc"] = "desc") Sort items by sort\_by in selected direction (asc = ascending, desc = descending). Defaults to "desc"
- **limit** (int  $= 500$ ) Limit of the message logs to return. Defaults to 500.

## **Returns**

List of the message logs.

## **Return type**

[list\[](https://docs.python.org/3/library/stdtypes.html#list)MessageLOG]

```
async analytic_get_num_invites(int | None = None, datetime = datetime.datetime(1, 1, 1,
                                        0, 0), before: datetime = datetime.datetime(9999, 12, 31, 23, 59, 59,
                                        999999), sort_by: Literal['count', 'guild_snow', 'guild_name',
                                        'invite_id'] = 'count', sort_by_direction: Literal['asc', 'desc'] = 'desc',
                                        limit: int = 500, group\_by: Literal['year', 'month', 'day'] = 'day') \rightarrowList[Tuple[date, int, str]]
```
Returns invite link join counts.

## **Parameters**

- guild  $(int)$  $(int)$  $(int)$  The snowflake id of the guild.
- after (Union [datetime, None] = None) Only count messages sent after the datetime.
- before (Union [datetime, None]) Only count messages sent before the datetime.
- sort\_by (Literal["count", "guild\_snow", "guild\_name", "invite\_id"],) Sort items by selected. Defaults to "successful"
- sort\_by\_direction (Literal ["asc", "desc"]) Sort items by sort\_by in selected direction (asc = ascending, desc = descending). Defaults to "desc"
- **limit** (int =  $500$ ) Limit of the rows to return. Defaults to 500.
- group\_by  $(Literal['year'', 'month'', 'day''])$  Results returned are grouped by group\_by

## **Returns**

List of tuples.

Each tuple contains:

- Date
- Invite count
- Invite ID

## **Return type**

[list\[](https://docs.python.org/3/library/stdtypes.html#list)Tuple[date, [int,](https://docs.python.org/3/library/functions.html#int) [int,](https://docs.python.org/3/library/functions.html#int) [str,](https://docs.python.org/3/library/stdtypes.html#str) [str\]](https://docs.python.org/3/library/stdtypes.html#str)]

## **Raises**

SQLAlchemyError – There was a problem with the database.

**analytic\_get\_invite\_log(***guild:*  $int$   $|$   $None$  =  $None$ ,  $invite$ :  $str$  |  $None$  =  $None$ ,  $after$ :  $datetime$  = *datetime.datetime(1, 1, 1, 0, 0)*, *before: [datetime](https://docs.python.org/3/library/datetime.html#datetime.datetime) = datetime.datetime(9999, 12, 31, 23, 59, 59, 999999)*, *sort\_by: [Literal\[](https://docs.python.org/3/library/typing.html#typing.Literal)'timestamp'] = 'timestamp'*, *sort\_by\_direction: [Literal\[](https://docs.python.org/3/library/typing.html#typing.Literal)'asc', 'desc']* = '*desc', limit: [int](https://docs.python.org/3/library/functions.html#int)* = 500)  $\rightarrow$ [List\[](https://docs.python.org/3/library/typing.html#typing.List)InviteLOG]

Returns a list of *[InviteLOG](#page-55-0)* objects (invite logs) filtered by the given parameters.

- guild (Union [\[int,](https://docs.python.org/3/library/functions.html#int) None]) The snowflake id of the guild.
- invite (Union [\[str,](https://docs.python.org/3/library/stdtypes.html#str) None]) Discord invite ID (final part of URL).
- after (Union [datetime, None]) Include only invites sent after this datetime.
- before (Union [datetime, None]) Include only invites sent before this datetime.
- sort\_by (Literal ["timestamp"], ) Sort items by selected. Defaults to "timestamp"
- sort\_by\_direction  $(Literal["asc", "desc"] = "desc") Sort items by$ sort\_by in selected direction (asc = ascending, desc = descending). Defaults to "desc"
- limit (int =  $500$ ) Limit of the invite logs to return. Defaults to 500.

### **Returns**

List of the message logs.

## **Return type**

[list\[](https://docs.python.org/3/library/stdtypes.html#list)InviteLOG]

## async delete\_logs(*logs: [List\[](https://docs.python.org/3/library/typing.html#typing.List)MessageLOG | InviteLOG]*)

Method used to delete log objects objects.

## **Parameters**

- table (MessageLOG | InviteLOG) The logging table to delete from.
- primary\_keys  $(List[int]) List$  $(List[int]) List$  $(List[int]) List$  of Primary Key IDs that match the rows of the table to delete.

async update(*\*\*kwargs*)

New in version v2.0.

Used for changing the initialization parameters the object was initialized with.

**Warning:** Upon updating, the internal state of objects get's reset, meaning you basically have a brand new created object. It also resets the message objects.

## **Parameters**

\*\***kwargs** (Any) – Custom number of keyword parameters which you want to update, these can be anything that is available during the object creation.

## **Raises**

- [TypeError](https://docs.python.org/3/library/exceptions.html#TypeError) Invalid keyword argument was passed.
- Other Raised from .initialize() method.

## **Message data**

# **FILE**

## <span id="page-85-0"></span>class daf.messagedata.file.FILE(*filename: [str](https://docs.python.org/3/library/stdtypes.html#str)*, *data: [bytes](https://docs.python.org/3/library/stdtypes.html#bytes) | [str](https://docs.python.org/3/library/stdtypes.html#str) | [None](https://docs.python.org/3/library/constants.html#None) = None*)

FILE object used as a data parameter to the xMESSAGE objects. This is needed opposed to a normal file object because this way, you can edit the file after the framework has already been started.

**Caution:** This is used for sending an actual file and **NOT it's contents as text**.

- **filename**  $(str)$  $(str)$  $(str)$  The filename of file you want to send.
- data (Optional [Union [\[bytes,](https://docs.python.org/3/library/stdtypes.html#bytes)  $strJJ$ ) Optional raw data or hex string represending raw data.

If this parameter is not given (set as None), the data will be automatically obtained from filename file. Defaults to None.

New in version 2.10.

#### **Raises**

- [FileNotFoundError](https://docs.python.org/3/library/exceptions.html#FileNotFoundError) The filename does not exist.
- [OSError](https://docs.python.org/3/library/exceptions.html#OSError) Could not read file filename.
- [ValueError](https://docs.python.org/3/library/exceptions.html#ValueError) The data parameter is of incorrect format.

## property stream: BytesIO

Returns a stream to data provided at creation.

### property filename: [str](https://docs.python.org/3/library/stdtypes.html#str)

The name of the file

## property fullpath: [str](https://docs.python.org/3/library/stdtypes.html#str)

The full path to the file

#### property data: [bytes](https://docs.python.org/3/library/stdtypes.html#bytes)

Returns the raw binary data

# property hex: [str](https://docs.python.org/3/library/stdtypes.html#str)

Returns HEX representation of the data.

# to\_dict()

Returns dictionary representation of this data type.

New in version 2.10.

## **TextMessageData**

```
class daf.messagedata.TextMessageData(content: str | None = None, embed: ~_discord.embeds.Embed |
                                             None = None, files: ~typing.List[~daf.messagedata.file.FILE] =
                                             <factory>)
```
Represents fixed text message data.

## **VoiceMessageData**

```
class daf.messagedata.VoiceMessageData(file: FILE)
```
Represents fixed voice-like data.

# **DynamicMessageData**

#### class daf.messagedata.DynamicMessageData

Represents dynamic message data. Can be both text or voice, but make sure text is only used on [TextMESSAGE](#page-93-0) and voice on [VoiceMESSAGE](#page-98-0).

This needs to be inherited and the subclass needs to implement the get\_data method, which accepts no parameters (pass those through the class).

# **Example**

```
class MyCustomText(DynamicMessageData):
   def __init_(self, a: int):
       self.a = a
    def get_data(self): # Can also be async
        return TextMessageData(f"Passed parameter was: {self.a}")
class MyCustomVoice(DynamicMessageData):
    def get_data(self): # Can also be async
       return VoiceMessageData(FILE("./audio.mp3"))
TextMESSAGE(data=MyCustomText(152))
VoiceMESSAGE(data=MyCustomVoice())
```
## abstract get\_data()  $\rightarrow$  BaseMessageData

The data getter method. Needs to be implemented in a subclass.

The method must return either a [TextMessageData](#page-86-0) or a [VoiceMessageData](#page-86-1) instance. It can also return None if no data is to be sent.

# **Text matching (logic)**

## **and**

```
class daf.logic.and_(*args, operands: List[BaseLogic] = [])
```
Represents logical *AND* operator.

## **Parameters**

```
args (Unpack [BaseLogic]) – Arbitrary number of operands (either logic boolean or text
operands).
```
## **or**

```
class daf.logic.or_(*args, operands: List[BaseLogic] = [])
```
Represents logical *OR* operator.

## **Parameters**

args (Unpack[BaseLogic]) – Arbitrary number of operands (either logic boolean or text operands).

**not**

class daf.logic.not\_(*operand: BaseLogic*)

Represents logical *NOT* operator.

## **Parameters**

**operand** ( $BaseLogic$ ) – A single operand to negate.

## **contains**

class daf.logic.contains(*keyword: [str](https://docs.python.org/3/library/stdtypes.html#str)*)

Text matching condition.

# **Parameters**

**keyword**  $(str)$  $(str)$  $(str)$  – The keyword needed to be inside a text message.

# **regex**

class daf.logic.regex(*pattern: [str](https://docs.python.org/3/library/stdtypes.html#str)*, *flags: [RegexFlag](https://docs.python.org/3/library/re.html#re.RegexFlag) = RegexFlag.MULTILINE*, *full\_match: [bool](https://docs.python.org/3/library/functions.html#bool) = False*) RegEx (regular expression) text matching condition.

## **Parameters**

- pattern  $(str)$  $(str)$  $(str)$  The RegEx pattern string.
- flags (Optional [re. RegexFlag]) RegEx (binary) flags. Defaults to re.MULTILINE.
- full\_match (Optional [\[bool\]](https://docs.python.org/3/library/functions.html#bool)) Boolean parameter. If True, the pattern must capture the entire text message string for a match. Defaults to False.

# **Auto objects**

# **AutoCHANNEL**

<span id="page-88-0"></span>class daf.message.AutoCHANNEL(*include\_pattern: BaseLogic | [str](https://docs.python.org/3/library/stdtypes.html#str)*, *exclude\_pattern: [str](https://docs.python.org/3/library/stdtypes.html#str) | [None](https://docs.python.org/3/library/constants.html#None) = None*) New in version v2.3.

Changed in version v2.10:  $daf$ .message.AutoCHANNEL.remove() will now prevent the channel from being added again.

Used for creating instances of automatically managed channels. The objects created with this will automatically add new channels at creation and dynamically while the framework is already running, if they match the patterns.

```
Listing 5.7: Usage
```

```
# TextMESSAGE is used here, but works for others too
daf.message.TextMESSAGE(
     ..., # Other parameters
     channels=daf.message.AutoCHANNEL(...)
)
```
# **Parameters**

 $include$ <sub>pattern</sub> ( $BaseLogic$ ) – Matching condition, which checks if the name of channels matches defined condition.

### property channels: [List\[](https://docs.python.org/3/library/typing.html#typing.List)TextChannel | Thread | VoiceChannel]

Return a list of found channels

### <span id="page-89-1"></span>async initialize(*parent*, *channel\_getter: [Callable](https://docs.python.org/3/library/typing.html#typing.Callable)*)

Initializes async parts of the instance. This method should be called by parent.

Changed in version v2.10: Changed the channel channel\_type into channel\_getter, which is now a function that can be used to get a list of all the correct channels.

#### **Parameters**

- parent (message.BaseMESSAGE) The message object this AutoCHANNEL instance is in.
- **channel\_type**  $(str)$  $(str)$  $(str)$  The channel type to look for when searching for channels

<span id="page-89-0"></span>remove(*channel: TextChannel | Thread | VoiceChannel*)

Removes channel from cache.

### **Parameters**

**channel** (Union [\[discord.TextChannel,](https://docs.pycord.dev/en/stable/api/models.html#discord.TextChannel) [discord.VoiceChannel\]](https://docs.pycord.dev/en/stable/api/models.html#discord.VoiceChannel)) – The channel to remove from cache.

## **Raises**

[KeyError](https://docs.python.org/3/library/exceptions.html#KeyError) – The channel is not in cache.

### async update(*init\_options=None*, *\*\*kwargs*)

Updates the object with new initialization parameters.

### **Parameters**

**kwargs**  $(Any)$  – Any number of keyword arguments that appear in the object initialization.

#### **Raises**

Any – Raised from [initialize\(\)](#page-89-1) method.

# **AutoGUILD**

```
class daf.guild.AutoGUILD(include_pattern: BaseLogic | str, exclude_pattern: str | None = None,
                                remove_after: timedelta | datetime | None = None, messages:
                                List[BaseChannelMessage] | None = None, logging: bool | None = False,
                                auto_join: GuildDISCOVERY | None = None, invite_track: List[str] | None =
                                None, removal_buffer_length: int = 50)
```
Changed in version v4.0.0:

- Restored original way AutoGUILD works (as a GUILD generator)
- Include and exclude patterns now accept a daf.logic.BaseLogic object for more flexible matching. Using strings (text) is deprecated and will be removed.

Represents multiple guilds (servers) based on a text pattern. AutoGUILD generates [daf.guild.GUILD](#page-100-0) objects for each matched pattern.

- include\_pattern  $(BaseLogic)$  Matching condition, which checks if the name of guilds matches defined condition.
- remove\_after (Optional [Union [timedelta, datetime]] = None) When to remove this object from the shilling list.
- messages (List [BaseChannelMessage]) List of messages with channels. This includes TextMESSAGE and VoiceMESSAGE.
- logging (Optional [\[bool\]](https://docs.python.org/3/library/functions.html#bool) = False) Set to True if you want the guilds generated to log sent messages.
- auto\_join (Optional [[web.GuildDISCOVERY](#page-113-0)] = None) New in version v2.5.

Optional [GuildDISCOVERY](#page-113-0) object which will automatically discover and join guilds though the browser. This will open a Google Chrome session.

- invite\_track  $(Optional[List[str]]) List of invite links (or invite codes) to track.$  $(Optional[List[str]]) List of invite links (or invite codes) to track.$  $(Optional[List[str]]) List of invite links (or invite codes) to track.$
- **removal\_buffer\_length** ( $int$ ) The size of removed messages buffer. A message is added to this buffer when remove\_message is called by the user or a message automatically removes itself for any reason. Defaults to 50.

## property messages: [List\[](https://docs.python.org/3/library/typing.html#typing.List)BaseChannelMessage]

New in version 3.0.

Returns all the (template) message objects.

#### property guilds: [List\[](https://docs.python.org/3/library/typing.html#typing.List)[GUILD](#page-100-0)]

Returns cached GUILD objects.

## property remove\_after: [datetime](https://docs.python.org/3/library/datetime.html#datetime.datetime) | [None](https://docs.python.org/3/library/constants.html#None)

Returns the timestamp at which AutoGUILD will be removed or None if it will never be removed.

### add\_message(*message: BaseChannelMessage*) → Future

Adds a message to the message list.

**Warning:** To use this method, the guild must already be added to the framework's shilling list (or initialized).

This is an asynchronous API operation. When returning from this function, the action is not immediately executed.

#### **Parameters**

message (BaseChannelMessage) – Message object to add.

#### **Returns**

An awaitable object which can be used to await for execution to finish. To wait for the execution to finish, use await like so: await method\_name().

## **Return type**

Awaitable

#### **Raises**

- [TypeError](https://docs.python.org/3/library/exceptions.html#TypeError) Raised when the message is not of type the guild allows.
- Other Raised from message.initialize() method.

#### remove\_message(*message: BaseChannelMessage*) → Future

Remove a message from the advertising list.

This is an asynchronous API operation. When returning from this function, the action is not immediately executed.

#### **Parameters**

message (BaseChannelMessage) – Message object to remove.

#### **Returns**

An awaitable object which can be used to await for execution to finish. To wait for the execution to finish, use await like so: await method\_name().

#### **Return type**

Awaitable

 $update(int\ options=None, **kwargs) \rightarrow Future$ 

Updates the object with new initialization parameters.

This is an asynchronous API operation. When returning from this function, the action is not immediately executed.

#### **Returns**

- *Awaitable* An awaitable object which can be used to await for execution to finish. To wait for the execution to finish, use await like so: await method\_name().
- .. *WARNING::* After calling this method the entire object is reset (this includes it's GUILD objects in cache).

async initialize(*parent: [Any](https://docs.python.org/3/library/typing.html#typing.Any)*, *event\_ctrl: EventController*)

Initializes the object.

### **Message period**

## **FixedDurationPeriod**

# class daf.message.messageperiod.FixedDurationPeriod(*duration: [timedelta](https://docs.python.org/3/library/datetime.html#datetime.timedelta)*, *next\_send\_time: [timedelta](https://docs.python.org/3/library/datetime.html#datetime.timedelta) | [datetime](https://docs.python.org/3/library/datetime.html#datetime.datetime) | [None](https://docs.python.org/3/library/constants.html#None) = None*)

A fixed message (sending) period.

## **Parameters**

- $\bullet$  duration (timedelta) The period duration (how much time to wait after every send).
- next\_send\_time (datetime  $|$  timedelta) Represents the time at which the message should first be sent. Use datetime to specify the exact date and time at which the message should start being sent. Use timedelta to specify how soon (after creation of the object) the message should start being sent.

### $adjust(minnum: timedelta) \rightarrow None$  $adjust(minnum: timedelta) \rightarrow None$  $adjust(minnum: timedelta) \rightarrow None$  $adjust(minnum: timedelta) \rightarrow None$

Adjust the period to always be greater than the minimum.

# calculate()

Calculates the next datetime the message is going to be sent.

#### defer(*dt: [datetime](https://docs.python.org/3/library/datetime.html#datetime.datetime)*)

Defers advertising until dt This should be used for overriding the normal next datetime the message was supposed to be sent on.

#### $get() \rightarrow datetime$  $get() \rightarrow datetime$

Returns the next datetime the message is going to be sent.

# **RandomizedDurationPeriod**

#### class daf.message.messageperiod.RandomizedDurationPeriod(*minimum: [timedelta](https://docs.python.org/3/library/datetime.html#datetime.timedelta)*, *maximum:*

*[timedelta](https://docs.python.org/3/library/datetime.html#datetime.timedelta)*, *next\_send\_time: [timedelta](https://docs.python.org/3/library/datetime.html#datetime.timedelta) | [datetime](https://docs.python.org/3/library/datetime.html#datetime.datetime) | [None](https://docs.python.org/3/library/constants.html#None) = None*)

A randomized message (sending) period. After every send, the message will wait a different randomly chosen period within minimum and maximum.

## **Parameters**

- minimum  $(timedelta)$  Bottom limit of the randomized period.
- maximum  $(timedelta)$  Upper limit of the randomized period.
- next\_send\_time (datetime | timedelta) Represents the time at which the message should first be sent. Use datetime to specify the exact date and time at which the message should start being sent. Use timedelta to specify how soon (after creation of the object) the message should start being sent.

### $adjust(minnum: timedelta) \rightarrow None$  $adjust(minnum: timedelta) \rightarrow None$  $adjust(minnum: timedelta) \rightarrow None$  $adjust(minnum: timedelta) \rightarrow None$

Adjust the period to always be greater than the minimum.

## calculate()

Calculates the next datetime the message is going to be sent.

### defer(*dt: [datetime](https://docs.python.org/3/library/datetime.html#datetime.datetime)*)

Defers advertising until dt This should be used for overriding the normal next datetime the message was supposed to be sent on.

 $get() \rightarrow datetime$  $get() \rightarrow datetime$ 

Returns the next datetime the message is going to be sent.

# **DaysOfWeekPeriod**

class daf.message.messageperiod.DaysOfWeekPeriod(*days: [list](https://docs.python.org/3/library/stdtypes.html#list)[\[Literal\[](https://docs.python.org/3/library/typing.html#typing.Literal)'Mon', 'Tue', 'Wed', 'Thu', 'Fri', 'Sat', 'Sun']]*, *time: [time](https://docs.python.org/3/library/datetime.html#datetime.time)*, *next\_send\_time: [timedelta](https://docs.python.org/3/library/datetime.html#datetime.timedelta) | [datetime](https://docs.python.org/3/library/datetime.html#datetime.datetime) | [None](https://docs.python.org/3/library/constants.html#None) = None*)

Represents a period that will send on days at specific time.

E. g., parameters days=["Mon", "Wed"] and time=time(hour=12, minute=0) produce a behavior that will send a message every Monday and Wednesday at 12:00.

## **Parameters**

- days ([list\[](https://docs.python.org/3/library/stdtypes.html#list)Literal["Mon", "Tue", "Wed", "Thu", "Fri", "Sat", "Sun"]]) List of day abbreviations on which the message will be sent.
- time ([datetime.time](https://docs.python.org/3/library/datetime.html#datetime.time)) The time on which the message will be sent (every day of days).
- next\_send\_time (datetime  $\int$  timedelta) Represents the time at which the message should first be sent. Use datetime to specify the exact date and time at which the message should start being sent. Use timedelta to specify how soon (after creation of the object) the message should start being sent.

#### **Raises**

[ValueError](https://docs.python.org/3/library/exceptions.html#ValueError) – The days parameter was an empty list.

## calculate()

Calculates the next datetime the message is going to be sent.

### $adjust(minnum: timedelta) \rightarrow None$  $adjust(minnum: timedelta) \rightarrow None$  $adjust(minnum: timedelta) \rightarrow None$  $adjust(minnum: timedelta) \rightarrow None$

Adjust the period to always be greater than the minimum.

### defer(*dt: [datetime](https://docs.python.org/3/library/datetime.html#datetime.datetime)*)

Defers advertising until dt This should be used for overriding the normal next datetime the message was supposed to be sent on.

#### $get() \rightarrow datetime$  $get() \rightarrow datetime$

Returns the next datetime the message is going to be sent.

# **DailyPeriod**

class daf.message.messageperiod.DailyPeriod(*time: [time](https://docs.python.org/3/library/datetime.html#datetime.time)*, *next\_send\_time: [timedelta](https://docs.python.org/3/library/datetime.html#datetime.timedelta) | [datetime](https://docs.python.org/3/library/datetime.html#datetime.datetime) | [None](https://docs.python.org/3/library/constants.html#None) = None*)

Represents a daily send period. Messages will be sent every day at time.

## **Parameters**

- time  $(time)$  The time on which the message will be sent.
- next\_send\_time (datetime  $\int$  timedelta) Represents the time at which the message should first be sent. Use datetime to specify the exact date and time at which the message should start being sent. Use timedelta to specify how soon (after creation of the object) the message should start being sent.

### $adjust(minnum: timedelta) \rightarrow None$  $adjust(minnum: timedelta) \rightarrow None$  $adjust(minnum: timedelta) \rightarrow None$  $adjust(minnum: timedelta) \rightarrow None$

Adjust the period to always be greater than the minimum.

# calculate()

Calculates the next datetime the message is going to be sent.

### defer(*dt: [datetime](https://docs.python.org/3/library/datetime.html#datetime.datetime)*)

Defers advertising until dt This should be used for overriding the normal next datetime the message was supposed to be sent on.

## $get() \rightarrow datetime$  $get() \rightarrow datetime$

Returns the next datetime the message is going to be sent.

## **Messages**

## **TextMESSAGE**

<span id="page-93-0"></span>class daf.message.TextMESSAGE(*start\_period: [timedelta](https://docs.python.org/3/library/datetime.html#datetime.timedelta) | [int](https://docs.python.org/3/library/functions.html#int) | [None](https://docs.python.org/3/library/constants.html#None) = None*, *end\_period: [int](https://docs.python.org/3/library/functions.html#int) | [timedelta](https://docs.python.org/3/library/datetime.html#datetime.timedelta) = None*, *data: BaseTextData | [list](https://docs.python.org/3/library/stdtypes.html#list) | [tuple](https://docs.python.org/3/library/stdtypes.html#tuple) | [set](https://docs.python.org/3/library/stdtypes.html#set) | [str](https://docs.python.org/3/library/stdtypes.html#str) | Embed |* [FILE](#page-85-0) *| \_FunctionBaseCLASS = None*, *channels: [list\[](https://docs.python.org/3/library/stdtypes.html#list)[Union](https://docs.python.org/3/library/typing.html#typing.Union)[\[int,](https://docs.python.org/3/library/functions.html#int) \_discord.channel.TextChannel, \_discord.threads.Thread]] |* [AutoCHANNEL](#page-88-0) *= None*, *mode: [Literal\[](https://docs.python.org/3/library/typing.html#typing.Literal)'send', 'edit', 'clear-send'] = 'send'*, *start\_in: [timedelta](https://docs.python.org/3/library/datetime.html#datetime.timedelta) | [datetime](https://docs.python.org/3/library/datetime.html#datetime.datetime) | [None](https://docs.python.org/3/library/constants.html#None) = None*, *remove\_after: [int](https://docs.python.org/3/library/functions.html#int) | [timedelta](https://docs.python.org/3/library/datetime.html#datetime.timedelta) | [datetime](https://docs.python.org/3/library/datetime.html#datetime.datetime) | [None](https://docs.python.org/3/library/constants.html#None) = None*, *auto\_publish: [bool](https://docs.python.org/3/library/functions.html#bool) = False*, *period: BaseMessagePeriod = None*)

This class is used for creating objects that represent messages which will be sent to Discord's TEXT CHANNELS.

- data (BaseTextData) The data to be sent. Can be TextMessageData or class inherited from DynamicMessageData
- channels (Union[\[list\[](https://docs.python.org/3/library/stdtypes.html#list)Union[\[int,](https://docs.python.org/3/library/functions.html#int) [discord.TextChannel,](https://docs.pycord.dev/en/stable/api/models.html#discord.TextChannel) [discord.](https://docs.pycord.dev/en/stable/api/models.html#discord.Thread) [Thread\]](https://docs.pycord.dev/en/stable/api/models.html#discord.Thread)], [daf.message.AutoCHANNEL](#page-88-0)]) – Channels that it will be advertised into (Can be snowflake ID or channel objects from PyCord).

Changed in version v2.3: Can also be [AutoCHANNEL](#page-88-0)

**Note:** If no channels are left, the message is automatically removed, unless AutoCHANNEL is used.

- mode (Optional [\[str\]](https://docs.python.org/3/library/stdtypes.html#str)) Parameter that defines how message will be sent to a channel. It can be:
	- **–** "send" each period a new message will be sent,
	- **–** "edit" each period the previously send message will be edited (if it exists)
	- **–** "clear-send" previous message will be deleted and a new one sent.
- remove\_after (Optional [Union [\[int,](https://docs.python.org/3/library/functions.html#int) timedelta, datetime]]) Deletes the message after:
	- **–** int provided amounts of successful sends to seperate channels.
	- **–** timedelta the specified time difference
	- **–** datetime specific date & time

Changed in version 2.10: Parameter remove\_after of int type will now work at a channel level and it nows means the SUCCESSFUL number of sends into each channel.

• auto\_publish (Optional [\[bool\]](https://docs.python.org/3/library/functions.html#bool)) – Automatically publish message if sending to an announcement channel. Defaults to False.

If the channel publish is rate limited, the message will still be sent, but an error will be printed to the console instead of message being published to the follower channels.

New in version 2.10.

generate\_log\_context(*content: [str](https://docs.python.org/3/library/stdtypes.html#str) | [None](https://docs.python.org/3/library/constants.html#None)*, *embed: Embed*, *files: [List\[](https://docs.python.org/3/library/typing.html#typing.List)*[FILE](#page-85-0)*]*, *succeeded\_ch:*  $List[TextChannel | Thread], failed ch: List[Dict[str, Any]) \rightarrow Dict[str, Any]$  $List[TextChannel | Thread], failed ch: List[Dict[str, Any]) \rightarrow Dict[str, Any]$  $List[TextChannel | Thread], failed ch: List[Dict[str, Any]) \rightarrow Dict[str, Any]$  $List[TextChannel | Thread], failed ch: List[Dict[str, Any]) \rightarrow Dict[str, Any]$  $List[TextChannel | Thread], failed ch: List[Dict[str, Any]) \rightarrow Dict[str, Any]$  $List[TextChannel | Thread], failed ch: List[Dict[str, Any]) \rightarrow Dict[str, Any]$  $List[TextChannel | Thread], failed ch: List[Dict[str, Any]) \rightarrow Dict[str, Any]$  $List[TextChannel | Thread], failed ch: List[Dict[str, Any]) \rightarrow Dict[str, Any]$  $List[TextChannel | Thread], failed ch: List[Dict[str, Any]) \rightarrow Dict[str, Any]$  $List[TextChannel | Thread], failed ch: List[Dict[str, Any]) \rightarrow Dict[str, Any]$ 

Generates information about the message send attempt that is to be saved into a log.

### **Parameters**

- text  $(str)$  $(str)$  $(str)$  The text that was sent.
- embed (*[discord.Embed](https://docs.pycord.dev/en/stable/api/data_classes.html#discord.Embed)*) The embed that was sent.
- files  $(List[FILE]) List$  $(List[FILE]) List$  $(List[FILE]) List$  of files that were sent.
- succeeded\_ch (List[Union[\[discord.TextChannel,](https://docs.pycord.dev/en/stable/api/models.html#discord.TextChannel) [discord.Thread\]](https://docs.pycord.dev/en/stable/api/models.html#discord.Thread)]) List of the successfully streamed channels.
- failed\_ch (failed\_ch: List[Dict[Union[\[discord.TextChannel,](https://docs.pycord.dev/en/stable/api/models.html#discord.TextChannel) [discord.](https://docs.pycord.dev/en/stable/api/models.html#discord.Thread) [Thread\]](https://docs.pycord.dev/en/stable/api/models.html#discord.Thread),  $Exception$ ]) – List of dictionaries contained the failed channel and the Exception object.

## **Returns**

```
{
    sent_data:
    {
        text: str - The text that was sent,
        embed: Dict[str, Any] - The embed that was sent,
        files: List[str] - List of files that were sent
    },
    channels:
    {
        successful:
        {
            id: int - Snowflake id,
            name: str - Channel name
        },
        failed:
        {
            id: int - Snowflake id,
            name: str - Channel name,
            reason: str - Exception that caused the error
        }
    },
    type: str - The type of the message, this is always TextMESSAGE,
    mode: str - The mode used to send the message (send, edit, clear-
\rightarrowsend)
}
```
## **Return type**

Dict[\[str,](https://docs.python.org/3/library/stdtypes.html#str) Any]

async initialize(*parent: [Any](https://docs.python.org/3/library/typing.html#typing.Any)*, *event\_ctrl: EventController*, *channel\_getter: [Callable](https://docs.python.org/3/library/typing.html#typing.Callable)*)

This method initializes the implementation specific API objects and checks for the correct channel input context.

## **Parameters**

**parent** ([daf.guild.GUILD](#page-100-0)) – The GUILD this message is in

### property remove\_after: [int](https://docs.python.org/3/library/functions.html#int) | [datetime](https://docs.python.org/3/library/datetime.html#datetime.datetime) | [None](https://docs.python.org/3/library/constants.html#None)

Returns the remaining send counts / date after which the message will be removed from the sending list. If the original type of the remove\_after parameter to the message was of type int, this will return the maximum remaining amount of sends from all channels. If all the channels have been removed, this will return the original count remove\_after parameter.

 $update(\_init\_options: dict | None = None, **kwargs: Any) \rightarrow Future$  $update(\_init\_options: dict | None = None, **kwargs: Any) \rightarrow Future$  $update(\_init\_options: dict | None = None, **kwargs: Any) \rightarrow Future$  $update(\_init\_options: dict | None = None, **kwargs: Any) \rightarrow Future$  $update(\_init\_options: dict | None = None, **kwargs: Any) \rightarrow Future$  $update(\_init\_options: dict | None = None, **kwargs: Any) \rightarrow Future$  $update(\_init\_options: dict | None = None, **kwargs: Any) \rightarrow Future$ 

New in version v2.0.

Changed in version v3.0: Turned into async api.

This is an asynchronous API operation. When returning from this function, the action is not immediately executed.

Used for changing the initialization parameters the object was initialized with.

**Warning:** Upon updating, the internal state of objects get's reset, meaning you basically have a brand new created object.

### **Parameters**

\*\* kwargs  $(Any)$  – Custom number of keyword parameters which you want to update, these can be anything that is available during the object creation.

#### **Returns**

An awaitable object which can be used to await for execution to finish. To wait for the execution to finish, use await like so: await method\_name().

## **Return type**

Awaitable

## **Raises**

- [TypeError](https://docs.python.org/3/library/exceptions.html#TypeError) Invalid keyword argument was passed
- Other Raised from .initialize() method.

# **DirectMESSAGE**

```
class daf.message.DirectMESSAGE(start_period: int | timedelta | None = None, end_period: int | timedelta =
                                        None, data: BaseTextData | list | tuple | set | str | Embed | FILE |
                                        _FunctionBaseCLASS = None, mode: Literal['send', 'edit', 'clear-send'] |
                                        None = 'send', start_in: timedelta | datetime | None = None, remove_after:
                                        int | timedelta | datetime | None = None, period: BaseMessagePeriod =
                                        None)
```
This class is used for creating objects that represent messages which will be sent to user's private messages.

Deprecated since version v2.1:

• start\_period, end\_period - Using int values, use timedelta object instead.

Changed in version v2.7: *start\_in* now accepts datetime object

## **Parameters**

- data (BaseTextData) The data to be sent. Can be TextMessageData or class inherited from DynamicMessageData
- mode (Optional [\[str\]](https://docs.python.org/3/library/stdtypes.html#str)) Parameter that defines how message will be sent to a channel. It can be:
	- **–** "send" each period a new message will be sent,
	- **–** "edit" each period the previously send message will be edited (if it exists)
	- **–** "clear-send" previous message will be deleted and a new one sent.
- remove\_after (Optional [Union [\[int,](https://docs.python.org/3/library/functions.html#int) timedelta, datetime]]) Deletes the guild after:
	- **–** int provided amounts of successful sends
	- **–** timedelta the specified time difference
	- **–** datetime specific date & time

generate\_log\_context(*success\_context: [Dict\[](https://docs.python.org/3/library/typing.html#typing.Dict)[str,](https://docs.python.org/3/library/stdtypes.html#str) [bool](https://docs.python.org/3/library/functions.html#bool) | [Exception](https://docs.python.org/3/library/exceptions.html#Exception) | [None\]](https://docs.python.org/3/library/constants.html#None)*, *content: [str](https://docs.python.org/3/library/stdtypes.html#str) | [None](https://docs.python.org/3/library/constants.html#None)*, *embed: Embed | [None](https://docs.python.org/3/library/constants.html#None), files: List* $[{\rm FILE}]$  $[{\rm FILE}]$  $[{\rm FILE}]$ )  $\rightarrow$  Dict $[{\rm str}, {\rm Any}]$ 

Generates information about the message send attempt that is to be saved into a log.

#### **Parameters**

• text  $(str)$  $(str)$  $(str)$  – The text that was sent.

- embed (discord. Embed) The embed that was sent.
- files  $(List[FILE]) List$  $(List[FILE]) List$  $(List[FILE]) List$  of files that were sent.
- success\_context (Dict[\[bool,](https://docs.python.org/3/library/functions.html#bool) [Exception\]](https://docs.python.org/3/library/exceptions.html#Exception)) Dictionary containing information about succession of the DM attempt. Contains "success": *bool* key and "reason": *Exception* key which is only present if "success" is *False*

**Returns**

```
{
    sent_data:
    {
        text: str - The text that was sent,
        embed: Dict[str, Any] - The embed that was sent,
        files: List[str] - List of files that were sent.
    },
    success_info:
    {
        success: bool - Was sending successful or not,
        reason: str - If it was unsuccessful, what was the reason
    },
    type: str - The type of the message, this is always DirectMESSAGE,
    mode: str - The mode used to send the message (send, edit, clear-
\rightarrowsend)
}
```
**Return type**

Dict[\[str,](https://docs.python.org/3/library/stdtypes.html#str) Any]

async initialize(*parent: [Any](https://docs.python.org/3/library/typing.html#typing.Any)*, *event\_ctrl: EventController*, *guild: User*)

The method creates a direct message channel and returns True on success or False on failure

Changed in version v2.1: Renamed user to and changed the type from discord.User to daf.guild.USER

**Parameters parent** ([daf.guild.USER](#page-103-0)) – The USER this message is in

#### property remove\_after: [Any](https://docs.python.org/3/library/typing.html#typing.Any)

New in version v3.0.

Returns the remaining send counts / date after which the message will be removed from the sending list.

 $update(\_init\_options: dict | None = None, **kwargs) \rightarrow Future$  $update(\_init\_options: dict | None = None, **kwargs) \rightarrow Future$  $update(\_init\_options: dict | None = None, **kwargs) \rightarrow Future$  $update(\_init\_options: dict | None = None, **kwargs) \rightarrow Future$  $update(\_init\_options: dict | None = None, **kwargs) \rightarrow Future$ 

New in version v2.0.

Changed in version v3.0: Turned into async api.

This is an asynchronous API operation. When returning from this function, the action is not immediately executed.

Used for changing the initialization parameters the object was initialized with.

**Warning:** Upon updating, the internal state of objects get's reset, meaning you basically have a brand new created object.

### **Parameters**

\*\* kwargs  $(Any)$  – Custom number of keyword parameters which you want to update, these can be anything that is available during the object creation.

#### **Returns**

An awaitable object which can be used to await for execution to finish. To wait for the execution to finish, use await like so: await method\_name().

### **Return type**

Awaitable

## **Raises**

- [TypeError](https://docs.python.org/3/library/exceptions.html#TypeError) Invalid keyword argument was passed
- Other Raised from .initialize() method.

# **VoiceMESSAGE**

<span id="page-98-0"></span>class daf.message.VoiceMESSAGE(*start\_period: [int](https://docs.python.org/3/library/functions.html#int) | [timedelta](https://docs.python.org/3/library/datetime.html#datetime.timedelta) | [None](https://docs.python.org/3/library/constants.html#None) = None*, *end\_period: [int](https://docs.python.org/3/library/functions.html#int) | [timedelta](https://docs.python.org/3/library/datetime.html#datetime.timedelta) = None*, *data: BaseVoiceData |* [FILE](#page-85-0) *| [list](https://docs.python.org/3/library/stdtypes.html#list) | [tuple](https://docs.python.org/3/library/stdtypes.html#tuple) | [set](https://docs.python.org/3/library/stdtypes.html#set) | \_FunctionBaseCLASS = None*, *channels: [list\[](https://docs.python.org/3/library/stdtypes.html#list)[Union](https://docs.python.org/3/library/typing.html#typing.Union)[\[int,](https://docs.python.org/3/library/functions.html#int) \_discord.channel.VoiceChannel]] |* [AutoCHANNEL](#page-88-0) *= None*, *volume: [int](https://docs.python.org/3/library/functions.html#int) | [None](https://docs.python.org/3/library/constants.html#None) = 50*, *start\_in: [timedelta](https://docs.python.org/3/library/datetime.html#datetime.timedelta) | [datetime](https://docs.python.org/3/library/datetime.html#datetime.datetime) | [None](https://docs.python.org/3/library/constants.html#None) = None*, *remove\_after: [int](https://docs.python.org/3/library/functions.html#int) | [timedelta](https://docs.python.org/3/library/datetime.html#datetime.timedelta) | [datetime](https://docs.python.org/3/library/datetime.html#datetime.datetime) | [None](https://docs.python.org/3/library/constants.html#None) = None*, *period: BaseMessagePeriod = None*)

This class is used for creating objects that represent messages which will be streamed to voice channels.

**Warning:** This additionally requires FFMPEG to be installed on your system.

## **Parameters**

- data (BaseVoiceData) The actual data streamed to voice channels. Can be VoiceMessageData or a class inherited from DynamicMessageData.
- **channels** (Union[\[list\[](https://docs.python.org/3/library/stdtypes.html#list)Union[\[int,](https://docs.python.org/3/library/functions.html#int) [discord.VoiceChannel\]](https://docs.pycord.dev/en/stable/api/models.html#discord.VoiceChannel)], [daf.message.](#page-88-0) [AutoCHANNEL](#page-88-0)]) – Channels that it will be advertised into (Can be snowflake ID or channel objects from PyCord).
- **volume** (*Optional* [\[int\]](https://docs.python.org/3/library/functions.html#int)) The volume (0-100%) at which to play the audio. Defaults to 50%. This was added in v2.0.0
- remove\_after (Optional [Union [\[int,](https://docs.python.org/3/library/functions.html#int) timedelta, datetime]]) Deletes the message after:
	- **–** int provided amounts of successful sends to separate channels.
	- **–** timedelta the specified time difference
	- **–** datetime specific date & time
- **period** (BaseMessagePeriod) The sending period.

 $g$ enerate\_log\_context(file: [FILE,](#page-85-0) *succeeded ch: [List\[](https://docs.python.org/3/library/typing.html#typing.List)VoiceChannel]*, *failed ch: List[[Dict\[](https://docs.python.org/3/library/typing.html#typing.Dict)[str,](https://docs.python.org/3/library/stdtypes.html#str) [Any\]](https://docs.python.org/3/library/typing.html#typing.Any)* $) \rightarrow$ [Dict](https://docs.python.org/3/library/typing.html#typing.Dict)[\[str,](https://docs.python.org/3/library/stdtypes.html#str) [Any\]](https://docs.python.org/3/library/typing.html#typing.Any)

Generates information about the message send attempt that is to be saved into a log.

- audio (*audio*) The audio that was streamed.
- succeeded\_ch (List [Union [discord. VoiceChannel]]) List of the successfully streamed channels
- failed\_ch(List[Dict[\[discord.VoiceChannel,](https://docs.pycord.dev/en/stable/api/models.html#discord.VoiceChannel) [Exception\]](https://docs.python.org/3/library/exceptions.html#Exception)])-List of dictionaries contained the failed channel and the Exception object

#### **Returns**

```
{
      sent_data:
      {
          streamed_audio: str - The filename that was streamed/
˓→youtube url
      },
      channels:
      {
          successful:
          {
               id: int - Snowflake id,
               name: str - Channel name
          },
          failed:
          {
               id: int - Snowflake id,
               name: str - Channel name,
               reason: str - Exception that caused the error
          }
      },
      type: str - The type of the message, this is always<sub>"</sub>
˓→VoiceMESSAGE.
}
```
#### **Return type**

Dict[\[str,](https://docs.python.org/3/library/stdtypes.html#str) Any]

## property remove\_after: [int](https://docs.python.org/3/library/functions.html#int) | [datetime](https://docs.python.org/3/library/datetime.html#datetime.datetime) | [None](https://docs.python.org/3/library/constants.html#None)

Returns the remaining send counts / date after which the message will be removed from the sending list. If the original type of the remove\_after parameter to the message was of type int, this will return the maximum remaining amount of sends from all channels. If all the channels have been removed, this will return the original count remove\_after parameter.

 $update(\text{__init__options: } dict | None = None, **kwargs: Any) \rightarrow Future$  $update(\text{__init__options: } dict | None = None, **kwargs: Any) \rightarrow Future$  $update(\text{__init__options: } dict | None = None, **kwargs: Any) \rightarrow Future$  $update(\text{__init__options: } dict | None = None, **kwargs: Any) \rightarrow Future$  $update(\text{__init__options: } dict | None = None, **kwargs: Any) \rightarrow Future$  $update(\text{__init__options: } dict | None = None, **kwargs: Any) \rightarrow Future$  $update(\text{__init__options: } dict | None = None, **kwargs: Any) \rightarrow Future$ 

New in version v2.0.

Changed in version v3.0: Turned into async api.

This is an asynchronous API operation. When returning from this function, the action is not immediately executed.

Used for changing the initialization parameters the object was initialized with.

**Warning:** Upon updating, the internal state of objects get's reset, meaning you basically have a brand new created object.

### **Parameters**

\*\* kwargs  $(Any)$  – Custom number of keyword parameters which you want to update, these can be anything that is available during the object creation.

#### **Returns**

An awaitable object which can be used to await for execution to finish. To wait for the execution to finish, use await like so: await method\_name().

#### **Return type**

Awaitable

## **Raises**

- [TypeError](https://docs.python.org/3/library/exceptions.html#TypeError) Invalid keyword argument was passed
- Other Raised from .initialize() method.

## async initialize(*parent: [Any](https://docs.python.org/3/library/typing.html#typing.Any)*, *event\_ctrl: EventController*, *channel\_getter: [Callable](https://docs.python.org/3/library/typing.html#typing.Callable)*)

This method initializes the implementation specific API objects and checks for the correct channel input context.

# **Parameters**

**parent** ([daf.guild.GUILD](#page-100-0)) – The GUILD this message is in

# **Guilds**

## **GUILD**

<span id="page-100-0"></span>class daf.guild.GUILD(*snowflake: [int](https://docs.python.org/3/library/functions.html#int) | Guild*, *messages: [List\[](https://docs.python.org/3/library/typing.html#typing.List)BaseChannelMessage] | [None](https://docs.python.org/3/library/constants.html#None) = None*, *logging: [bool](https://docs.python.org/3/library/functions.html#bool) | [None](https://docs.python.org/3/library/constants.html#None) = False*, *remove\_after: [timedelta](https://docs.python.org/3/library/datetime.html#datetime.timedelta) | [datetime](https://docs.python.org/3/library/datetime.html#datetime.datetime) | [None](https://docs.python.org/3/library/constants.html#None) = None*, *invite\_track: List*[*str*] | *[None](https://docs.python.org/3/library/constants.html#None)* = *None*, *removal\_buffer\_length:*  $int = 50$  $int = 50$ )

The GUILD object represents a server to which messages will be sent.

Changed in version v3.0:

- Removed created\_at property.
- New remove\_after property

Changed in version v2.7: Added invite\_track parameter.

#### **Parameters**

- snow flake (Union [\[int,](https://docs.python.org/3/library/functions.html#int) discord. Guild]) Discord's snowflake ID of the guild or discord.Guild object.
- messages (Optional[List[Union[[TextMESSAGE](#page-93-0), [VoiceMESSAGE](#page-98-0)]]]) Optional list of TextMESSAGE/VoiceMESSAGE objects.
- logging (Optional [\[bool\]](https://docs.python.org/3/library/functions.html#bool)) Optional variable dictating whatever to log sent messages inside this guild.
- remove\_after (Optional [Union [timedelta, datetime]]) Deletes the guild after:
	- **–** timedelta the specified time difference
	- **–** datetime specific date & time
- invite\_track  $(Optional[List[str]]) New in version 2.7.$  $(Optional[List[str]]) New in version 2.7.$  $(Optional[List[str]]) New in version 2.7.$

List of invite IDs to be tracked for member join count inside the guild. **Bot account** only, does not work on user accounts.

**Note:** Accounts are required to have *Manage Channels* and *Manage Server* permissions inside a guild for tracking to fully function. *Manage Server* is needed for getting information about invite links, *Manage Channels* is needed to delete the invite from the list if it has been deleted, however tracking still works without it.

**Warning:** For GUILD to receive events about member joins, members intent is required to be True inside the intents parameters of [daf.client.ACCOUNT](#page-108-0). This is a **privileged intent** that also needs to be enabled though Discord's developer portal for each bot. After it is enabled, you can set it to True .

Invites intent is also needed. Enable it by setting invites to True inside the intents parameter of [ACCOUNT](#page-108-0).

• removal\_buffer\_length  $(Optional[int]) (Optional[int]) (Optional[int]) -$ Maximum number of messages to keep in the removed\_messages buffer.

New in version 3.0.

**async initialize**(*parent: [Any](https://docs.python.org/3/library/typing.html#typing.Any), event\_ctrl: EventController*)  $\rightarrow$  [None](https://docs.python.org/3/library/constants.html#None)

This function initializes the API related objects and then tries to initialize the MESSAGE objects.

**Note:** This should NOT be manually called, it is called automatically after adding the message.

#### add\_message(*message:* [TextMESSAGE](#page-93-0) *|* [VoiceMESSAGE](#page-98-0))

Adds a message to the message list.

**Warning:** To use this method, the guild must already be added to the framework's shilling list (or initialized).

This is an asynchronous API operation. When returning from this function, the action is not immediately executed.

#### **Parameters**

message (BaseMESSAGE) – Message object to add.

#### **Returns**

An awaitable object which can be used to await for execution to finish. To wait for the execution to finish, use await like so: await method\_name().

#### **Return type**

Awaitable

### **Raises**

- [TypeError](https://docs.python.org/3/library/exceptions.html#TypeError) Raised when the message is not of type the guild allows.
- Other Raised from message.initialize() method.

#### $generate\_invite_log\_context(member: Member, invite_id: str) \rightarrow dict$  $generate\_invite_log\_context(member: Member, invite_id: str) \rightarrow dict$  $generate\_invite_log\_context(member: Member, invite_id: str) \rightarrow dict$  $generate\_invite_log\_context(member: Member, invite_id: str) \rightarrow dict$

Generates dictionary representing the log of a member joining a guild.

#### **Parameters**

member ([discord.Member](https://docs.pycord.dev/en/stable/api/models.html#discord.Member)) - The member that joined a guild.

## **Returns**

```
{
    "id": ID of the invite,
    "member": {
        "id": Member ID,
        "name": Member name
    }
}
```
### **Return type**

[dict](https://docs.python.org/3/library/stdtypes.html#dict)

## property apiobject: Object

New in version v2.4.

Returns the Discord API wrapper's object of self.

### **generate\_log\_context()**  $\rightarrow$  [Dict](https://docs.python.org/3/library/typing.html#typing.Dict)[\[str,](https://docs.python.org/3/library/stdtypes.html#str) [str](https://docs.python.org/3/library/stdtypes.html#str) | [int\]](https://docs.python.org/3/library/functions.html#int)

Generates a dictionary of the guild's context, which is then used for logging.

## **Return type**

Dict[\[str,](https://docs.python.org/3/library/stdtypes.html#str) Union[str, [int\]](https://docs.python.org/3/library/functions.html#int)]

# property messages: [List\[](https://docs.python.org/3/library/typing.html#typing.List)BaseMESSAGE]

Returns all the (initialized) message objects inside the object.

New in version v2.0.

### property remove\_after: [datetime](https://docs.python.org/3/library/datetime.html#datetime.datetime) | [None](https://docs.python.org/3/library/constants.html#None)

Returns the timestamp at which object will be removed or None if it will not be removed.

## remove\_message(*message: BaseMESSAGE*) → Future

Removes a message from the message list.

This is an asynchronous API operation. When returning from this function, the action is not immediately executed.

Changed in version 3.0: The function is now async.

#### **Parameters**

message (BaseMESSAGE) – Message object to remove.

#### **Returns**

An awaitable object which can be used to await for execution to finish. To wait for the execution to finish, use await like so: await method\_name().

## **Return type**

Awaitable

**Raises**

- [TypeError](https://docs.python.org/3/library/exceptions.html#TypeError) Raised when the message is not of type the guild allows.
- [ValueError](https://docs.python.org/3/library/exceptions.html#ValueError) Raised when the message is not present in the list.

### property removed\_messages: [List\[](https://docs.python.org/3/library/typing.html#typing.List)BaseMESSAGE]

Returns a list of messages that were removed from server (last removal\_buffer\_length messages).

#### property snowflake: [int](https://docs.python.org/3/library/functions.html#int)

New in version v2.0.

Returns the discord's snowflake ID.

update(*init\_options=None*, *\*\*kwargs*) → Future

New in version v2.0.

Used for changing the initialization parameters, the object was initialized with.

This is an asynchronous API operation. When returning from this function, the action is not immediately executed.

**Warning:** Upon updating, the internal state of objects get's reset, meaning you basically have a brand new created object. It also resets the message objects.

### **Parameters**

\*\*kwargs (Any) – Custom number of keyword parameters which you want to update, these can be anything that is available during the object creation.

#### **Returns**

An awaitable object which can be used to await for execution to finish. To wait for the execution to finish, use await like so: await method\_name().

#### **Return type**

Awaitable

#### **Raises**

Union[\[TypeError,](https://docs.python.org/3/library/exceptions.html#TypeError) [ValueError\]](https://docs.python.org/3/library/exceptions.html#ValueError) – Invalid keyword argument was passed.

# **USER**

<span id="page-103-0"></span>class daf.guild.USER(*snowflake: [int](https://docs.python.org/3/library/functions.html#int) | User*, *messages: [List\[](https://docs.python.org/3/library/typing.html#typing.List)*[DirectMESSAGE](#page-96-0)*] | [None](https://docs.python.org/3/library/constants.html#None) = None*, *logging: [bool](https://docs.python.org/3/library/functions.html#bool) | [None](https://docs.python.org/3/library/constants.html#None) = False*, *remove\_after: [timedelta](https://docs.python.org/3/library/datetime.html#datetime.timedelta) | [datetime](https://docs.python.org/3/library/datetime.html#datetime.datetime) | [None](https://docs.python.org/3/library/constants.html#None) = None*, *removal\_buffer\_length:*  $int = 50$  $int = 50$ 

The USER object represents a user to whom messages will be sent.

Changed in version v3.0:

- Removed created\_at property.
- New remove\_after property

Changed in version v2.7: Added invite\_track parameter.

- snowflake (Union [\[int,](https://docs.python.org/3/library/functions.html#int) discord. User]) Discord's snowflake ID of the user or discord.User object.
- messages (Optional [List [[DirectMESSAGE](#page-96-0)]]) Optional list of DirectMESSAGE objects.
- logging (Optional [\[bool\]](https://docs.python.org/3/library/functions.html#bool)) Optional variable dictating whatever to log sent messages inside this guild.
- remove\_after (Optional [Union [timedelta, datetime]]) Deletes the user after:
	- **–** timedelta the specified time difference

**–** datetime - specific date & time

• removal\_buffer\_length  $(Optional[int]) (Optional[int]) (Optional[int]) -$ Maximum number of messages to keep in the removed\_messages buffer.

New in version 3.0.

#### add\_message(*message:* [DirectMESSAGE](#page-96-0)) → Future

Adds a message to the message list.

**Warning:** To use this method, the guild must already be added to the framework's shilling list (or initialized).

This is an asynchronous API operation. When returning from this function, the action is not immediately executed.

## **Parameters**

message (BaseMESSAGE) – Message object to add.

#### **Returns**

An awaitable object which can be used to await for execution to finish. To wait for the execution to finish, use await like so: await method\_name().

#### **Return type**

Awaitable

#### **Raises**

• [TypeError](https://docs.python.org/3/library/exceptions.html#TypeError) – Raised when the message is not of type the guild allows.

• Other – Raised from message.initialize() method.

async initialize(*parent: [Any](https://docs.python.org/3/library/typing.html#typing.Any)*, *event\_ctrl: EventController*)

This function initializes the API related objects and then tries to initialize the MESSAGE objects.

## property apiobject: Object

New in version v2.4.

Returns the Discord API wrapper's object of self.

#### **generate\_log\_context()**  $\rightarrow$  [Dict](https://docs.python.org/3/library/typing.html#typing.Dict)[\[str,](https://docs.python.org/3/library/stdtypes.html#str) [str](https://docs.python.org/3/library/stdtypes.html#str) | [int\]](https://docs.python.org/3/library/functions.html#int)

Generates a dictionary of the guild's context, which is then used for logging.

#### **Return type**

Dict[\[str,](https://docs.python.org/3/library/stdtypes.html#str) Union[\[str,](https://docs.python.org/3/library/stdtypes.html#str) [int\]](https://docs.python.org/3/library/functions.html#int)]

## property messages: [List\[](https://docs.python.org/3/library/typing.html#typing.List)BaseMESSAGE]

Returns all the (initialized) message objects inside the object.

New in version v2.0.

#### property remove\_after: [datetime](https://docs.python.org/3/library/datetime.html#datetime.datetime) | [None](https://docs.python.org/3/library/constants.html#None)

Returns the timestamp at which object will be removed or None if it will not be removed.

### remove\_message(*message: BaseMESSAGE*) → Future

Removes a message from the message list.

This is an asynchronous API operation. When returning from this function, the action is not immediately executed.

Changed in version 3.0: The function is now async.

#### **Parameters**

message (BaseMESSAGE) – Message object to remove.

#### **Returns**

An awaitable object which can be used to await for execution to finish. To wait for the execution to finish, use await like so: await method\_name().

## **Return type**

Awaitable

# **Raises**

- [TypeError](https://docs.python.org/3/library/exceptions.html#TypeError) Raised when the message is not of type the guild allows.
- [ValueError](https://docs.python.org/3/library/exceptions.html#ValueError) Raised when the message is not present in the list.

#### property removed\_messages: [List\[](https://docs.python.org/3/library/typing.html#typing.List)BaseMESSAGE]

Returns a list of messages that were removed from server (last removal\_buffer\_length messages).

#### property snowflake: [int](https://docs.python.org/3/library/functions.html#int)

New in version v2.0.

Returns the discord's snowflake ID.

#### update(*init\_options=None*, *\*\*kwargs*) → Future

New in version v2.0.

Used for changing the initialization parameters, the object was initialized with.

This is an asynchronous API operation. When returning from this function, the action is not immediately executed.

**Warning:** Upon updating, the internal state of objects get's reset, meaning you basically have a brand new created object. It also resets the message objects.

## **Parameters**

\*\***kwargs** (Any) – Custom number of keyword parameters which you want to update, these can be anything that is available during the object creation.

#### **Returns**

An awaitable object which can be used to await for execution to finish. To wait for the execution to finish, use await like so: await method\_name().

## **Return type**

Awaitable

## **Raises**

Union[\[TypeError,](https://docs.python.org/3/library/exceptions.html#TypeError) [ValueError\]](https://docs.python.org/3/library/exceptions.html#ValueError) – Invalid keyword argument was passed.

# **Clients**

# **get\_accounts**

daf.core.get\_accounts() → [List\[](https://docs.python.org/3/library/typing.html#typing.List)*[ACCOUNT](#page-108-0)*]

New in version v2.4.

**Returns** List of running accounts.

**Return type** List[*[client.ACCOUNT](#page-108-0)*]

# **SeleniumCLIENT**

## class daf.web.SeleniumCLIENT(*username: [str](https://docs.python.org/3/library/stdtypes.html#str)*, *password: [str](https://docs.python.org/3/library/stdtypes.html#str)*, *proxy: [str](https://docs.python.org/3/library/stdtypes.html#str)*)

New in version v2.5.

Client used to control the Discord web client for things such as logging in, joining guilds, passing "Complete" for guild rules.

This is created in the ACCOUNT object in case web parameter inside ACCOUNT is True.

**Note:** This is automatically created in [ACCOUNT](#page-108-0) and is also bound to the [ACCOUNT](#page-108-0) instance.

To retrieve it from [ACCOUNT](#page-108-0), use [selenium](#page-109-0).

## **Parameters**

- username  $(str)$  $(str)$  $(str)$  The Discord username to login with.
- password  $(str)$  $(str)$  $(str)$  The Discord password to login with.
- **proxy**  $(s \text{tr})$  The proxy url to use when connecting to Chrome.

## async initialize()  $\rightarrow$  [None](https://docs.python.org/3/library/constants.html#None)

Starts the webdriver whenever the framework is started.

### **Returns**

True on success or False on error.

### **Return type**

[bool](https://docs.python.org/3/library/functions.html#bool)

# property token: [str](https://docs.python.org/3/library/stdtypes.html#str)

Returns accounts's token

## $update\_token\_file() \rightarrow str$  $update\_token\_file() \rightarrow str$

Updates the tokens JSON file.

#### **Raises**

[OSError](https://docs.python.org/3/library/exceptions.html#OSError) – There was an error saving/reading the file.

### **Returns**

The token.

### **Return type**

[str](https://docs.python.org/3/library/stdtypes.html#str)

async random\_sleep(*bottom: [int](https://docs.python.org/3/library/functions.html#int)*, *upper: [int](https://docs.python.org/3/library/functions.html#int)*)

Sleeps randomly to prevent detection.

async async\_execute(*method: [Callable](https://docs.python.org/3/library/typing.html#typing.Callable)*, *\*args*)

Runs method in executor to force async.

### **Parameters**

- method (Callable) Callable to execute in async thread executor.
- args Variadic arguments passed to method.

## async random\_server\_click()

Randomly clicks on the servers panel to avoid CAPTCHA triggering.

## async fetch\_invite\_link(*url: [str](https://docs.python.org/3/library/stdtypes.html#str)*)

Fetches the invite link in case it is valid.

# **Parameters**

 $url$  ([str](https://docs.python.org/3/library/stdtypes.html#str) | None) – The url to check or None if error ocurred/invalid link.

## async slow\_type(*form: WebElement*, *text: [str](https://docs.python.org/3/library/stdtypes.html#str)*)

Slowly types into a form to prevent detection.

## **Parameters**

- form (WebElement) The form to type text into.
- text  $(str)$  $(str)$  $(str)$  The text to type in the form.

## async slow\_clear(*form: WebElement*)

Slowly deletes the text from an input

## **Parameters**

form (WebElement) – The form to delete text from.

## async await\_url\_change()

Waits for url to change.

### **Raises**

[TimeoutError](https://docs.python.org/3/library/exceptions.html#TimeoutError) – Waited for too long.

## async await\_load()

Waits for the Discord spinning logo to disappear, which means that the content has finished loading.

#### **Raises**

[TimeoutError](https://docs.python.org/3/library/exceptions.html#TimeoutError) – The page loading timed-out.

# async await\_captcha()

Waits for CAPTCHA to be completed.

## **Raises**

[TimeoutError](https://docs.python.org/3/library/exceptions.html#TimeoutError) – CAPTCHA was not solved in time.

## async login()  $\rightarrow$  [str](https://docs.python.org/3/library/stdtypes.html#str)

Logins to Discord using the webdriver and saves the account token to JSON file.

#### **Returns**

Token belonging to provided username.
### <span id="page-108-1"></span>**Return type**

[str](https://docs.python.org/3/library/stdtypes.html#str)

**Raises**

- [TimeoutError](https://docs.python.org/3/library/exceptions.html#TimeoutError) Raised when any of the await\_\* methods timed-out.
- [RuntimeError](https://docs.python.org/3/library/exceptions.html#RuntimeError) Unable to login due to internal exception.

### async hover\_click(*element: WebElement*)

Hovers an element and clicks on it.

### **Parameters**

element (WebElement) – The element to hover click.

## async join\_guild(*invite: [str](https://docs.python.org/3/library/stdtypes.html#str)*) → [None](https://docs.python.org/3/library/constants.html#None)

Joins the guild thru the browser.

### **Parameters**

**invite**  $(str)$  $(str)$  $(str)$  – The invite link/code of the guild to join.

### **Raises**

- [RuntimeError](https://docs.python.org/3/library/exceptions.html#RuntimeError) Internal error ocurred.
- [RuntimeError](https://docs.python.org/3/library/exceptions.html#RuntimeError) The user is banned from the guild.
- [TimeoutError](https://docs.python.org/3/library/exceptions.html#TimeoutError) Timed out while waiting for actions to complete.

# **ACCOUNT**

<span id="page-108-0"></span>class daf.client.ACCOUNT(*token: [str](https://docs.python.org/3/library/stdtypes.html#str) | [None](https://docs.python.org/3/library/constants.html#None) = None*, *is\_user: [bool](https://docs.python.org/3/library/functions.html#bool) | [None](https://docs.python.org/3/library/constants.html#None) = False*, *intents: Intents | [None](https://docs.python.org/3/library/constants.html#None) = None*, *proxy: [str](https://docs.python.org/3/library/stdtypes.html#str) | [None](https://docs.python.org/3/library/constants.html#None) = None*, *servers: [List\[](https://docs.python.org/3/library/typing.html#typing.List)*[GUILD](#page-100-0) *|* [USER](#page-103-0) *|* [AutoGUILD](#page-89-0)*] | [None](https://docs.python.org/3/library/constants.html#None) = None*, *username: [str](https://docs.python.org/3/library/stdtypes.html#str) | [None](https://docs.python.org/3/library/constants.html#None) = None*, *password: [str](https://docs.python.org/3/library/stdtypes.html#str) | [None](https://docs.python.org/3/library/constants.html#None) = None*, *removal\_buffer\_length: [int](https://docs.python.org/3/library/functions.html#int) = 50*, *responders: [List\[](https://docs.python.org/3/library/typing.html#typing.List)ResponderBase] = None*)

New in version v2.4.

Changed in version v2.5: Added username and password parameters. For logging in automatically

Changed in version v3.0: When servers are added directly through account initialization, they will be removed upon errors and available withing removed\_servers property.

Represents an individual Discord account.

Each ACCOUNT instance runs it's own shilling task.

# **Parameters**

- token  $(str)$  $(str)$  $(str)$  The Discord account's token
- is\_user (Optional [\[bool\]](https://docs.python.org/3/library/functions.html#bool) =False) Declares that the token is a user account token ("self-bot")
- intents (Optional [discord. Intents]) Discord Intents (settings of events that the client will subscribe to). Defaults to everything enabled except members, presence and message\_content, as those are privileged events, which need to be enabled though Discord's developer settings for each bot.

<span id="page-109-0"></span>**Warning:** For invite link tracking to work, it is required to set members intents to True. Invites intent is also needed. Enable it by setting invites to True inside the intents parameter of [ACCOUNT](#page-108-0).

Intent guilds is also required for AutoGUILD and AutoCHANNEL, however it is automatically forced to True, as it is not a privileged intent.

• proxy (Optional [\[str\]](https://docs.python.org/3/library/stdtypes.html#str)=None) – The proxy to use when connecting to Discord.

**Important:** It is **RECOMMENDED** to use a proxy if you are running **MULTIPLE** accounts. Running multiple accounts from the same IP address, can result in Discord detecting self-bots.

Running multiple bot accounts on the other hand is perfectly fine without a proxy.

- servers  $\qquad (Optional [List [guild.GULID \mid guild.USE \mid guid.d]]).$  $\qquad (Optional [List [guild.GULID \mid guild.USE \mid guid.d]]).$  $\qquad (Optional [List [guild.GULID \mid guild.USE \mid guid.d]]).$  $AutogUILDJJ=[J]$  – Predefined list of servers (guilds, users, auto-guilds). If initializing a server fails (eg. server doesn't exist on Discord), it will be removed and added to [daf.client.ACCOUNT.removed\\_servers](#page-110-0) property.
- username  $(Optional[str])$  $(Optional[str])$  $(Optional[str])$  The username to login with.
- password  $(Optional [str])$  $(Optional [str])$  $(Optional [str])$  The password to login with.
- removal\_buffer\_length  $(Optional[int])$  $(Optional[int])$  $(Optional[int])$  New in version 3.0.

Maximum number of servers to keep in the removed servers buffer.

• responders  $(List[responder.ResponderBase])$  – New in version 3.3.

List of automatic responders. These will automatically respond to certain messages.

### **Raises**

- [ModuleNotFoundError](https://docs.python.org/3/library/exceptions.html#ModuleNotFoundError) 'proxy' parameter was provided but requirements are not installed.
- [ValueError](https://docs.python.org/3/library/exceptions.html#ValueError) 'token' is not allowed if 'username' is provided and vice versa.

### property selenium: [SeleniumCLIENT](#page-106-0)

New in version v2.5.

Returns the, bound to account, Selenium client

### property running: [bool](https://docs.python.org/3/library/functions.html#bool)

Is the account still running?

**Returns**

- *True* The account is logged in and shilling is active.
- *False* The shilling has ended or not begun.

### property deleted: [bool](https://docs.python.org/3/library/functions.html#bool)

Indicates the status of deletion.

### **Returns**

- *True* The object is no longer in the framework and should no longer be used.
- *False* Object is in the framework in normal operation.

#### <span id="page-110-2"></span>property servers: [List\[](https://docs.python.org/3/library/typing.html#typing.List)[GUILD](#page-100-0) | [USER](#page-103-0) | [AutoGUILD](#page-89-0)]

Returns all guild like objects inside the account's s shilling list. This also includes [AutoGUILD](#page-89-0)

<span id="page-110-0"></span>property removed\_servers: [List\[](https://docs.python.org/3/library/typing.html#typing.List)[GUILD](#page-100-0) | [USER](#page-103-0) | [AutoGUILD](#page-89-0)]

Returns a list of servers that were removed from account (last removal\_buffer\_length servers).

<span id="page-110-1"></span>property client: Client

Returns the API wrapper client

### property responders

Returns the list of automatic message responders

#### add\_server(*server:* [GUILD](#page-100-0) *|* [USER](#page-103-0) *|* [AutoGUILD](#page-89-0)) → Future

Initializes a guild like object and adds it to the internal account shill list.

This is an asynchronous API operation. When returning from this function, the action is not immediately executed.

#### **Parameters**

server ([guild.GUILD](#page-100-0) | [guild.USER](#page-103-0) | [guild.AutoGUILD](#page-89-0)) – The guild like object to add

### **Returns**

An awaitable object which can be used to await for execution to finish. To wait for the execution to finish, use await like so: await method\_name().

### **Return type**

Awaitable

### **Raises**

- [ValueError](https://docs.python.org/3/library/exceptions.html#ValueError) Invalid snowflake (eg. server doesn't exist).
- [RuntimeError](https://docs.python.org/3/library/exceptions.html#RuntimeError) Could not query Discord.

#### remove\_server(*server:* [GUILD](#page-100-0) *|* [USER](#page-103-0) *|* [AutoGUILD](#page-89-0)) → Future

Removes a guild like object from the shilling list.

This is an asynchronous API operation. When returning from this function, the action is not immediately executed.

Changed in version 3.0: Removal is now asynchronous.

### **Parameters**

server ([guild.GUILD](#page-100-0) | [guild.USER](#page-103-0) | [guild.AutoGUILD](#page-89-0)) – The guild like object to remove

#### **Returns**

An awaitable object which can be used to await for execution to finish. To wait for the execution to finish, use await like so: await method\_name().

### **Return type**

Awaitable

#### **Raises**

[ValueError](https://docs.python.org/3/library/exceptions.html#ValueError) – server is not in the shilling list.

### get\_server(*snowflake: [int](https://docs.python.org/3/library/functions.html#int) | Guild | User | Object*) → *[GUILD](#page-100-0)* | *[USER](#page-103-0)* | [None](https://docs.python.org/3/library/constants.html#None)

Retrieves the server based on the snowflake id or discord API object.

### **Parameters**

```
[int,discord.Guild,discord.User,discord.Object]) -
Snowflake ID or Discord API object.
```
#### <span id="page-111-0"></span>**Returns**

- *Union[guild.GUILD, guild.USER]* The DAF server object.
- *None* The object was not found.

add\_responder(*resp: ResponderBase*) → Future

New in version 3.3.0.

Adds an automatic message responder to the account.

This is an asynchronous API operation. When returning from this function, the action is not immediately executed.

#### **Parameters**

resp (ResponderBase) – Any inherited class of the daf.responder.ResponderBase interface.

#### **Returns**

An awaitable object which can be used to await for execution to finish. To wait for the execution to finish, use await like so: await account.add\_responder().

### **Return type** Awaitable

remove\_responder(*resp: ResponderBase*) → Future

New in version 3.3.0.

Removes an automatic message responder from the account.

This is an asynchronous API operation. When returning from this function, the action is not immediately executed.

### **Parameters**

resp (ResponderBase) – Any inherited class of the daf.responder.ResponderBase interface.

### **Returns**

An awaitable object which can be used to await for execution to finish. To wait for the execution to finish, use await like so: await account.remove\_responder().

### **Return type**

Awaitable

# update(*\*\*kwargs*) → Future

Updates the object with new parameters and afterwards updates all lower layers (GUILD->MESSAGE- >CHANNEL).

This is an asynchronous API operation. When returning from this function, the action is not immediately executed.

**Warning:** After calling this method the entire object is reset.

### **Returns**

An awaitable object which can be used to await for execution to finish. To wait for the execution to finish, use await like so: await method\_name().

### **Return type**

Awaitable

**Raises**

- <span id="page-112-3"></span>• [ValueError](https://docs.python.org/3/library/exceptions.html#ValueError) – The account is no longer running.
- [Exception](https://docs.python.org/3/library/exceptions.html#Exception) Other exceptions returned from [daf.client.ACCOUNT](#page-108-0) constructor or from [daf.client.ACCOUNT.initialize\(\)](#page-112-0).

### <span id="page-112-0"></span>async initialize()

Initializes the API wrapper client layer.

### $generate\_log\_context() \rightarrow Dict[str, str | int]$  $generate\_log\_context() \rightarrow Dict[str, str | int]$  $generate\_log\_context() \rightarrow Dict[str, str | int]$  $generate\_log\_context() \rightarrow Dict[str, str | int]$  $generate\_log\_context() \rightarrow Dict[str, str | int]$  $generate\_log\_context() \rightarrow Dict[str, str | int]$  $generate\_log\_context() \rightarrow Dict[str, str | int]$

Generates a dictionary of the user's context, which is then used for logging.

**Return type** Dict[\[str,](https://docs.python.org/3/library/stdtypes.html#str) Union[str, [int\]](https://docs.python.org/3/library/functions.html#int)]

# **RemoteAccessCLIENT**

<span id="page-112-2"></span>class daf.remote.RemoteAccessCLIENT(*host: [str](https://docs.python.org/3/library/stdtypes.html#str) | [None](https://docs.python.org/3/library/constants.html#None) = '0.0.0.0'*, *port: [int](https://docs.python.org/3/library/functions.html#int) | [None](https://docs.python.org/3/library/constants.html#None) = 80*, *username: [str](https://docs.python.org/3/library/stdtypes.html#str) | [None](https://docs.python.org/3/library/constants.html#None) = None*, *password: [str](https://docs.python.org/3/library/stdtypes.html#str) | [None](https://docs.python.org/3/library/constants.html#None) = None*, *certificate: [str](https://docs.python.org/3/library/stdtypes.html#str) | [None](https://docs.python.org/3/library/constants.html#None) = None*, *private\_key: [str](https://docs.python.org/3/library/stdtypes.html#str) | [None](https://docs.python.org/3/library/constants.html#None) = None*, *private\_key\_pwd: [str](https://docs.python.org/3/library/stdtypes.html#str) | [None](https://docs.python.org/3/library/constants.html#None) = None*)

Client used for processing remote requests from a GUI located on a different network.

### **Parameters**

- host (Optional [\[str\]](https://docs.python.org/3/library/stdtypes.html#str)) The host address. Defaults to  $0.0.0.0$  (Listens on all network interfaces).
- port (Optional [\[int\]](https://docs.python.org/3/library/functions.html#int)) The http port. Defaults to 80.
- username  $(Optional[str])$  $(Optional[str])$  $(Optional[str])$  The basic authorization username. Defaults to None.
- password (Optional [\[str\]](https://docs.python.org/3/library/stdtypes.html#str)) The basic authorization password. Defaults to None.
- certificate (Optional [\[str\]](https://docs.python.org/3/library/stdtypes.html#str)) Path to a certificate file. Used when HTTPS is desired instead of HTTP. (Recommended if username & password)
- private\_key (Optional [ $str$ ]) Path to a private key file that belongs to certificate.
- private\_key\_pwd  $(Optional [str])$  $(Optional [str])$  $(Optional [str])$  The password of private\_key if it has any.

### **Raises**

[ValueError](https://docs.python.org/3/library/exceptions.html#ValueError) – Private key is required with certificate.

# **Web**

## **QuerySortBy**

```
enum daf.web.QuerySortBy(value)
```
Enumerated options that can be passed to the sort\_by parameter of  $daf$ .web.GuildDISCOVERY.

Valid values are as follows:

TEXT\_RELEVANCY = <QuerySortBy.TEXT\_RELEVANCY: 0>

TOP = <QuerySortBy.TOP: 1>

RECENTLY\_CREATED = <QuerySortBy.RECENTLY\_CREATED: 2>

<span id="page-113-3"></span>TOP\_VOTED = <QuerySortBy.TOP\_VOTED: 3>

TOTAL\_USERS = <QuerySortBy.TOTAL\_USERS: 4>

### **QueryMembers**

```
enum daf.web.QueryMembers(value)
```
Enumerated options that can be passed to the total\_members parameter of [daf.web.GuildDISCOVERY](#page-113-0). Valid values are as follows:

ALL = <QueryMembers.ALL: 0>

SUB\_100 = <QueryMembers.SUB\_100: 1>

 $B100_1k = \langle QueryMembers.B100_1k: 2 \rangle$ 

B1k\_10k = <QueryMembers.B1k\_10k: 3>

```
ABV_10k = <QueryMembers.ABV_10k: 4>
```
# **GuildDISCOVERY**

```
class daf.web.GuildDISCOVERY(prompt: str, sort_by: QuerySortBy | None = QuerySortBy.TOP,
                                total_members: QueryMembers | None = QueryMembers.ALL, limit: int |
                                None = 15
```
Client used for searching servers. To be used with  $daf$ . guild. AutoGUILD.

### **Parameters**

- **prompt**  $(str)$  $(str)$  $(str)$  Query parameter for server search.
- sort\_by (Optional [[QuerySortBy](#page-112-1)]) Query parameter for sorting method for results.
- total\_members (Optional [[QueryMembers](#page-113-1)]) Query parameter for member limit.
- limit (Optional [\[int\]](https://docs.python.org/3/library/functions.html#int)) The maximum amount of servers to query. Defaults to 15 servers.

### async initialize(*parent: [Any](https://docs.python.org/3/library/typing.html#typing.Any)*)

Initializes guild discovery session.

### **DAF control reference**

## **initialize**

<span id="page-113-2"></span>async daf.core.initialize(*user\_callback: [Callable](https://docs.python.org/3/library/typing.html#typing.Callable) | [Coroutine](https://docs.python.org/3/library/typing.html#typing.Coroutine) | [None](https://docs.python.org/3/library/constants.html#None) = None*, *debug:* [TraceLEVELS](#page-75-0) *| [int](https://docs.python.org/3/library/functions.html#int) | [str](https://docs.python.org/3/library/stdtypes.html#str) | [None](https://docs.python.org/3/library/constants.html#None) = TraceLEVELS.NORMAL*, *logger:* [LoggerBASE](#page-76-0) *| [None](https://docs.python.org/3/library/constants.html#None) = None*, *accounts: [List\[](https://docs.python.org/3/library/typing.html#typing.List)*[ACCOUNT](#page-108-0)*] | [None](https://docs.python.org/3/library/constants.html#None) = None*, *save\_to\_file: [bool](https://docs.python.org/3/library/functions.html#bool) = False*, *remote\_client:* [RemoteAccessCLIENT](#page-112-2) *| [None](https://docs.python.org/3/library/constants.html#None) = None*) → [None](https://docs.python.org/3/library/constants.html#None)

The main initialization function. It initializes all the other modules, creates advertising tasks and initializes all the core functionality. If you want to control your own event loop, use this instead of run.

### **Parameters**

Any  $(Any)$  – Parameters are the same as in [daf.core.run\(\)](#page-114-0).

# <span id="page-114-2"></span>**shutdown**

## <span id="page-114-1"></span>async daf.core.shutdown()  $\rightarrow$  [None](https://docs.python.org/3/library/constants.html#None)

Stops and cleans the framework.

### **run**

<span id="page-114-0"></span> $\text{daf.core.run}(\text{user\_callback:} Callable | Coroutine | None = None, debug: TraceLEVELS | int | str | bool | None =$  $\text{daf.core.run}(\text{user\_callback:} Callable | Coroutine | None = None, debug: TraceLEVELS | int | str | bool | None =$  $\text{daf.core.run}(\text{user\_callback:} Callable | Coroutine | None = None, debug: TraceLEVELS | int | str | bool | None =$  $\text{daf.core.run}(\text{user\_callback:} Callable | Coroutine | None = None, debug: TraceLEVELS | int | str | bool | None =$  $\text{daf.core.run}(\text{user\_callback:} Callable | Coroutine | None = None, debug: TraceLEVELS | int | str | bool | None =$  $\text{daf.core.run}(\text{user\_callback:} Callable | Coroutine | None = None, debug: TraceLEVELS | int | str | bool | None =$  $\text{daf.core.run}(\text{user\_callback:} Callable | Coroutine | None = None, debug: TraceLEVELS | int | str | bool | None =$  $\text{daf.core.run}(\text{user\_callback:} Callable | Coroutine | None = None, debug: TraceLEVELS | int | str | bool | None =$  $\text{daf.core.run}(\text{user\_callback:} Callable | Coroutine | None = None, debug: TraceLEVELS | int | str | bool | None =$  $\text{daf.core.run}(\text{user\_callback:} Callable | Coroutine | None = None, debug: TraceLEVELS | int | str | bool | None =$  $\text{daf.core.run}(\text{user\_callback:} Callable | Coroutine | None = None, debug: TraceLEVELS | int | str | bool | None =$  $\text{daf.core.run}(\text{user\_callback:} Callable | Coroutine | None = None, debug: TraceLEVELS | int | str | bool | None =$  $\text{daf.core.run}(\text{user\_callback:} Callable | Coroutine | None = None, debug: TraceLEVELS | int | str | bool | None =$  $\text{daf.core.run}(\text{user\_callback:} Callable | Coroutine | None = None, debug: TraceLEVELS | int | str | bool | None =$  $\text{daf.core.run}(\text{user\_callback:} Callable | Coroutine | None = None, debug: TraceLEVELS | int | str | bool | None =$ *TraceLEVELS.NORMAL*, *logger:* [LoggerBASE](#page-76-0) *| [None](https://docs.python.org/3/library/constants.html#None) = None*, *accounts: [List\[](https://docs.python.org/3/library/typing.html#typing.List)*[ACCOUNT](#page-108-0)*] | [None](https://docs.python.org/3/library/constants.html#None)*  $= None$  $= None$ , *save* to file:  $bool = False$  $bool = False$ , *remote client:* [RemoteAccessCLIENT](#page-112-2) *| None*  $= None$   $\rightarrow$  None

Changed in version 2.7: Removed deprecated parameters (see *[v2.7](#page-127-0)*)

Runs the framework and does not return until the framework is stopped  $(daf.core.shutdown()$  $(daf.core.shutdown()$ . After stopping, it returns None.

This will block until the framework is stopped, if you want manual control over the asyncio event loop, eg. you want to start the framework as a task, use the [daf.core.initialize\(\)](#page-113-2) coroutine.

### **Parameters**

- user\_callback (Optional[Union[Callable, Coroutine]]) Function or async function to call after the framework has been started.
- debug (Optional [[TraceLEVELS](#page-75-0) | [int](https://docs.python.org/3/library/functions.html#int) | [str\]](https://docs.python.org/3/library/stdtypes.html#str) = TraceLEVELS. NORMAL) Changed in version v2.3: Deprecate use of bool (assume TraceLEVELS.NORMAL). Add support for TraceLEVELS or int or str that converts to TraceLEVELS.

The level of trace for trace function to display. The higher value this option is, the more will be displayed.

- logger (Optional [loggers. LoggerBASE]) The logging class to use. If this is not provided, JSON is automatically used with the path parameter set to  $\overline{\phantom{a}}$  /<user-homedir>/daf/History
- accounts (Optional [List [[client.ACCOUNT](#page-108-0)]]) List of [ACCOUNT](#page-108-0) (Discord accounts) to use. .. versionadded:: v2.4
- save\_to\_file  $(Optional[bool]) (Optional[bool]) (Optional[bool]) -$  If True, the shilling list (of accounts, guilds, messages, ...) will be saved to file and preserved on shutdown.

It is recommended you set this to False when passing [run\(\)](#page-114-0) or [initialize\(\)](#page-113-2) the statically defined accounts parameter.

**Note:** Setting this to True and passing the accounts parameter as well, results in *Account already added* warnings.

### **Raises**

- [ModuleNotFoundError](https://docs.python.org/3/library/exceptions.html#ModuleNotFoundError) Missing modules for the wanted functionality, install with pip install discord-advert-framework[optional-group].
- [ValueError](https://docs.python.org/3/library/exceptions.html#ValueError) Invalid proxy url.

## <span id="page-115-1"></span>**Dynamic mod.**

### **add\_object**

async daf.core.add\_object(*obj: <class 'daf.client.ACCOUNT'>*) → [None](https://docs.python.org/3/library/constants.html#None) Adds an account to the framework.

**Parameters**

obj ([client.ACCOUNT](#page-108-0)) – The account object to add

**Raises**

- [ValueError](https://docs.python.org/3/library/exceptions.html#ValueError) The account has already been added to the list.
- [TypeError](https://docs.python.org/3/library/exceptions.html#TypeError) obj is of invalid type.

### **add\_object**

async daf.core.add\_object(*obj: typing.Union[daf.guild.guilduser.USER, daf.guild.guilduser.GUILD, daf.guild.autoguild.AutoGUILD],snowflake: <class 'daf.client.ACCOUNT'>*) → [None](https://docs.python.org/3/library/constants.html#None)

Adds a guild or an user to the daf.

# **Parameters**

- **obj** ([guild.USER](#page-103-0) | [guild.GUILD](#page-100-0) | [guild.AutoGUILD](#page-89-0)) The guild object to add into the account (snowflake).
- snowflake (client.ACCOUNT=None) The account to add this guild/user to.

### **Raises**

- [ValueError](https://docs.python.org/3/library/exceptions.html#ValueError) The guild/user is already added to the daf.
- [TypeError](https://docs.python.org/3/library/exceptions.html#TypeError) The object provided is not supported for addition.
- [TypeError](https://docs.python.org/3/library/exceptions.html#TypeError) Invalid parameter type.
- Other Raised in the obj.initialize() method

### **add\_object**

<span id="page-115-0"></span>async daf.core.add\_object(*obj: [Union\[](https://docs.python.org/3/library/typing.html#typing.Union)*[daf.message.text\\_based.DirectMESSAGE](#page-96-0)*,* [daf.message.text\\_based.TextMESSAGE](#page-93-0)*,* [daf.message.voice\\_based.VoiceMESSAGE](#page-98-0)*]*, *snowflake: [Union\[](https://docs.python.org/3/library/typing.html#typing.Union)*[daf.guild.guilduser.GUILD](#page-100-0)*,* [daf.guild.guilduser.USER](#page-103-0)*]*) → [None](https://docs.python.org/3/library/constants.html#None)

Adds a message to the daf.

### **Parameters**

- obj ([message.DirectMESSAGE](#page-96-0) / [message.TextMESSAGE](#page-93-0) / [message.](#page-98-0) [VoiceMESSAGE](#page-98-0)) – The message object to add into the daf.
- snowflake  $(guid.GULL)$  | guild.USER a discord API wrapper object). Which guild/user to add it to (can be snowflake id or a framework BaseGUILD object or

### **Raises**

• [TypeError](https://docs.python.org/3/library/exceptions.html#TypeError) – The object provided is not supported for addition.

- <span id="page-116-1"></span>• [ValueError](https://docs.python.org/3/library/exceptions.html#ValueError) – guild\_id wasn't provided when adding a message object (to which guild should it add)
- [ValueError](https://docs.python.org/3/library/exceptions.html#ValueError) Missing snowflake parameter.
- [ValueError](https://docs.python.org/3/library/exceptions.html#ValueError) Could not find guild with that id.
- Other Raised in the obj.add\_message() method

### **remove\_object**

<span id="page-116-0"></span>async daf.core.remove\_object(*snowflake: BaseGUILD | BaseMESSAGE* | [AutoGUILD](#page-89-0) | [ACCOUNT](#page-108-0)) → [None](https://docs.python.org/3/library/constants.html#None)

Changed in version v2.4.1: Turned async for fix bug of missing functionality

Changed in version v2.4: | Now accepts client.ACCOUNT. | Removed support for int and for API wrapper (PyCord) objects.

Removes an object from the daf.

### **Parameters**

snowflake (guild.BaseGUILD | message.BaseMESSAGE | [guild.AutoGUILD](#page-89-0) | [client.ACCOUNT](#page-108-0)) – The object to remove from the framework.

### **Raises**

- [ValueError](https://docs.python.org/3/library/exceptions.html#ValueError) Item (with specified snowflake) not in the shilling list.
- [TypeError](https://docs.python.org/3/library/exceptions.html#TypeError) Invalid argument.

# **5.2.2 HTTP reference**

Contain classes and functions description of the HTTP API.

# **Connection**

# **http\_ping**

# async daf.remote.http\_ping()

Pinging route for testing connection.

**Route**

/ping

**Method** GET

# <span id="page-117-0"></span>**Logging**

## **http\_get\_logger**

# async daf.remote.http\_get\_logger()

Returns active message / invite logger.

# **Returns**

Active logger.

### **Return type** *[LoggerBASE](#page-76-0)*

**Route**

/logging

# **Method**

**GET** 

# **Object**

### **http\_get\_object**

## async daf.remote.http\_get\_object(*object\_id: [int](https://docs.python.org/3/library/functions.html#int)*)

Returns a tracked object, tracked with @track\_id decorator.

### **Parameters**

**object\_id**  $(int)$  $(int)$  $(int)$  – The ID of the object to obtain.

## **Returns** The object linked to object\_id.

### **Return type** [object](https://docs.python.org/3/library/functions.html#object)

### **Route**

/object

# **Method**

GET

# **http\_execute\_method**

```
async daf.remote.http_execute_method(object_id: int, method_name: str, **kwargs)
```
Executes a method on a object. The method is an actual Python method.

### **Parameters**

- object\_id  $(int)$  $(int)$  $(int)$  The ID of the object to execute on.
- method\_name  $(str)$  $(str)$  $(str)$  The name of the method to execute.
- kwargs Variadic keyword arguments to pass to the executed method.

### **Returns**

The returned value from method.

<span id="page-118-0"></span>**Return type**

Any

**Route**

/method

# **Method**

POST

# **http\_get\_accounts**

# async daf.core.http\_get\_accounts()

Retrieves all active accounts in the framework.

# **Returns**

The active accounts.

# **Return type**

List[*[ACCOUNT](#page-108-0)*]

# **Route**

/accounts

# **Method**

**GET** 

# **http\_add\_account**

# async daf.core.http\_add\_account(*account: [dict](https://docs.python.org/3/library/stdtypes.html#dict)*)

Adds a new account to the framework.

### **Parameters**

account ([ACCOUNT](#page-108-0)) – The account to initialize and add.

### **Route**

/accounts

# **Method**

POST

### **http\_remove\_account**

### async daf.core.http\_remove\_account(*account\_id: [int](https://docs.python.org/3/library/functions.html#int)*)

Removes an account from the framework.

### **Parameters**

 $account_id(int)$  $account_id(int)$  $account_id(int)$  – The ID of the account.

#### **Route**

/accounts

### **Method**

DELETE

# <span id="page-119-0"></span>**5.3 Changelog**

# **5.3.1 Info**

# **See also:**

# [Releases](https://github.com/davidhozic/discord-advertisement-framework/releases)

**Note:** The library first started as a single file script that I didn't make versions of. When I decided to turn it into a library, I've set the version number based on the amount of commits I have made since the start.

# **Glossary**

# **[Breaking change]**

Means that the change will break functionality from previous version.

# **[Potentially breaking change]**

The change could break functionality from previous versions but only if it was used in a certain way.

## **[Not yet released]**

Documented changes are not yet available to use.

# **5.3.2 Releases**

# **v4.0.5**

# **v4.0.4**

- Fixed automatic responder's not being removable over a remote connection.
- Fixed casting error when trying to update objects with Literal parameters.
- Other GUI fixes (from tkclasswiz library)

# **v4.0.3**

• Fixed object editing window saving to an incorrect index (and removing other objects).

## **v4.0.2**

• Fixed automatic responders not being serializable.

<sup>•</sup> Fixed exe build.

# **v4.0.1**

• Fixed remote serialization of regex and time.

## **v4.0.0**

- New automatic message responder (DM and guild) *[Automatic responder](#page-61-0)*.
- Changed message's parameters:
	- **–** Deprecated:
		- ∗ start\_in
		- ∗ start\_period
		- ∗ end\_period
		- ∗ All existing data types. They have been replaced with [daf.messagedata.TextMessageData](#page-86-0) and [daf.messagedata.DynamicMessageData](#page-86-1)
- Changed [AutoGUILD](#page-89-0)'s parameters:
	- **–** Deprecated:
		- ∗ exclude\_pattern
		- ∗ Using [str](https://docs.python.org/3/library/stdtypes.html#str) on include\_pattern
	- **–** Changed:
		- ∗ Made include\_pattern accept *[logic classes](#page-87-0)* (and\_, or\_, contains, . . . )
- Changed [AutoCHANNEL](#page-88-0)'s parameters:
	- **–** Deprecated:
		- ∗ exclude\_pattern
		- ∗ Using [str](https://docs.python.org/3/library/stdtypes.html#str) on include\_pattern
	- **–** Changed:
		- ∗ Made include\_pattern accept *[logic classes](#page-87-0)* (and\_, or\_, contains, . . . )
- Upon slow-mode / timeout, messages will now longer wait until the end of slow-mode / timeout. Instead, they will defer until the next period that is not within slow-mode / timeout. The period will however still auto-correct itself to be above the slow-mode.
- **[Breaking change]** Changed how [daf.guild.AutoGUILD](#page-89-0) works. It will now create [daf.guild.GUILD](#page-100-0) instances. [daf.guild.AutoGUILD.guilds](#page-90-0) will also now return a list of generated [daf.guild.GUILD](#page-100-0) objects instead of a list of discord. Guild objects. This also prevents a "bug" that appeared if the user was timed-out in a guild, which reflected upon other guilds as well. The added benefit of creating [GUILD](#page-100-0) is different randomized sending periods across multiple guilds (assuming randomized sending period was configured).
- **[Breaking change]** Removed the deprecated daf.dtypes.AUDIO, which has been replaced with daf.dtypes. FILE.
- **[Potentially breaking change]** Changed event names
- GUI:
	- **–** Theme selection support (top-left corner)

# **v3.2.2**

• Fixed entire software not launching if SQL is not installed. The problem was some SQL classes were not defined.

# **v3.2.1**

• GUI: Fixed conversion from GUI data to a Python daf core script.

# **v3.2.0**

- GUI:
	- **–** Moved library tkclasswiz to a separate library on PyPI and made it a requirement.
	- **–** Object nicknaming (part of tkclasswiz)
	- **–** Type nicknaming (part of tkclasswiz)
	- **–** Fixed bug where the object edit window could not be closed after trying to edit a non-editable object.
- **[Breaking change]** Minimum Python version bumped to **Python 3.9**.

# **v3.1.2**

- Fixed SQL compatibility
- Fixed "TypeError: can't compare offset-naive and offset-aware datetimes" exception when a rate limit happened (or slow mode).
- Fixed selenium timer reset when no join attempt was triggered.

# **v3.1.1**

• Fixed guild and text channels not fully visible in property view of GUI.

# **v3.1.0**

- Compatible with Python 3.12
- GUI:
	- **–** ViewOnly structured data will display only the data that is provided, meaning the GUI will not be constructed based on type annotations of an objects, but rather based on the data itself.
	- **–** Better toast notification format and compatibility across multiple DPI screens.
	- **–** Graphical object library split into a separate package.
- [daf.logging.LoggerJSON](#page-77-0): index field is now a unique snowflake-like ID (used for removing logs). **[Breaking change]** Invite logs will now contain a "member" dictionary for each invite log. - Analytics are now supported.
- LoggerCSV: Analytics are now supported. index field added in order to allow removal of logs.
- **[Breaking change]** Removed long time deprecated package "framework", which was the original import.

# **v3.0.4**

- Fixed AutoGUILD not working if the messages parameter is None.
- Fixed verify\_ssl being ignored on the WebSocket connection.

# **v3.0.3**

• Fixed "Loading from JSON template causes live object reference to be lost".

# **v3.0.2**

- Fixed AutoGUILD not sending messages (events emitted prematurely).
- Fixed TextMESSAGE and VoiceMESSAGE not being removed after n sends when using AutoCHANNEL.
- Added missing daf.guild.AutoGUILD.removed\_messages property.

### **v3.0.1**

• Downgraded Selenium version from 4.13 to 4.12 since 4.13 does not support headless, which undetected-chromedriver is trying to set.

### **v3.0.0**

- SOL analytics:
	- **–** Counts now have better error reporting when an invalid value was passed.
- GUI:
	- **–** Higher refresh rate due to threading redesign instead of calling Tkinter's root.update inside an asyncio task, the root.mainroot is called directly, while the asyncio event loop is running inside another thread.
	- **–** The GUI will not block the asyncio tasks (explained in previous bullet).
	- **–** When saving a new object definition, if the type of a parameter is literal, the value will be pre-checked inside the GUI and an exception will be raised if a valid value is not given.
	- **–** Properties that start with \_ will no longer be displayed when viewing live structured objects.
	- **–** Toast notifications for [trace\(\)](#page-75-1).
	- **–** Parameter validation for literals, enums and bool.
	- **–** Copy / Paste globally for both drop-down menus and list menus.

• Core:

- **–** New events system and module
- **–** Updated PyCord API wrapper to 2.5.0 RC5
- **–** New property [daf.client.ACCOUNT.removed\\_servers](#page-110-0) for tracking removed servers.
- **–** New property [daf.guild.GUILD.removed\\_messages](#page-102-0) [daf.guild.USER.removed\\_messages](#page-105-0) for tracking removed messages.
- **–** New parameter removal\_buffer\_length to [daf.client.ACCOUNT](#page-108-0) for setting maximum amount of of servers to keep in the [daf.client.ACCOUNT.removed\\_servers](#page-110-0) buffer.
- **–** New parameter removal\_buffer\_length to [daf.guild.GUILD](#page-100-0) and [daf.guild.USER](#page-103-0) for setting maximum amount of messages to keep in the [daf.guild.GUILD.removed\\_messages](#page-102-0) / [daf.guild.USER.](#page-105-0) [removed\\_messages](#page-105-0) buffer.
- **–** Event loop based API All API methods that get called now submit an event in the event loop, which causes the API call to happen asynchronously unless awaited with await keyword. This also makes DAF much more efficient.
- **–** Remote:
	- ∗ Persistent WebSocket connection for receiving events from the core server (eg. [trace\(\)](#page-75-1) events).
- **–** Removed remaining\_before\_removal property from all message classes.
- **–** Added remove\_after property to [GUILD](#page-100-0), [USER](#page-103-0), [TextMESSAGE](#page-93-0), [VoiceMESSAGE](#page-98-0) and [DirectMESSAGE](#page-96-0).

# **v2.10.4**

• Fixed prematurely exiting when waiting for captcha to be completed by user.

## **v2.10.3**

- Fixed Chrome driver not working with newer Chrome versions (115+).
- Fetching invite links better bypass.
- Remove invalid presence
- Fixed remaining\_before\_removal properties
- Fixed SQL queries not working on direct messages.

# **v2.10.2**

- Fixed *Unclosed client session* warning when removing an user account.
- Fixed documentation of  $daf$ .core.shutdown() removed information about non existent parameters.
- Selenium better waiting avoidance
- Fixed ACCOUNT not being removed from the list if the update failed and the re-login after update failed.

# **v2.10.1**

- Fixed files in DirectMESSAGE.
- Fixed file paths over remote not having the full patch when returned back.
- Fixed files not having full path in the logs.
- Added daf.dtypes.FILE.fullpath to support the previous fix.
- Fixed exception when adding messages inside AutoGUILD, when one of the cached guilds fails initialization.
- Fixed serialization for [discord.VoiceChannel](https://docs.pycord.dev/en/stable/api/models.html#discord.VoiceChannel), which included slowmode\_delay, even though the attribute doesn't exist in the VoiceChannel.

# **v2.10**

- GUI:
	- **–** GUI can now be started with python -m daf\_gui
	- **–** Deprecation notices are now a button.
	- **–** Certain fields are now masked with '\*' when not editing the object.
	- **–** Old data that is being updated will now be updated by index
	- **–** View properties of trackable objects. This can be used to, eg. view the channels AutoCHANNEL found.
	- **–** 'Load default' button when editing [discord.Intents](https://docs.pycord.dev/en/stable/api/data_classes.html#discord.Intents) object.
	- **–** A warning is shown besides the method execution frame to let users know, the data is not preserved.
	- **–** Fixed accounts not being deleted when using delete / backspace keys in live view.
- Accounts:
	- **–** Intents:
		- ∗ Added warnings for missing intents.
		- ∗ Intents.members is by default now disabled.
- Messages:
	- **– [Breaking change]** Removed deprecated feature YouTube streaming, in favor of faster startups and installation time.
	- **–** New property: remaining\_before\_removal, remaining\_before\_removal, remaining\_before\_removal
	- **–** New parameter: auto\_publish to [TextMESSAGE](#page-93-0) for automatically publishing messages sent to announcement (news) channels.
	- **–** [TextMESSAGE](#page-93-0) and [VoiceMESSAGE](#page-98-0)'s remove\_after parameter:
		- ∗ If integer, it will now work independently for each channel and will only decrement on successful sends.
		- ∗ If [datetime](https://docs.python.org/3/library/datetime.html#datetime.datetime) or [timedelta](https://docs.python.org/3/library/datetime.html#datetime.timedelta), it will work the same as before.
	- **–** Moderation timeout handling (messages resume one minute after moderation timeout expiry)
	- **–** Message content:
		- ∗ Deprecated daf.dtypes.AUDIO, replaced with daf.dtypes.FILE.
		- ∗ daf.dtypes.FILE now accepts binary data as well and will load the data from filename at creation if the data parameter is not given.
- Web browser (Selenium):
	- **–** Time between each guild join is now 45 seconds.
	- **–** Selenium can now be used though remote, however it is not recommended.
	- **–** Querying for new guilds will not repeat once no more guilds are found.

# **v2.9.7**

• Fixed channels not being visible though GUI, when using SQL logging.

# **v2.9.6**

- Fixed crash if start\_period is larger than end\_period.
- Fixed local update not showing errors if updating objects under AutoGUILD

# **v2.9.5**

- Fixed incorrect caching of the SQL logs, causing incorrect values to be returned back to the GUI.
- Fixed detection of browser automation on searching for new guilds to join.

# **v2.9.4**

- Fixed AutoGUILD concurrent access. When updating AutoGUILD, the update method did not block causing exceptions.
- Chrome driver fixes regarding to proxies and timeouts.

# **v2.9.3**

• Fixed AutoGUILD and AutoCHANNEL regex patterns. Users can now seperate names with "name1 | name2", instead of "name1|name2". [#380](https://github.com/davidhozic/discord-advertisement-framework/issues/380)

# **v2.9.2**

- Fixed viewing dictionaries inside the GUI
- Other bug fixes present in *[v2.8.5](#page-126-0)*

# **v2.9.1**

• Security update for yt-dlp

# **v2.9**

# • GUI:

- **–** Template backups for each structured objects.
- **–** Rearanging of list items inside GUI listboxes
- **–** Connection timeout to a remote core is now 10 minutes for large datasets.
- **–** Dictionary editing GUI nows allows to edit / view dictionary types (JSON). This could eg. be used to view SQL log's content which is saved to the database into JSON format.
- **–** Deprecation notices when creating a new object.
- **–** When opening color chooser and datetime select, the window now opens next to the button instead of window.
- Deprecation:
	- **–** Deprecated Youtube streaming in AUDIO in favor of faster loading times. (Scheduled for removal in v2.10)
- Logging:
	- **–** SQL logs can now be deleted though the [delete\\_logs\(\)](#page-85-0).
- Web (browser) layer:
	- **–** Time between guild joins increased to 25 seconds to prevent rate limits.
	- **–** Searching for invite links will be ignored if the user is already joined into the belonging guild.

# <span id="page-126-0"></span>**v2.8.5**

• Fixed "Object not added to DAF" when accessing broken accounts from remote

# **v2.8.4**

- Fixed web browser waiting time being too little when searching invite links
- Fixed web browser could not create directory (username had a new line after it, now it auto strips that)
- Fix GUI not allowing to define inherited classes (eg. logging manager's fallback that inherits LoggerBASE)
- Fix item not in list error upon saving if an item was written inside a GUI's dropdown menu directly and then edited.

## **v2.8.3**

- Fixed new guilds being added whenever  $\text{d}a f$ .  $\text{client}$ .ACCOUNT's update method failed.
- Fixed error if passing None inside update method of account for the servers parameter.
- Removed unneded check in object serialization (for remote) which slightly increases performance.
- Fixed Enum values being converted to objects when viewing live items / importing schema from live view.

### **v2.8.2**

• Fixed auto installation of ttkboostrap not opening the main window at the end.

### **v2.8.1**

- Fixed bug timezone required argument 'offset' when trying to save TextMESSAGE #325
- Fixed bug AutoGUILD incorrect type hints #326

# **v2.8**

- Remote control though HTTP access:
	- **–** The core can be started on a remote server and then connected to and controlled by the graphical interface.
	- **–** The GUI now has a dropdown menu where users can select between a local connection client and a remote connection client. Local connection client won't use the HTTP API, but will start DAF locally and interact with it directly.

• GUI:

- **–** Method execution
- **–** Executing method status window.
- **–** When editing objects, the Y size will now be set to default size every time the frame changes.
- **–** When executing async blocking functions, a progress bar window will be shown to indicate something is happening.
- Logging:
	- **–** [daf.logging.LoggerJSON](#page-77-0) will create a new file once the current one reaches 100 kilobytes.
	- **–** Improved performance of [daf.logging.LoggerJSON](#page-77-0).
	- **–** Loggers will now trace their output path, so users can find the output logs more easily.
- State preservation
	- **–** When using the state preservation (introduced in *[v2.7](#page-127-0)*), accounts that fail to login will, from now on, not be removed from list to prevent data loss.

### <span id="page-127-0"></span>**v2.7**

- Preserve objects state on shutdown (accounts, guilds, ...,) [logger not preserved]:
	- **–** [daf.core.run\(\)](#page-114-0) function's save\_to\_file parameter or *Preserve state on shutdown* checkbox inside *Schema definition* tab of the GUI to configure.
- Analytics:
	- **–** Invite link tracking
	- **–** [GUILD](#page-100-0): invite\_track parameter for tracking invite links
- File outputs:
	- **–** Changed all paths' defaults to be stored under /<user-home-dir>/daf/ folder to prevent permission problems
- [AutoGUILD](#page-89-0) interval default changed to timedelta(minutes=1)
- xMESSAGE start\_in now accepts [datetime.datetime](https://docs.python.org/3/library/datetime.html#datetime.datetime) send at specific datetime.

 $\bullet$  GUI $\cdot$ 

- **–** Live object view for viewing and live updating objects.
- **–** Invite link analytics
- **–** [Intents](https://docs.pycord.dev/en/stable/api/data_classes.html#discord.Intents) can now also be defined from the GUI.
- **–** Fixed schema save for enums (enums are not JSON serializable)
- Lowered logging-in timeout to 15 seconds
- **[Breaking change]** Removed DEPRECATED parameters for [daf.core.run\(\)](#page-114-0) and [daf.core.](#page-113-2) [initialize\(\)](#page-113-2):
	- **–** token
	- **–** server\_list
	- **–** is\_user
	- **–** server\_log\_output
	- **–** sql\_manager
	- **–** intents
	- **–** proxy
- **[Breaking change]** Removed DEPRECATED function client.get\_client. This is replaced with [daf.core.](#page-106-1) [get\\_accounts\(\)](#page-106-1), from which the Discord client can be obtained by  $daf$ . client.ACCOUNT. client for each account.
- **[Breaking change]** Parameter debug in function  $\text{daf. core. run()}$  /  $\text{daf. core. initialize()}$  no longer accepts [bool](https://docs.python.org/3/library/functions.html#bool). This was deprecated in some older version and now removed.
- **[Breaking change]** Removed DEPRECATED functionality inside add\_object that allowed guilds to be added without passing the account to snowflake parameter. Before it implicitly took the first account from the shill list. This has been deprecated since *[v2.4](#page-130-0)*.
- **[Breaking change]** Removed DEPRECATED functionality inside add\_object that allowed snowflake ID and Discord's objects to be passed as snowflake parameter.
- **[Breaking change]** Removed DEPRECATED function get\_guild\_user, which has been deprecated since *[v2.4](#page-130-0)*.
- **[Breaking change]** xMESSAGE types no longer accept [bool](https://docs.python.org/3/library/functions.html#bool) for parameter start\_in. This has been deprecated since *[v2.1](#page-132-0)*.

# **v2.6.3**

• Restored support for Python v3.8

# **v2.6.1**

• Fixed logger not being converted properly when exporting GUI data into a script.

## **v2.6.0**

• Graphical User Interface - **GUI** for controlling the framework, defining the schema (with backup and restore) and script generation!

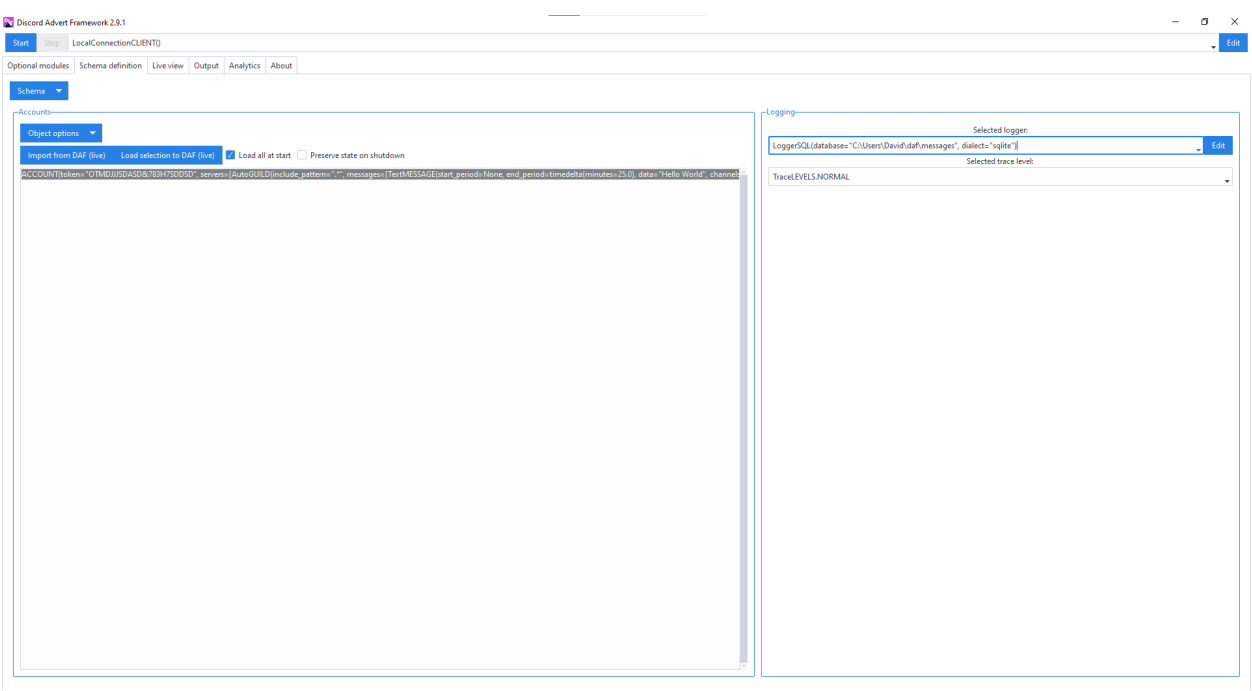

- Logging:
	- **–** Added author field to all logging managers (tells us which account sent the message).
	- **–** SQL analysis

# **v2.5.1**

• Fixed failure without SQL

# **v2.5**

- **[Breaking change]** Removed EMBED object, use daf.discord.Embed instead.
- **[Breaking change]** Removed timing module since it only contained deprecated objects.
- **[Breaking change]** Minumum Python version has been bumbed to **Python v3.10**.
- WEB INTEGRATION:
	- **–** Automatic login and (semi-automatic) guild join though [daf.web.SeleniumCLIENT](#page-106-0).
	- **–** Automatic server discovery though [daf.web.GuildDISCOVERY](#page-113-0)

# **v2.4.3**

• Fixed missing documentation members

# **v2.4.2 (v2.3.4)**

- Fixed channel verification bug:
	- **–** Fixes bug where messages try to be sent into channels that have not passed verification (complete button)

# <span id="page-130-0"></span>**v2.4**

- Multiple accounts support:
	- **–** Added [daf.client.ACCOUNT](#page-108-0) for running multiple accounts at once. Proxies are strongly recommended!
	- **–** Deprecated use of:
		- ∗ token,
		- ∗ is\_user,
		- ∗ proxy,
		- ∗ server\_list,
		- ∗ intents

inside the  $daf.core.run()$  function.

- **–** New function [daf.core.get\\_accounts\(\)](#page-106-1) that returns the list of all running accounts in the framework.
- Deprecated [add\\_object\(\)](#page-115-0) and [remove\\_object\(\)](#page-116-0) functions accepting API wrapper objects or int type for the snowflake parameter.
- Deprecated daf.core.get\_guild\_user function due to multiple accounts support.
- Deprecated daf.client.get\_client function due to multiple accounts support.

# **v2.3**

- **[Breaking change]** Removed exceptions module, meaning that there are no DAFError derived exceptions from this version on. They are replaced with build-in Python exceptions.
- Automatic scheme generation and management:
	- **–** [daf.guild.AutoGUILD](#page-89-0) class for auto-managed GUILD objects.
	- **–** [daf.message.AutoCHANNEL](#page-88-0) class for auto-managed channels inside message.
- Debug levels:
	- **–** Added deprecated to [TraceLEVELS](#page-75-0).
	- **–** Changed the [daf.core.run\(\)](#page-114-0)'s debug parameter to accept a value from [TraceLEVELS](#page-75-0), to dictate what level trace should be displayed.
- *[Messages](#page-93-1)* objects period automatically increases if it is less than slow-mode timeout.
- The data\_function's input function can now also be async.

# **v2.2**

- user\_callback parameter for function [daf.core.run\(\)](#page-114-0) can now also be a regular function instead of just async.
- Deprecated daf.dtypes.EMBED, use [discord.Embed](https://docs.pycord.dev/en/stable/api/data_classes.html#discord.Embed) instead.
- **[Breaking change]** Removed get\_sql\_manager function.
- [daf.core.run\(\)](#page-114-0)**:**
	- **–** Added logging parameter
	- **–** Deprecated parameters server\_log\_output and sql\_manager.
- Logging manager objects: LoggerJSON, LoggerCSV, LoggerSQL
- New daf. logging.get\_logger() function for retrieving the logger object used.
- [daf.core.initialize\(\)](#page-113-2) for manual control of asyncio (same as [daf.core.run\(\)](#page-114-0) except it is async)
- **SQL:**
- **–** SQL logging now supports **Microsoft SQL Server, MySQL, PostgreSQL and SQLite databases**.
- **– [Breaking change]** [LoggerSQL](#page-81-0)'s parameters are re-arranged, new parameters of which, the dialect (mssql, sqlite, mysql, postgresql) parameter must be passed.
- **Development:**
	- **–** doc\_category decorator for automatic documentation
	- **–** Removed common module and moved constants to appropriate modules

# **v2.1.4**

### Bug fixes:

• Fix incorrect parameter name in documentation.

# **v2.1.3**

### Bug fixes:

• [Bug]: KeyError: 'code' on rate limit #198.

# **v2.1.2**

# Bug fixes:

- #195 VoiceMESSAGE did not delete deleted channels.
- Exception on initialization of static server list in case any of the messages had failed their initialization.

# **v2.1.1**

- Fixed [Bug]: Predefined servers' errors are not suppressed #189.
- Support for readthedocs.

# <span id="page-132-0"></span>**v2.1**

- Changed the import import framework to import daf. Using import framework is now deprecated.
- remove\_after **parameter:**

Classes: [daf.guild.GUILD](#page-100-0), [daf.guild.USER](#page-103-0), [daf.message.TextMESSAGE](#page-93-0), [daf.message.](#page-98-0) [VoiceMESSAGE](#page-98-0), [daf.message.DirectMESSAGE](#page-96-0)

now support the remove\_after parameter which will remove the object from the shilling list when conditions met.

- **Proxies:**
	- Added support for using proxies. To use a proxy pass the daf.run() function with a proxy parameter
- **discord.EmbedField:**

**[Breaking change]** Replaced discord.EmbedField with discord.EmbedField.

• **timedelta:**

start\_period and end\_period now support timedelta object to specify the send period. Use of int is deprecated

**[Potentially breaking change]** Replaced start\_now with start\_in parameter, deprecated use of bool value.

• **Channel checking:**

daf.TextMESSAGE and daf.VoiceMESSAGE now check if the given channels are actually inside the guild

• **Optionals:**

**[Potentially breaking change]** Made some functionality optional: voice, proxy and sql - to install use pip install discord-advert-framework[dependency here]

• **CLIENT:**

**[Breaking change]** Removed the CLIENT object, discord.Client is now used as the CLIENT class is no longer needed due to improved startup

• **Bug fixes:**

### **Time slippage correction:**

This occurred if too many messages were ready at once, which resulted in discord's rate limit, causing a permanent slip.

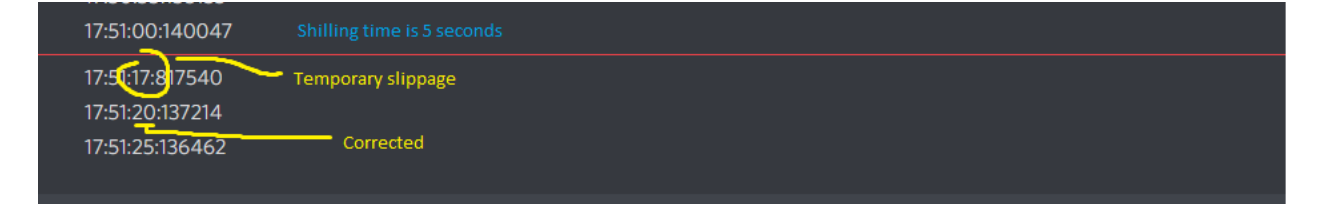

Fig. 5.5: Time slippage correction

### **Slow mode correction:**

Whenever a channel was in slow mode, it was not properly handled. This is now fixed.

# **v2.0**

- New cool looking web documentation (the one you're reading now)
- Added volume parameter to daf. VoiceMESSAGE
- Changed channel\_ids to channels for daf.VoiceMESSAGE and daf.TextMESSAGE. It can now also accept discord.<Type>Channel objects.
- Changed user\_id/ guild\_id to snowflake in daf.GUILD and daf.USER. This parameter now also accept discord.Guild (daf.GUILD) and discord.User (daf.USER)
- Added .update method to some objects for allowing dynamic modifications of initialization parameters.
- daf.AUDIO now also accepts a YouTube link for streaming YouTube videos.
- New [Exceptions](https://docs.python.org/3/reference/executionmodel.html#exceptions) system most functions now raise exceptions instead of just returning bool to allow better detection of errors.
- Bug fixes and other small improvements.

# **v1.9.0**

- Added support for logging into a SQL database (MS SQL Server only). See *[Relational Database Log \(SQL\)](#page-51-0)*.
- daf.run() function now accepts discord.Intents.
- daf.add\_object() and daf.remove\_object() functions created to allow for dynamic modification of the shilling list.
- Other small improvements.

# **v1.8.1**

- JSON file logging.
- Automatic channel removal if channel get's deleted and message removal if all channels are removed.
- Improved debug messages.

# **v1.7.9**

• daf.DirectMESSAGE and daf.USER classes created for direct messaging.

# **INDEX**

# A

ABV\_10k (*daf.web.QueryMembers attribute*), [110](#page-113-3) ACCOUNT (*class in daf.client*), [105](#page-108-1) add\_message() (*daf.guild.AutoGUILD method*), [87](#page-90-1) add\_message() (*daf.guild.GUILD method*), [98](#page-101-0) add\_message() (*daf.guild.USER method*), [101](#page-104-0) add\_responder() (*daf.client.ACCOUNT method*), [108](#page-111-0) add\_server() (*daf.client.ACCOUNT method*), [107](#page-110-2) adjust() (*daf.message.messageperiod.DailyPeriod method*), [90](#page-93-2) adjust() (*daf.message.messageperiod.DaysOfWeekPeriod method*), [90](#page-93-2) adjust() (*daf.message.messageperiod.FixedDurationPeriod method*), [88](#page-91-0) adjust()(*daf.message.messageperiod.RandomizedDuratio*wPeltoxin function *method*), [89](#page-92-0) ALL (*daf.web.QueryMembers attribute*), [110](#page-113-3) analytic\_get\_invite\_log() (*daf.logging.sql.LoggerSQL method*), [81](#page-84-0) analytic\_get\_message\_log() (*daf.logging.sql.LoggerSQL method*), [80](#page-83-0) analytic\_get\_num\_invites() (*daf.logging.sql.LoggerSQL method*), [80](#page-83-0) analytic\_get\_num\_messages() (*daf.logging.LoggerBASE method*), [73](#page-76-2) analytic\_get\_num\_messages() (*daf.logging.LoggerCSV method*), [77](#page-80-0) analytic\_get\_num\_messages() (*daf.logging.LoggerJSON method*), [75](#page-78-0) analytic\_get\_num\_messages() (*daf.logging.sql.LoggerSQL method*), [79](#page-82-0) and\_ (*class in daf.logic*), [84](#page-87-1) apiobject (*daf.guild.GUILD property*), [99](#page-102-1) apiobject (*daf.guild.USER property*), [101](#page-104-0) async\_execute() (*daf.web.SeleniumCLIENT method*), [104](#page-107-0) AutoCHANNEL (*class in daf.message*), [85](#page-88-1) AutoGUILD (*class in daf.guild*), [86](#page-89-1) await\_captcha() (*daf.web.SeleniumCLIENT method*), [104](#page-107-0) await\_load() (*daf.web.SeleniumCLIENT method*), [104](#page-107-0) await\_url\_change() (*daf.web.SeleniumCLIENT* contains (*class in daf.logic*), [85](#page-88-1) B B100\_1k (*daf.web.QueryMembers attribute*), [110](#page-113-3) B1k\_10k (*daf.web.QueryMembers attribute*), [110](#page-113-3) BaseDMConstraint (*class in daf.responder.constraints.dmconstraint*), [70](#page-73-0) BaseGuildConstraint (*class in daf.responder.constraints.guildconstraint*), [69](#page-72-0) BaseResponse (*class in daf.responder.actions.response*), [70](#page-73-0) BREAK\_CH, **[116](#page-119-0)** daf.core.add\_object(), [112](#page-115-1) C calculate() (*daf.message.messageperiod.DailyPeriod method*), [90](#page-93-2) calculate() (*daf.message.messageperiod.DaysOfWeekPeriod method*), [89](#page-92-0) calculate() (*daf.message.messageperiod.FixedDurationPeriod method*), [88](#page-91-0) calculate() (*daf.message.messageperiod.RandomizedDurationPeriod method*), [89](#page-92-0) channels (*daf.message.AutoCHANNEL property*), [86](#page-89-1) check() (*daf.responder.constraints.baseconstraint.ConstraintBase method*), [69](#page-72-0) check() (*daf.responder.constraints.dmconstraint.BaseDMConstraint method*), [70](#page-73-0) check() (*daf.responder.constraints.dmconstraint.MemberOfGuildConstraint method*), [70](#page-73-0) check() (*daf.responder.constraints.guildconstraint.BaseGuildConstraint method*), [69](#page-72-0) check() (*daf.responder.constraints.guildconstraint.GuildConstraint method*), [69](#page-72-0) client (*daf.client.ACCOUNT property*), [107](#page-110-2) ConstraintBase (*class in daf.responder.constraints.baseconstraint*), [69](#page-72-0)

*method*), [104](#page-107-0)

# D

daf.core.add\_object() built-in function, [112](#page-115-1) DailyPeriod (*class in daf.message.messageperiod*), [90](#page-93-2) data (*daf.messagedata.file.FILE property*), [83](#page-86-2) DaysOfWeekPeriod (*class in daf.message.messageperiod*), [89](#page-92-0) DEBUG (*daf.logging.tracing.TraceLEVELS attribute*), [72](#page-75-2) defer() (*daf.message.messageperiod.DailyPeriod method*), [90](#page-93-2) defer() (*daf.message.messageperiod.DaysOfWeekPeriod method*), [90](#page-93-2) defer() (*daf.message.messageperiod.FixedDurationPeriod* get\_accounts() (*in module daf.core*), [103](#page-106-2) *method*), [88](#page-91-0) defer() (*daf.message.messageperiod.RandomizedDurationPeriod method*), [84](#page-87-1) *method*), [89](#page-92-0) delete\_logs() (*daf.logging.LoggerBASE method*), [74](#page-77-1) delete\_logs() (*daf.logging.LoggerCSV method*), [77](#page-80-0) delete\_logs() (*daf.logging.LoggerJSON method*), [75](#page-78-0) delete\_logs() (*daf.logging.sql.LoggerSQL method*), [82](#page-85-1) deleted (*daf.client.ACCOUNT property*), [106](#page-109-0) DEPRECATED (*daf.logging.tracing.TraceLEVELS attribute*), [72](#page-75-2) DirectMESSAGE (*class in daf.message*), [93](#page-96-1) DMResponder (*class in daf.responder*), [71](#page-74-0) DMResponse (*class in daf.responder.actions.response*), [70](#page-73-0) DynamicMessageData (*class in daf.messagedata*), [83](#page-86-2)

# E

ERROR (*daf.logging.tracing.TraceLEVELS attribute*), [72](#page-75-2)

# F

fetch\_invite\_link() (*daf.web.SeleniumCLIENT method*), [104](#page-107-0) FILE (*class in daf.messagedata.file*), [82](#page-85-1) filename (*daf.messagedata.file.FILE property*), [83](#page-86-2) FixedDurationPeriod (*class in daf.message.messageperiod*), [88](#page-91-0) fullpath (*daf.messagedata.file.FILE property*), [83](#page-86-2)

# G

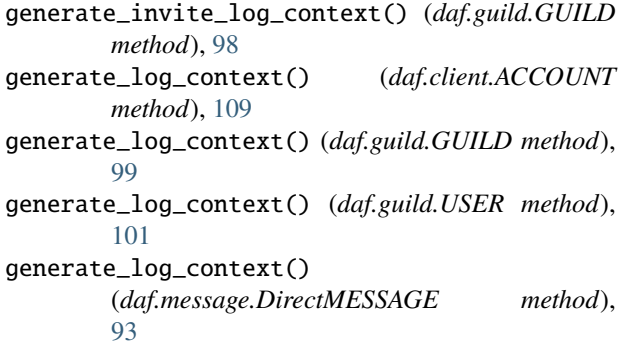

generate\_log\_context() (*daf.message.TextMESSAGE method*), [91](#page-94-0) generate\_log\_context() (*daf.message.VoiceMESSAGE method*), [95](#page-98-1) get() (*daf.message.messageperiod.DailyPeriod method*), [90](#page-93-2) get() (*daf.message.messageperiod.DaysOfWeekPeriod method*), [90](#page-93-2) get() (*daf.message.messageperiod.FixedDurationPeriod method*), [88](#page-91-0) get() (*daf.message.messageperiod.RandomizedDurationPeriod method*), [89](#page-92-0) get\_data() (*daf.messagedata.DynamicMessageData* get\_logger() (*in module daf.logging*), [73](#page-76-2) get\_server() (*daf.client.ACCOUNT method*), [107](#page-110-2) GUILD (*class in daf.guild*), [97](#page-100-1) GuildConstraint (*class in daf.responder.constraints.guildconstraint*), [69](#page-72-0) GuildDISCOVERY (*class in daf.web*), [110](#page-113-3) GuildResponder (*class in daf.responder*), [71](#page-74-0) GuildResponse (*class in daf.responder.actions.response*), [71](#page-74-0)

guilds (*daf.guild.AutoGUILD property*), [87](#page-90-1)

# H

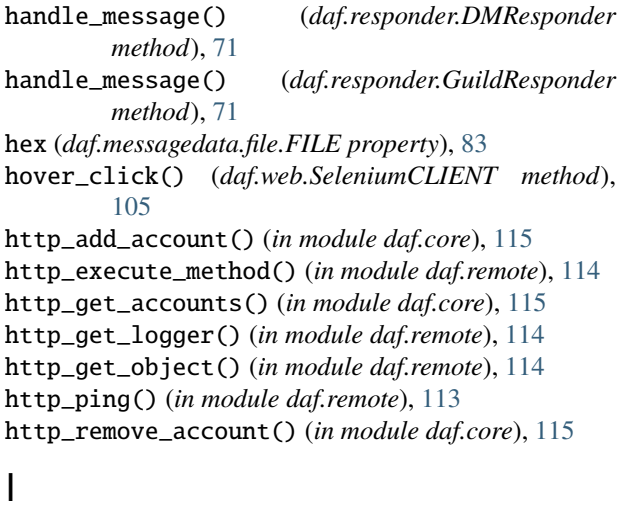

initialize() (*daf.client.ACCOUNT method*), [109](#page-112-3) initialize() (*daf.guild.AutoGUILD method*), [88](#page-91-0) initialize() (*daf.guild.GUILD method*), [98](#page-101-0) initialize() (*daf.guild.USER method*), [101](#page-104-0) initialize() (*daf.logging.LoggerBASE method*), [73](#page-76-2) initialize() (*daf.logging.LoggerCSV method*), [78](#page-81-1) initialize() (*daf.logging.LoggerJSON method*), [76](#page-79-0) initialize() (*daf.logging.sql.LoggerSQL method*), [78](#page-81-1) initialize() (*daf.message.AutoCHANNEL method*), [86](#page-89-1)

initialize() (*daf.message.DirectMESSAGE method*), regex (*class in daf.logic*), [85](#page-88-1) [94](#page-97-0) initialize() (*daf.message.TextMESSAGE method*), [92](#page-95-0) initialize() (*daf.message.VoiceMESSAGE method*), [97](#page-100-1) initialize() (*daf.web.GuildDISCOVERY method*), [110](#page-113-3) initialize() (*daf.web.SeleniumCLIENT method*), [103](#page-106-2)

initialize() (*in module daf.core*), [110](#page-113-3)

# J

join\_guild() (*daf.web.SeleniumCLIENT method*), [105](#page-108-1)

# L

LoggerBASE (*class in daf.logging*), [73](#page-76-2) LoggerCSV (*class in daf.logging*), [76](#page-79-0) LoggerJSON (*class in daf.logging*), [74](#page-77-1) LoggerSQL (*class in daf.logging.sql*), [78](#page-81-1) login() (*daf.web.SeleniumCLIENT method*), [104](#page-107-0)

# M

MemberOfGuildConstraint (*class in daf.responder.constraints.dmconstraint*), [70](#page-73-0)

messages (*daf.guild.AutoGUILD property*), [87](#page-90-1) messages (*daf.guild.GUILD property*), [99](#page-102-1) messages (*daf.guild.USER property*), [101](#page-104-0)

# N

NORMAL (*daf.logging.tracing.TraceLEVELS attribute*), [72](#page-75-2) not\_ (*class in daf.logic*), [85](#page-88-1)

# O

or\_ (*class in daf.logic*), [84](#page-87-1)

# P

perform() (*daf.responder.actions.response.BaseResponse* Snowflake (*ID*), **[14](#page-17-0)** *method*), [70](#page-73-0) perform() (*daf.responder.actions.response.DMResponse method*), [70](#page-73-0) perform() (*daf.responder.actions.response.GuildResponse* T *method*), [71](#page-74-0) POTENT\_BREAK\_CH, **[116](#page-119-0)**

# R

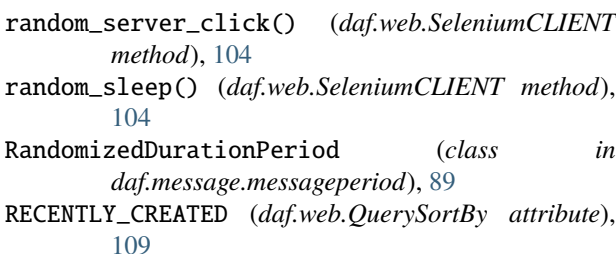

RemoteAccessCLIENT (*class in daf.remote*), [109](#page-112-3) RemoteConnectionCLIENT (*class in daf\_gui.connector*), [36](#page-39-0) remove() (*daf.message.AutoCHANNEL method*), [86](#page-89-1) remove\_after (*daf.guild.AutoGUILD property*), [87](#page-90-1) remove\_after (*daf.guild.GUILD property*), [99](#page-102-1) remove\_after (*daf.guild.USER property*), [101](#page-104-0) remove\_after (*daf.message.DirectMESSAGE property*), [94](#page-97-0) remove\_after (*daf.message.TextMESSAGE property*), [92](#page-95-0) remove\_after (*daf.message.VoiceMESSAGE property*), [96](#page-99-0) remove\_message() (*daf.guild.AutoGUILD method*), [87](#page-90-1) remove\_message() (*daf.guild.GUILD method*), [99](#page-102-1) remove\_message() (*daf.guild.USER method*), [101](#page-104-0) remove\_object() (*in module daf.core*), [113](#page-116-1) remove\_responder() (*daf.client.ACCOUNT method*), [108](#page-111-0) remove\_server() (*daf.client.ACCOUNT method*), [107](#page-110-2) removed\_messages (*daf.guild.GUILD property*), [99](#page-102-1) removed\_messages (*daf.guild.USER property*), [102](#page-105-1) removed\_servers (*daf.client.ACCOUNT property*), [107](#page-110-2)

responders (*daf.client.ACCOUNT property*), [107](#page-110-2) run() (*in module daf.core*), [111](#page-114-2) running (*daf.client.ACCOUNT property*), [106](#page-109-0)

# S

selenium (*daf.client.ACCOUNT property*), [106](#page-109-0) SeleniumCLIENT (*class in daf.web*), [103](#page-106-2) servers (*daf.client.ACCOUNT property*), [106](#page-109-0) shutdown() (*in module daf.core*), [111](#page-114-2) slow\_clear() (*daf.web.SeleniumCLIENT method*), [104](#page-107-0) slow\_type() (*daf.web.SeleniumCLIENT method*), [104](#page-107-0) snowflake (*daf.guild.GUILD property*), [99](#page-102-1) snowflake (*daf.guild.USER property*), [102](#page-105-1) stream (*daf.messagedata.file.FILE property*), [83](#page-86-2) SUB\_100 (*daf.web.QueryMembers attribute*), [110](#page-113-3)

TEXT\_RELEVANCY (*daf.web.QuerySortBy attribute*), [109](#page-112-3) TextMESSAGE (*class in daf.message*), [90](#page-93-2) TextMessageData (*class in daf.messagedata*), [83](#page-86-2) to\_dict() (*daf.messagedata.file.FILE method*), [83](#page-86-2) Token, **[14](#page-17-0)** token (*daf.web.SeleniumCLIENT property*), [103](#page-106-2) TOP (*daf.web.QuerySortBy attribute*), [109](#page-112-3) TOP\_VOTED (*daf.web.QuerySortBy attribute*), [109](#page-112-3) TOTAL\_USERS (*daf.web.QuerySortBy attribute*), [110](#page-113-3) trace() (*in module daf.logging.tracing*), [72](#page-75-2)

# $\bigcup$

UNRELEASED, **[116](#page-119-0)** update() (*daf.client.ACCOUNT method*), [108](#page-111-0) update() (*daf.guild.AutoGUILD method*), [88](#page-91-0) update() (*daf.guild.GUILD method*), [100](#page-103-1) update() (*daf.guild.USER method*), [102](#page-105-1) update() (*daf.logging.LoggerBASE method*), [74](#page-77-1) update() (*daf.logging.LoggerCSV method*), [78](#page-81-1) update() (*daf.logging.LoggerJSON method*), [76](#page-79-0) update() (*daf.logging.sql.LoggerSQL method*), [82](#page-85-1) update() (*daf.message.AutoCHANNEL method*), [86](#page-89-1) update() (*daf.message.DirectMESSAGE method*), [94](#page-97-0) update() (*daf.message.TextMESSAGE method*), [92](#page-95-0) update() (*daf.message.VoiceMESSAGE method*), [96](#page-99-0) update\_token\_file() (*daf.web.SeleniumCLIENT method*), [103](#page-106-2) USER (*class in daf.guild*), [100](#page-103-1)

# V

VoiceMESSAGE (*class in daf.message*), [95](#page-98-1) VoiceMessageData (*class in daf.messagedata*), [83](#page-86-2)

# W

WARNING (*daf.logging.tracing.TraceLEVELS attribute*), [72](#page-75-2)